**OCCESS** MARKET

 $CTORE$ 

**EFFECTS** CTR <sub>DEMO</sub>

**DALLE** 

MARTI SON

 $60<sub>U</sub>$ 

# **Access Virus Owner's Manual**

©2000 Access Music GmbH, Germany. Virus™ is a trademark of Access Music GmbH. All other trademarks contained herein are the property of their respective owners. All features and specifications subject to change without notice.

Written by Christoph Kemper, Uwe G. Hönig, Wiland Samolak and Marc Schlaile. Translation by Thomas Green. Graphic Design and DTP by Babylonwaves Media.

**<http://www.access-music.de> [info@access-music.de](mailto:info@babylonwaves.com)**

# **CONTENT**

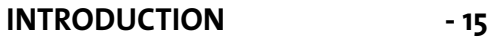

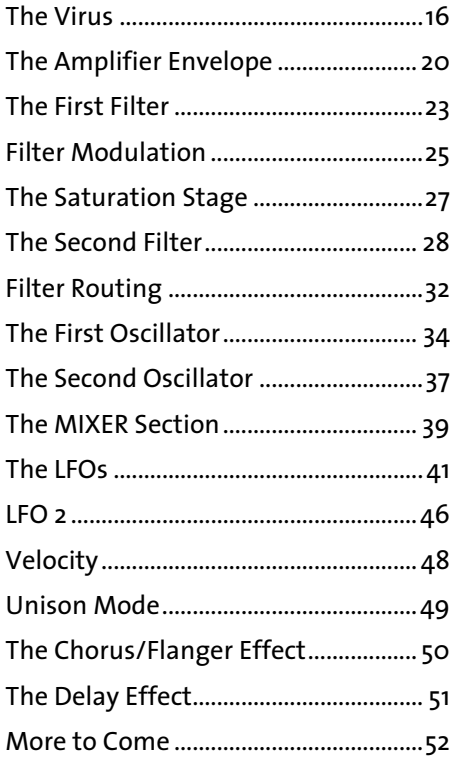

#### **[CONCEPT AND OPERATION - 53](#page-54-0)**

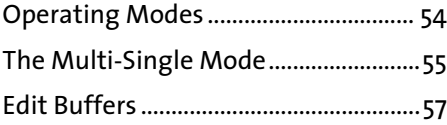

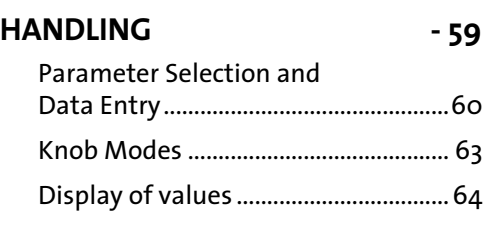

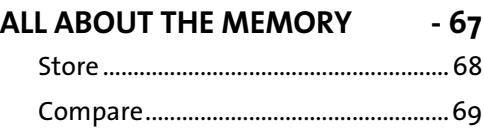

#### **[MASTER CLOCK & MIDI-CLOCK - 71](#page-72-0)**

[Master Clock and Midi-Clock ..............72](#page-73-0)

#### **THE MODULATION MATRIX AND DEFINABLE KNOB** - 75

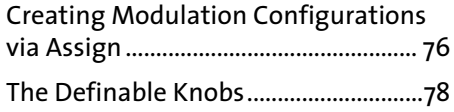

## [THE EFFECTS SECTION - 81](#page-82-0)

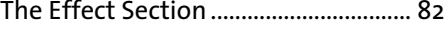

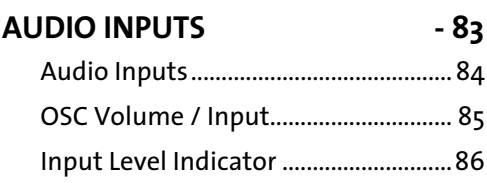

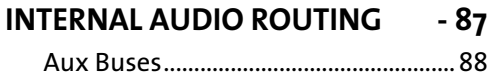

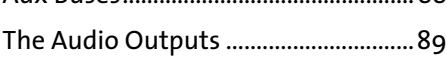

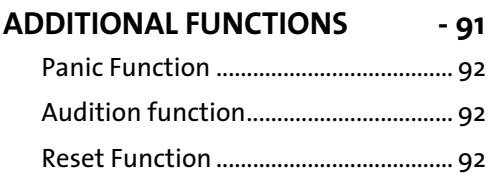

#### [THE PARAMETERS - 93](#page-94-0)

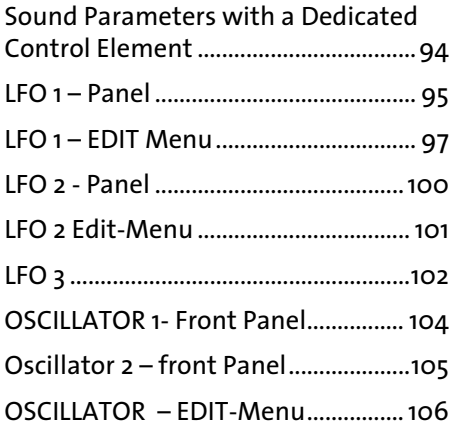

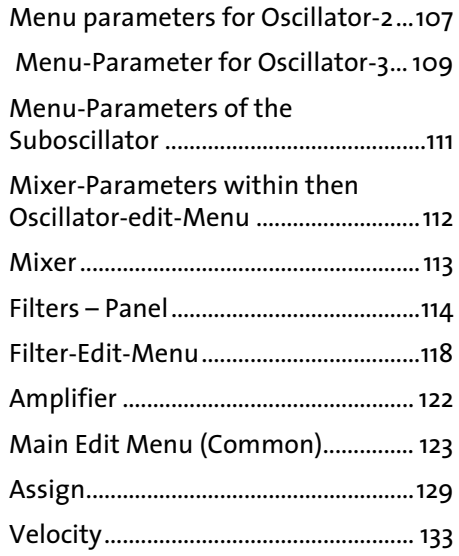

#### [WITHIN THE CTRL-MENU - 135](#page-136-0) [COMMON ..............................................136](#page-137-0) [ARPEGGIATOR....................................... 137](#page-138-0) [DEFINABLE 1 / DEFINABLE 2 .............. 140](#page-141-0) [MULTI MODE parameters.................. 142](#page-143-0)

#### **[PARAMETER OF THE FX-MENU- 149](#page-150-0)**

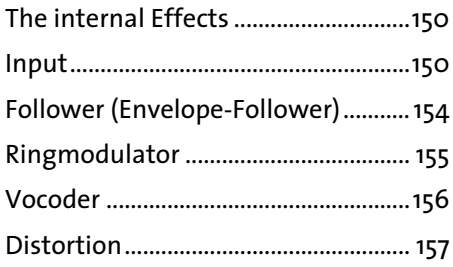

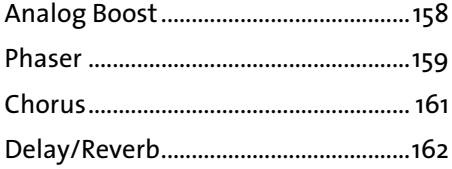

#### **GLOBAL-, MIDI- AND SYSTEM** PARAMETERS - 173 Global Parameters ............................... 174

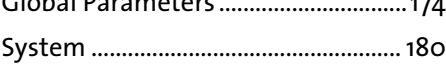

#### **[RANDOM PATCH GENERATOR - 183](#page-184-0)**

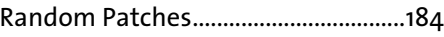

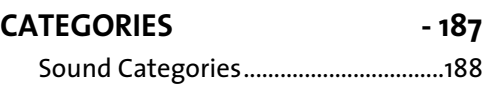

#### **THE KEYBOARD VERSIONS OF [THE VIRUS - 189](#page-190-0)**

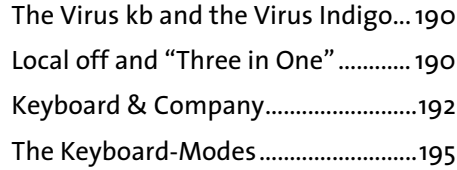

#### **[THE VOCODER OF THE VIRUS - 201](#page-202-0)**

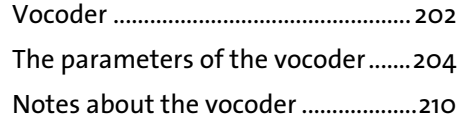

#### **[THE VIRUS AND SEQUENCERS - 213](#page-214-0)**

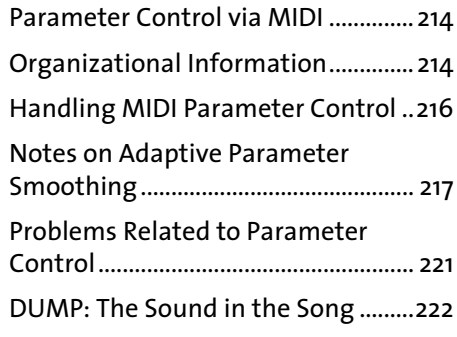

#### **TIPS, TRICKS AND OTHER WORDS [OF WISDOM - 227](#page-228-0)** [MULTI SINGLE Mode .......................... 228](#page-229-0) [Value Buttons ...................................... 229](#page-230-0) [All abouts Inputs................................. 229](#page-230-1)

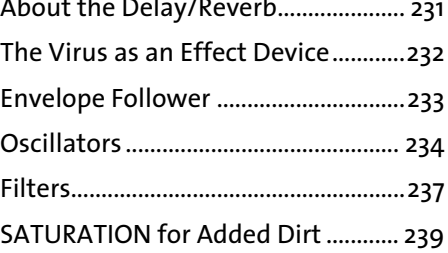

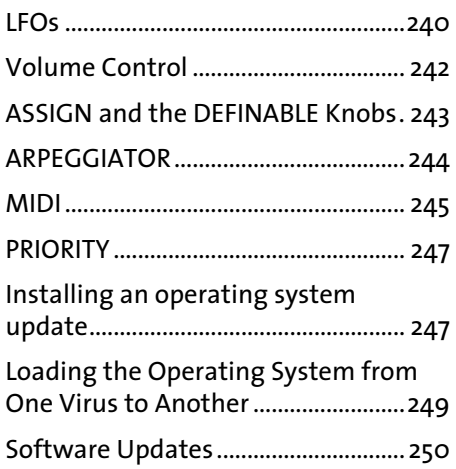

#### **[APPENDIX - 251](#page-252-0)**

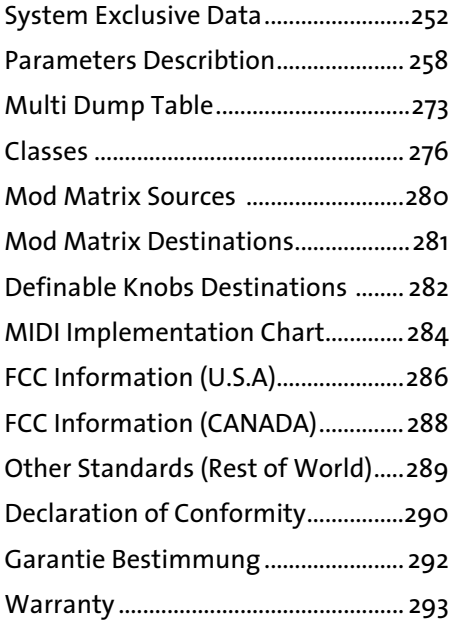

# **Important Safety Remarks**

#### **Please read and heed the following safety guidelines!**

A few fundamental rules on handling electrical devices follow.

Please read all notes carefully before you power the device up.

#### **Set-up**

 $\blacktriangleright$  Operate and store the device in enclosed rooms only.

 $\blacktriangleright$  Never expose the device to a damp environment.

 $\blacktriangleright$  Never operate or store the device in extremely dusty or dirty environments.

 $\blacktriangleright$  Assure that air can circulate freely on all sides of the device, especially when you mount it to a rack.

 $\blacktriangleright$  Don't set the device in the immediate vicinity of heat sources such as radiators.

▶ Don't expose the device to direct sunlight.

▶ Don't expose the device to strong vibrations and mechanical shocks.

#### **Connections**

 $\blacktriangleright$  Be sure to use exclusively the included mains power supply adapter.

 $\blacktriangleright$  Plug the device only into mains sockets that are properly grounded in compliance with statutory regulations.

 $\blacktriangleright$  Never modify the included power cord. If its plug does not fit the sockets you have available, take it to a qualified electrician.

 $\blacktriangleright$  Always pull the power plug out of the mains socket when you won't be using the device for prolonged periods.

 $\blacktriangleright$  Never touch the mains plug with wet hands.

 $\blacktriangleright$  Always pull the actual plug, never the cord, when you're unplugging the device.

#### **Operation**

▶ Don't set beverages or any other receptacle containing liquids on the device.

 $\blacktriangleright$  Make sure the device is placed on a solid base. Set it on a stable tabletop or mount it to a rack.

 $\blacktriangleright$  Make sure that no foreign objects fall into or somehow end up inside the device's housing. In the event that this should occur, switch the device off and pull the power plug. Then get in touch with an authorized dealer.

 $\blacktriangleright$  Used on its own and in conjunction with amps, loudspeakers or headphones, this device is able to generate levels that can lead to irreversible hearing damage. For this reason, always operate it at a reasonable volume level.

#### **Memory battery change**

The Virus stores its sound programs in a battery-buffered RAM. This battery (general type designation: CR2032) should be replaced every three to four years. The housing has to be opened to change the battery, so take the device to a qualified service technician. Do your part in protecting our environment and take it to a shop that disposes of batteries properly.

Before you have the battery changed, save the entire memory content of the RAM by loading it to a sequencer via "Total Dump". Be advised that RAM content is lost when the battery is swapped (see ["Midi Dump TX" on page 174\)](#page-175-0).

#### **Care**

 $\blacktriangleright$  Do not open the device, it is not equipped with any user-serviceable parts. Repair and maintenance may only be carried out by qualified specialists.

 $\blacktriangleright$  Use only a dry, soft cloth or brush to clean the device.

▶ Do not use alcohol, solvents or similar chemicals. These can damage the surface of the housing.

#### **Fitness for Purpose**

This device is designed exclusively to generate low-frequency audio signals for sound engineeringrelated purposes. Any other use is not permitted and automatically invalidates the warranty extended by Access Music Electronics GmbH. **10** CHAPTER 2 Safety Remarks

# **Prologue**

#### Dear Virus Owner,

Congratulations on your choice, the new Virus. You have purchased a cutting-edge synthesizer that comes fully loaded with several revolutionary features. Here are just a few of the highlights:

The Virus delivers the sound characteristics and tone of traditional analog synthesizers - for instance the Prophet 5 or Memorymoog to name just two popular examples of the species - in a previously unparalleled level of quality and handling ease. We're not kidding, the Virus actual delivers the authentic response of an analog synth via a digital signal processor chip, although the sound shaping and voicing options out-perform those of it historical predecessors by a considerable margin.

The Virus comes with 512 slots for storing SINGLE sounds. These are organized in four banks. The first two banks (A and B) are located in the RAM, so you can overwrite them with new sounds. The other

two banks are "hard-wired", i.e. they're programmed into the FLASH ROM.

The Virus offers a maximum of 24 voices. In Multi Mode, these are allocated dynamically to sixteen simultaneously available sounds.

You have no less than three audio oscillators plus one suboscillator, a noise generator, a ring modulator, two Multi Mode filters, two envelopes, a stereo VCA, three LFOs and a saturation stage (SATURATOR) for cascade filtering, tube and distortion effects.

The Virus offers a veritable arsenal of effects. You have seven powerful sound-sculpting functions, including chorus, phaser and distortion, at your disposal, with each effect available separately for every sound. Thus, in 16-way MULTI mode, the Virus offers 80 effects, no less!. You also get a global reverb/delay unit that lets you create high-quality reverb effects and rhythmic delay taps. Delay time can be synced up to MIDI clock.

With the benefit of two external audio inputs, the Virus may also serve as an FX device and signal processor that you can use creatively to come up with all kinds of effects. External signals can be processed with filter, gate and lo-fi effects, routed to the Virus effects section and serve as a modulation source for frequency and ring modulation.

Beyond that, you can use internal or external signals as sources for the Virus' on-board vocoder serve. The vocoder works with up to 32 filter bands and offers diverse manipulation and modulation options.

The three main oscillators produce 66 waveshapes, three of which are dynamically mixable so that spectral effects are possible within the confines of a single oscillator. In conventional synthesizers, this type of effect requires several oscillators. Synchronization, frequency modulation and ring modulation between the audio oscillators delivers additional complex spectral effects that you can use for all kinds of sound shaping purposes.

The filters can be switched in series or in parallel within the voices via several options. When you switch the filters in series, the saturation stage is embedded between the filters. Consequently, an overdriven filter resonance can be re-filtered within the same voice! A maximum of six filter poles (36 dB slope!) enables radical tonal manipulations.

The LFOs feature 68 continuous variable waveshapes each, including a triangle with variable symmetry and infinitely variable aperiodic oscillations for random variation of the controlled parameters. The LFOs are capable of polyphonic as well as monophonic oscillation. In other words, if several voices are active, the LFOs can run independently or in sync. A number of keyboard trigger options enable you start LFO waveshapes with variable phase lengths at the beginning of a note and/or to cycle once only, like an envelope.

Next to the numerous "hardwired" or fixed modulation configurations, you can assign three modulation sources to up to six different modulation destinations

via the Modulation Matrix. For your modulation sources, you have LFOs, velocity, the pitch bender, aftertouch, the modulation wheel, numerous MIDI controllers and other sources to chose from. For your modulation destinations, you can select any sound parameter of the Virus that is conducive to being remote controlled.

Up to 16 arpeggiators are available in MULTI mode. These give you countless options for creating arpeggios, which can also be synced up to MIDI clock.

Sounds and effects are patched out via six audio outputs which of course can also be used to route three stereo signals out.

In additional to its killer sounds and tone, the Virus was designed to deliver ultimate handling and control comfort. It is equipped with dedicated knobs and buttons for the crucial synthesizer functions, further parameters are accessible via data entry procedures. We distinguished between these two levels of expertise to enable you to create complex

sounds while keeping the user interface as clear and uncluttered as possible.

In all modesty, we are especially proud of a feature we developed called Adaptive Parameter Smoothing. For the first time in the history of synthesizers equipped with memories, you can manipulate a knob or control feature without an audible step or increment. In other words, the sound does not change abruptly but SEAMLESSLY. No more zipper noises! The Virus responds just as smoothly as analog synthesizers did prior to the introduction of digital sound storage

And users of contemporary software sequencers will appreciate the fact that the Virus sends all sound shaping commands immediately in the form of MIDI Controller or Poly Pressure data (and of course accepts all of the corresponding Controller and SysEx messages). This feature lets you dynamically control the Virus and all its functions via computer.

Although far from complete, the features listed above give you some indication that you now own an exceptionally versatile, highquality musical instrument that will give you plenty of joy for years to come. We certainly hope you can fully exploit the enormous potential of this fine instrument.

Have fun and enjoy! Your Virus Development Team

By the way: a rack mounting kit is optionally available for the Virus b. Feel free to get in touch with your local authorized dealer for more info.

Many thanks to:

Ben Crosland, Thomas Green, Axel Hartmann, Uwe G. Hönig, Jörg Hüttner, Oliver Käser, Andrea Mason, Thorsten Matuschowski, Paul Nagle, Kai Niggemann, Rob Papen, Wieland Samolak, Howard Scarr, Hans-Jörg Scheffler, Jenny Simon, Matt Skags, Joeri Vankeirsbilck, Jay Vaughan, Jens Wegerhoff and Daniel Wewer.

# <span id="page-16-0"></span>Introduction

# <span id="page-17-0"></span>**THE VIRUS**

This section provides deliberate, step-by-step guidelines on operating and handling the Virus for those of you who are new to the world of synthesizers and MIDI. The following covers basics such as how to connect the Virus to an AC power supply, your MIDI system and your audio system. Then we will guide you through a series of experiments designed to demonstrate the different functional groups, their control features and the tasks they execute.

After you have finished reading this section, you will be able to handle virtually all of the sound generating and sound shaping functions of the Virus. All of these are described in context, along with their control features. Even the majority of less significant functions, accessible via menus, are discussed here. You will find a detailed, comprehensive description of all functions of your new synthesizer in the section following this introduction.

Please keep in mind that within confines of this introduction, we are unable to impart all of the knowledge and skills in acoustics, sound synthesis and MIDI control you might desire or need to acquire. If you are keen to learn more about these subjects, you should consider becoming a regular reader of one or several of the leading trade publications in your country. Your local musical instruments dealer or more experienced musicians will be able to recommend the best magazines to you. And of course there is a wide range of books available on these subjects.

If you decide to read this section, we recommend you read it in its entirety from the start - rather than begin with a subsection that is of particular interest to you. A fitting metaphor for the basics discussed in this section might be a house where each bit of information in a subsection is a brick that builds on a preceding brick and interlocks with those next to it. You want your knowledge base to be a sound structure so you won't run into problems when you find one of the "bricks" is missing.

#### **Cable Connections**

Before you connect the Virus to an AC outlet and the rest of your equipment, ensure that all of the devices are switched OFF. If your Virus does not have a build-in keyboard, then connect the MIDI OUT of the desired MIDI send device (keyboard, computer, hardware sequencer, etc.) with the MIDI IN of the Virus.

Connect the audio outputs of the Virus with the signal inputs of your audio system. In order to receive a signal, as a minimum you must connect the output OUT 1 R/ MONO. However, we recommend you also connect the output OUT 1 L so you are able to enjoy the stereo sounds of the Virus.

Once you have established the desired cable connections, make sure the main volume controls of all the connected devices (Virus: MASTER VOLUME, located at the upper left hand of the control panel) are dialed to the lowest possible setting. Switch the devices on in the following sequence: the MIDI send device (computer, master keyboard, etc.) first, then the sound generators (Virus and the

other signal sources), followed by the mixing console and finally the amplifier.

Now while you are sending notes on MIDI Channel 1 of the Virus, turn the master volumes of the connected devices up in the same order that you switched the devices on. Be sure to keep on eye on the signal level indicators of your mixing console.

#### **Listening to the Factory Sounds**

The program memory of the Virus was loaded with sound programs (SINGLE PROGRAMs) and sound combinations (MULTI PROGRAMs) before it left the factory. To hear the SINGLE PROGRAMs (and gain an initial impression of the possibilities your new instrument has to offer in terms of sounds), first make sure your MIDI source is sending on MIDI Channel 1.

Press the SINGLE button. A number, a letter, number and name appear in the display. These indi-

cate the the MIDI Channel, the current Program Bank (A to D) as well as the number and name of the current sound program. Now if you play notes you should be able to hear this sound and a ffi note (the round dot at the end of the note staff is solid black) should appear in the display every time you press a key and release a key. If you do not hear a sound but you see a half note (blank note head) check to see if you are sending on the wrong MIDI Channel.

Press the VALUE button to call up the 128 single programs of Bank A in sequence. (The VALUE pot is inactive in this operating mode.) In order to hear the sound programs in banks B, C and D, simply use the PARAMETER/BANK buttons to step from one program bank to another.

You'll find that some sound programs are labeled with the abbreviations "INP" or "VOC". These use the external audio input as a signal source for the filter section (INP) or vocoder (VOC). This means that you won't hear anything until you route an audio signal into the external audio inputs.

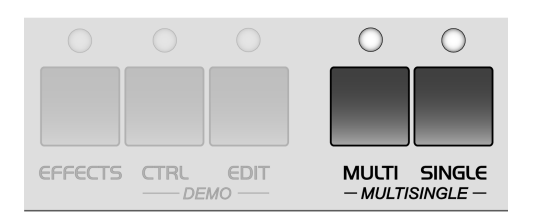

#### **Listening to the Multi Programs**

The Virus not only has the capability of playing SINGLE PROGAMs, but also combinations consisting of more than one sound simultaneously (MIDI Multi Mode). To call up the MULTI PROGRAMs, press the MULTI button and select these combination programs via the VALUE button. The Virus features "only" 128 MULTI PROGRAMs, so you don't have to switch back and forth between banks they way you just did while activating single programs.

The majority of available MULTI PROGRAMs contain sound combinations that are controlled via a single MIDI channel. In these MULTI PROGRAMs, the sounds involved are allocated side-by-side (split) or on top of one another

(layered) on the keyboard. In other MULTI PROGRAMs, the sounds are divided up over several MIDI channels to make it easier to work with a sequencer. If you activate a MULTI PROGRAM and hear a single sound only, then you can control this MULTI PROGRAM via several channels.

#### **Your First Sound Program**

If you have never created or changed a sound on a synthesizer, we now have the pleasure of introducing you to this fascinating process.

Select the single program "A127 - START -". Press any key on the connected keyboard. You should hear a sound that, for lack of better description, is a bit harsh or biting, but above all completely static. It should start immediately after you press a key and sustain indefinitely for as long as you hold the key down. As soon as you release the key, the sound should end abruptly. This sound is not designed to be especially pleasant; it is intended to be as neutral

as possible to give you a basis from which you can begin creating or shaping your own sound.

## <span id="page-21-0"></span>**THE AMPLIFIER ENVE-LOPE**

Long-term exposure to this sound will definitely grate on your nerves, so let's get started with changing it into a signal you might enjoy hearing, beginning with the volume characteristics. Locate the section labeled *AMPLIFIER* at the bottom right of the control feature panel of the Virus. Here you can see five pots labeled *ATTACK*, *DECAY*, *SUSTAIN*, *TIME* and *RELEASE*, respectively.

These controls will help you to dial in volume characteristics called an amplifier envelope and put an end to the nerve-racking drone that may remind you of one of those cheesy organs that you hear in '60s B-movie sound tracks.

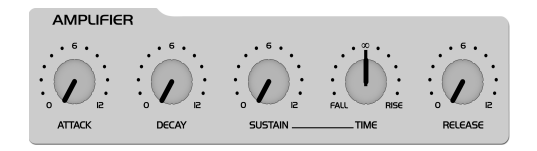

Rotate the *ATTACK* pot while you repeatedly engage a key to hear the note. The further you turn the pot up, the longer it takes for the sound to achieve maximum volume after the start of the note. So you can say *ATTACK* controls the initial volume swell of the sound.

Presumably the *ATTACK* pot was set to a random position before you made any adjustments. Nevertheless the volume automatically increased to the maximum level before you started rotating the pot. The reason for this is that an *ATTACK* value of 0 is saved in the sound program - START - and this value remains valid until you determine a new value by adjusting the position of the pot, even if you turn it ever so slightly.

Take a look at the display of the Virus to gain an impression of the difference between these two values. It shows two numeric values when you dial a pot: at the left you can see the value stored in the sound program and at the right,

the numeric equivalent to the value determined by the current position of the pot.

 *Always keep in mind that for a programmable synthesizer the position of the control feature or pot does not necessarily indicate the actual value of the given function. The reason for this is that when you first activate a sound program, it will reflect the programmed value. You have to adjust the control feature before the programmed value is superseded by the value you determine manually.*

Now fiddle with the *DECAY* pot while you repeatedly press a key to activate a note. Hold the key down for good while. You will notice that the volume, once it reaches maximum level at the end of the *ATTACK* phase, drops until it reaches a minimum level. The *DECAY* pot determines the speed, or in synthesizer jargon, the rate at which the volume decreases.

However, the *DECAY* level does not always drop to the minimum level; you can determine a random value

between the maximum and minimum levels at which the volume remains constant. This level in turn is controlled via the *SUSTAIN* pot.

Whenever the *SUSTAIN* level is set to maximum, the volume cannot drop during the *DECAY* phase; in other words, in this situation the *DECAY* pot is ineffective.

 *The individual functions of a synthesizer are designed to interact; many functions are dependent on other functions. In a number of cases this means that some functions are subordinate to others, i.e. the effectiveness of a control feature is altered, modified or even negated completely by other related functions.*

The final pot, *RELEASE*, determines the speed or rate at which the volume decreases when you release the key: At low values the sound ends relatively abruptly, at high values, the sound fades out more gradually and softly. The length of the *RELEASE* phase also depends on which level the amplifier curve is at when you release the key: The

lower the level, the shorter the *RELEASE* phase. If you dialed in a brief *DECAY* or *SUSTAIN*-*TIME* phase and it ended while you held the key down then of course there will not be an audible *RELEASE* phase.

The next phase of the amplifier envelope is determined by the *SUS-TAIN*-*TIME* pot: If the pot is set to the center position (12 o'clock) indicated by the mathematical infinity symbol, then the *SUSTAIN* level remains constant through to the end of the note.

If you turn it counter-clockwise to the left (towards FALL), then the level drops off at an increasing rate towards the minimum level much in the manner you just experienced with the *DECAY* pot; If you turn the pot clockwise to the right (towards RISE), the level rises at an increasing rate to maximum and remains there until you release the key.

The amplifier envelope can be described as a variable curve which, depending on the type and duration of attack, hold and release data, automatically influences an imaginary volume pot

(turns it up or down). At the beginning of the note, *ATTACK* controls the rise or rate of increase to the maximum level. Once the maximum level is achieved, *DECAY* determines the fall or rate of decrease to the *SUSTAIN* value, which is infinitely variable between the minimum and maximum levels. The amplifier envelope may remain at this value until the end of the note, fall towards the minimum level as determined by the variable *TIME* value, or even rise again towards the maximum level. After the end of the note, *RELEASE* controls the fall or rate of decrease to the minimum level. Consequently, the control pots labeled *ATTACK*, *DECAY*, *TIME* and *RELEASE* control a speed or rate, where as *SUSTAIN* actually controls a level.

# <span id="page-24-0"></span>**THE FIRST FILTER**

Now we will take a look at a component of a synthesizer that is generally regarded as the most important functional unit as it enables drastic sound shaping measures: the filter - or in the case of the Virus, the two filters.

But first we will concentrate on just one of the two filters.

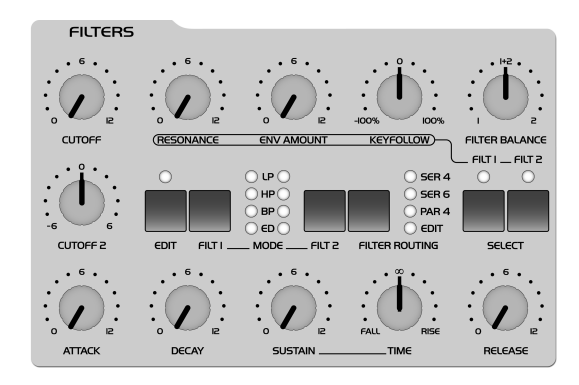

Locate the *CUTOFF* pot (not to be confused with *CUTOFF* 2!) in the section labeled *FILTERS*, directly above the section labeled *AMPLI-FIER*. Rotate the pot to the left and right and note how the sound

becomes muddier and clearer in response to the direction in which you turn the pot. (To ensure this effect and the following aural experiments are most pronounced, adjust the amplifier envelope so that the Virus generates a constant level while you hold a key down).

This is how a low pass filter works: it suppresses, or in technical jargon, attenuates the higher frequencies in a signal and allows the lower frequencies through. Think of the *CUTOFF* pot as a bouncer and the Virus as your pub. You can tell it which frequencies to let in and which frequencies to keep out. The frequencies above the socalled cutoff or filter frequency are suppressed, those below it remain unaffected.Now locate the FILT 1 MODE switch, which is also located in the *FILTERS* section. It enables you to select a filter operating mode from the four available options:

- **LP** the low pass filter we have just discussed.

▶ **HP** the high pass filter which works in the opposite manner of the low pass filter: It suppresses the lower frequencies in a signal and lets the higher frequencies pass.

**BP** the band pass filter which suppresses both ends of the tonal spectrum and allows only a narrowly defined bandwidth of the original sound to pass.

**BS** The band stop filter, band reject filter or notch filter which works in the opposite manner of the bandpass filter. It allows all of the frequencies of a signal except for a narrow frequency band around the cutoff to pass. The term "notch" is fairly descriptive; you might say this filter chops a notch out of the sound spectrum.

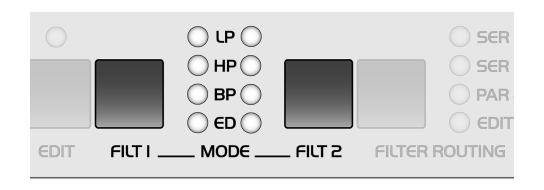

Now activate the different operating modes and rotate the *CUTOFF* pot to get a feel for the way each filtering option works.

Along with the *CUTOFF* pot, the *RESONANCE* pot is the most important control feature of a filter. The filter resonance increases the volume of the frequencies located near the cutoff frequencies and suppresses the more remote frequencies. This sound shaping feature has a striking effect especially when used in conjunction with the low pass filter: it produces a nasal or honking type of tone which increases as you turn the resonance up. Experiment by varying the *RESONANCE* setting in the different operating modes in conjunction with different *CUTOFF* settings. You will find the effect that the *RESONANCE* pot achieves is markedly different for the band stop filter in comparison to the effect it has on the other filter types: as the resonance increases, the bandwidth of the notch decreases; in other words more frequencies on both sides of the filter frequency are allowed to pass.

# <span id="page-26-0"></span>**FILTER MODULATION**

Of course we don't want to require you to execute every sound modification manually by twiddling pots. All kinds of sound modifications in the Virus can be executed automatically much in the way of your previous experiments with the volume controls: The amplifier envelope can be described as a variable curve which, depending on the type and duration of attack, hold and release data, automatically influences (turns it up or down) an imaginary volume pot.

Similar procedures are applicable to the filter frequencies. The *FIL-TERS* section features its own envelope, the structure of which is identical to the amplifier envelope, located directly above the amplifier envelope on the control feature panel. Much like the amplifier envelope, the filter envelope automatically "rotates" the *CUTOFF* pot.

However there is one significant difference between the two envelopes. With the amplifier envelope, you are always dealing with an ini-

tial volume level of 0 because of course you want absolute silence prior to the beginning of a note. After the *RELEASE* phase, it is again highly desirable that your box is silent. With the filter envelope, the situation is somewhat different: It always starts at the *CUTOFF* value that you determined manually. And it is definitely not always desirable that the filter frequency is brought to the maximum level.

Consequently, you need a tool that limits the effective range of the filter. This is why we equipped the Virus with a control labeled *ENV AMOUNT* (short for Envelope Amount). When the pot is turned counter-clockwise to the far left, the filter has no effect on the cutoff frequency; the further you turn the pot to the right, the greater the effect the filter envelope has on the filter frequency. The maximum level of the envelope may lie outside the audible range when the filter has already been partially opened via the *CUTOFF* pot or was manipulated via other control options. In extreme cases where the filter is already completely

open, the filter frequency cannot be increased regardless of how high you set the *ENV AMOUNT*.

Go ahead and spend some experimenting with different *ENV AMOUNT*, *CUTOFF* and *RESO-NANCE* settings for the diverse filter operating modes. Also try varying the settings for the amplifier envelope. You will find that with just these few parameters you are able to come up with a vast amount of sound settings. If you are among the many musicians who are associative listeners, you might say many of the settings produce sounds reminiscent of stringed-instruments; some sound picked, plucked or snapped, others sound bowed.

For your next experiment set the amplifier envelope so that you hear a constant level when you press and hold a note. Now deactivate the filter envelope by setting the *ENV AMOUNT* to 0. Set Filter-1Filter-1 to low pass mode and decrease the filter frequency until you just barely hear a muddy signal when you play notes in the mid-range.

Now play a few higher and lower notes. You will find that the lower notes have a greater overtone content, whereas the higher notes sound muddier and their volume decreases until the notes are completely inaudible. You might already suspect what this is all about: As the notes are transposed ever lower, more portions of the signal fall below the cutoff frequency, whereas with the notes that are transposed ever higher, more portions of the signal rise above the cutoff frequency and subsequently are suppressed until the root note and the last audible portion of the signal is silenced.

To avoid this effect - or if desirable, to amplify it - you have the option of influencing the cutoff frequency via the pitch of the note, i.e. the note number. The degree of influence is determined by the KEY FOL-LOW pot.

Please note that KEY FOLLOW is a so-called bipolar parameter: Its control range is not limited to the positive end of the spectrum (0 to a maximum of 127). Bipolar controls effect negative values as well, in this case from the negative

maximum of -64 through 0 an on to the positive maximum of +63. Consequently, if this pot is set to the center position (12 o'clock or 0) the pitch of the notes corresponding to the keys on your keyboard has no effect on the cutoff frequency. If on the other hand you turn the KEY FOLLOW pot clockwise towards the positive control range, you will find that the filter opens up increasingly as the pitch increases with higher notes. At lower notes, the filter closes down again. If you turn the pot counterclockwise towards the negative control range, the KEY FOLLOW effect is reversed. With the Virus, you will encounter this feature intensity control via a bipolar parameter - again in conjunction with other modulation sources and targets.

Now experiment as much as you like with different KEY FOLLOW settings and tune the settings via the *CUTOFF* pot. And remember to bring all of the other parameters you have encountered thus far into play.

## <span id="page-28-0"></span>**THE SATURATION STAGE**

In the signal chain of the Virus, Filter-1 is followed by a *saturation* stage. It enables you to add overtones to the filtered signal via distortion. Locate and press the button labeled EDIT in the *FILTERS* section.

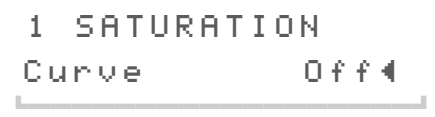

0<del>11111111111111111111111</del>

The display will read "*SATURATION* CURVE OFF", which means exactly what it says. With the VALUE buttons or the VALUE pot, you can now select from a number of *saturation*/distortion curves. Next to the distortion curves, the *SATURA-TION* stage offers further DSP effects such as the shaper, rectifier and filter. These are explained in detail in the section on the *SATU-RATION* stage.

At this point we would like to mention the *OSC VOL* pot in the MIXER section. The portion of the control range from the far left to the cen-

ter position (12 o'clock) determines the volume of the filter section's input signal. The portion of the control range located to the right of the center position (12 o'clock) does not achieve any increase in volume; it simply intensifies the degree of *saturation* or distortion. This effect is only achieved when you have activated a *saturation* curve. The intensity of the remaining available DSP effects is also controlled via the *OSC VOL* knob.

Feel free to experiment with the diverse *saturation* curves and be sure to vary the *OSC VOL* settings. Note how the different *CUTOFF* and *RESONANCE* settings influence the *saturation* curve.

# <span id="page-29-0"></span>**THE SECOND FILTER**

**MIX** 

**OSC BAL** 

SUB OSC

**OSC VOL** 

You probably noticed that by a adding a bit of *saturation* to the signal you can come up with a pretty heavy, aggressive sound especially with a low filter frequency level and high resonance. You're probably thinking these types of sounds could do with some more filtering. We had the same idea, which is one of the reasons why we equipped the Virus with another filter per voice.

The technical design of this second filter is identical to the first, so we won't discuss it in as much detail as we did the first filter. However, there are few differences in how you handle the second filter:

 $\blacktriangleright$  Only two control features of the Virus are allocated exclusively to Filter-2: *CUTOFF* 2 and FILT 2 MODE.

- The *RESONANCE*, *ENV AMOUNT* and KEY FOLLOW pots can be allocated to either of the two filters or both simultaneously. Use the two SELECT buttons located at the far right of the *FILTERS* section to select the desired operating mode. For instance, if you press the FILT 2 SELECT button, then the values you set via the *RESONANCE*, *ENV AMOUNT* and KEY FOLLOW pots apply exclusively to Filter-2. The corresponding parameters of Filter-1 remain unaffected. On the other hand, if you press both SELECT buttons at the same time, the values that you dial in apply by the same measure to Filters 1 and  $2<sub>1</sub>$ 

In the sound program we are using for our experiments, the LEDs of both buttons are illuminated, so

that all adjustments to the given parameters affect both filters. However, you have yet to actually hear the effect of Filter-2 on the signal because it is mixed out of the audible signal path of the Virus.

Before we get started with our next experiment, deactivate *SATU-RATION*, set the *ENV AMOUNT* of the filter envelope to zero and set *CUTOFF* 2 to the center position (12 o'clock) so that Filter-2 always has the same cutoff frequency as Filter-1 (we'll explain *CUTOFF* 2 a bit later). Set *CUTOFF* to a medium or middle value and turn the *RESO-NANCE* pot counter-clockwise to the far left to achieve a relatively muddy sound. Now locate the *FIL-TER BALANCE* pot at the upper right hand of the control panel and rotate it from the left to the right. You will note the sound becomes muddier as you turn the pot towards the center position (12 o'clock) and that the sound is somewhat brighter at the far right of the control range then at the far left.

The reason for this effect is that when you turn the *FILTER BALANCE* pot to the far left, only Filter-1 is audible. When you rotate the pot to the right, Filter-2 is blended in so that it follows Filter-1 in the signal chain. When you turn the *FILTER BALANCE* pot clockwise, Filter-1 is blended out of the signal chain until at the far right position only Filter-2 is active and audible.

Each filter in the Virus normally features 2 poles. However in the *FILTER* ROUTING operating mode SER 6, Filter-1 operates with 4 poles, so the signal patched through Filter-1 (*FILTER BALANCE* to the far left) is trimmed more drastically than when it is routed through Filter-2 (*FILTER BALANCE* to the far right). When you set the *FIL-TER BALANCE* pot to the center position (12 o'clock) - as we mentioned before - the two filters are routed in series, which means they respond as if they were a single filter with 6 poles and consequently a great deal of slope. This is why the input signal is trimmed substantially when you set the pot to this position.

Experiment with the diverse *FILTER BALANCE* positions to get a feel for the different degrees of slope. Rotate the *CUTOFF* pot or activate the filter envelope (for both filters!) to hear the filters in action.

The *CUTOFF* 2 pot is a special feature: It controls the cutoff frequency of the second filter, but is subordinate to the *CUTOFF* pot located above it. In other words, at the center position (12 o'clock) the manually selected frequency of Filter-2 is identical to that of Filter-1. When you rotate the pot to the left the cutoff frequency level of Filter-2 is increased relatively to Filter-1, when you turn to pot to the right the cutoff frequency level is decreased relatively. Now when you adjust the *CUTOFF* pot, you adjust the cutoff frequency of both filters by the same measure! This feature lets you determine a difference in values in the filter frequencies (called an offset) via the *CUTOFF*2 pot which remains constant whenever you adjust the *CUTOFF* pot.

Yet another experiment in which you can come up new filtering characteristics that are typical of the Virus:

Set the *FILTER BALANCE* pot to the center position (12 o'clock) and *CUTOFF* 2 to the maximum level. The *FILTER* ROUTING operating mode must remain SER 6. Set *CUT-OFF* and *RESONANCE* to a middle value and select a clearly audible *SATURATION* curve.

Now you can filter this complex signal produced by a combination of the *saturation* stage and the Filter-1 yet again. Rotate the *CUT-OFF* 2 pot slowly towards the center position (12 o'clock). You can hear how Filter-2 gradually modifies the distorted signal. You can set a *RESONANCE* value for Filter-2 if you press the FILT 2 SELECT button and rotate the *RESONANCE* pot to the desired position. Set the *CUTOFF* 2 pot to a position to the right of the center position. This configuration can be described as a complex non-linear filter set up where the cutoff frequency is controlled via the *CUTOFF* pot. You can dial in a wide range of sound-shaping option via *CUTOFF* 2. Also try

modifying the resonances of both filters as well as the *SATURATION* curve to come up with different filtering characteristics.

Now experiment with the diverse filter modes and listen closely to the effect of the parameters *RESO-NANCE*, *ENV AMOUNT* and KEY FOLLOW in conjunction with the SELECT button. Please also keep in mind that the chances of choking a sound off are substantially greater when you are using both filters: For instance, if the first filter is used as a low pass with a low cutoff frequency and the second as a high pass with a high cutoff frequency, the Virus will not generate an audible signal when you set the *FILTER BALANCE* pot to the center position (12 o'clock).

 *Regardless of which FILTER ROUTING option you chose, the SATURATION stage is always post-Filter-1, i.e. after Filter in the signal chain.*

# <span id="page-33-0"></span>**FILTER ROUTING**

The final parameter we'll discuss for the time being is *FILTER* ROUT-ING. This feature offers several filter routing options which allow you to operate the filters in series, i.e. patch one after the other in the signal chain, or in parallel, which means side by side in the signal chain:

**SER-4** The filters are switched in series; with two poles each (12dB/ Okt.), both filters have the same slope for a total of four filter poles (24dB/Okt.).

**SER-6** The filters are switched in series; Filter-1 has four poles (24dB/ Okt.), Filter-2 has two poles (12dB/ Okt.) so the overall slope is equivalent to six poles (36dB/Okt.).

**PAR-4** The filters are switched in parallel and feature two poles each (12dB/Okt.).

**SPLIT** The filters are switched in parallel and feature two poles each (12dB/Okt.). Additionally, they receive independent input signals (more on this later). Each of the two oscillators routes its signal into one of the two filters whose signals can be spread in the panorama via a parameter called UNI-SON Pan Spread.

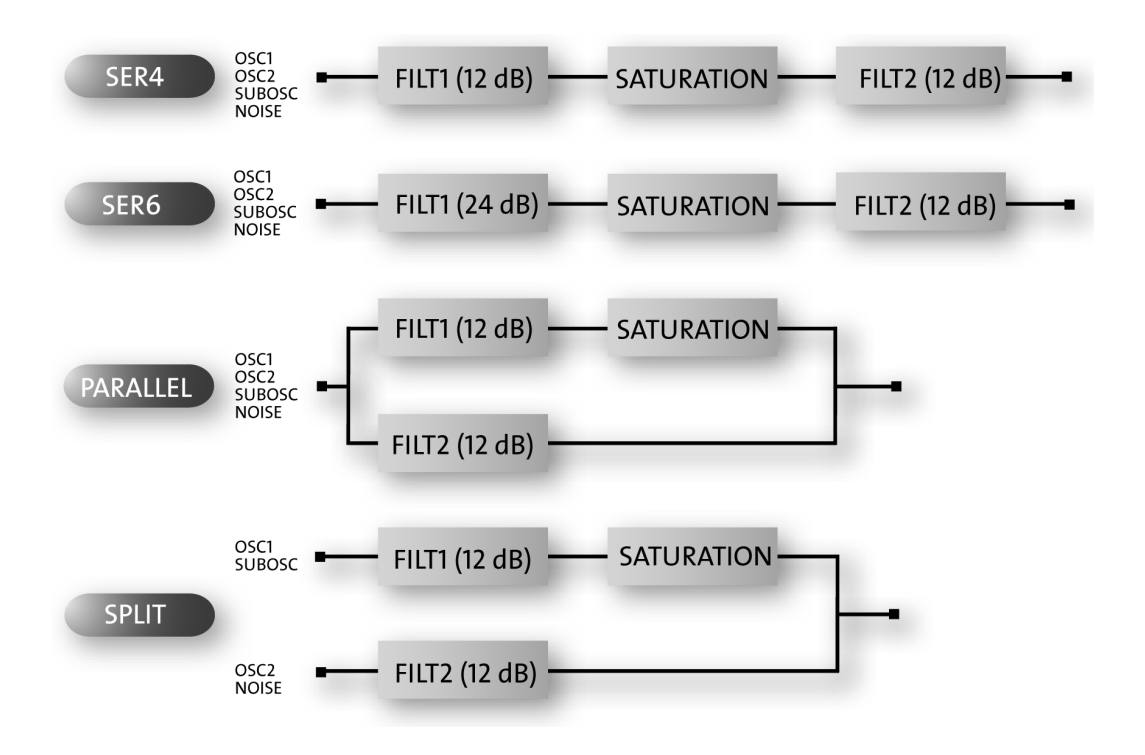

**Here is the filter routings capabilities of the Virus.**

# <span id="page-35-0"></span>**THE FIRST OSCILLATOR**

To this point, we have turned our attention exclusively to soundshaping functions and have always started with the same basic material: a so-called sawtooth wave. This waveshape is especially wellsuited as a neutral starting point as it contains all of the so-called natural scale of overtones, which give the filter plenty of quality material to work with.

The filters, with the exception of a notch filter or band stop (BS), trim the far reaches of the tonal spectrum, so for instance a signal sounds muddier after it has been routed through a low pass filter. You can well imagine that this type of sound modification is substantial but insufficient for shaping more subtle differences in tone. For instance the tone of a trumpet differs significantly from that of a saxophone even though no one would seriously claim that either of the instruments has a muddier tone than the other.

What you need is a sound-shaping option for the portion of a signal that a filter allows to pass. And of course you also need a tool for determining the pitch of a signal. In synthesizers, both of these tasks are executed by oscillators. They oscillate at a variable pitch that can be modulated and they also generate different waveshapes which give the filters a wider variety of material to work with.

The Virus is equipped with two main oscillators and a so-called suboscillator. We will first take a look at Oscillator 1, which is the oscillator you have already heard in action during your experiments thus far.

Dial in the same basic sound that you started with at the very beginning. Now modify the amplifier envelope so you are working with a less grating sound, but hold back on any other filter or *saturation* modifications so you can hear the purest oscillator signal possible.

Locate the section labeled "1", it is bordered off in a separate area at the far left of the section labeled *OSCILLATORS*. No check out the two
pots labeled SHAPE and WAVE SEL/ PW. These enable you determine the waveshape and consequently the tonal spectrum of Oscillator 1.

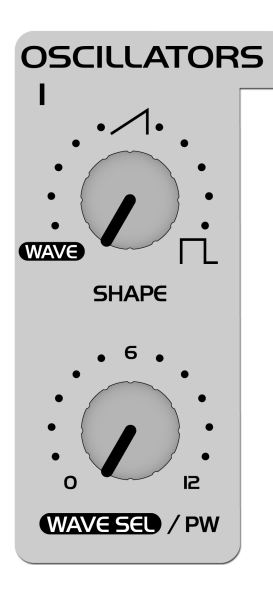

In the sound program, SHAPE is preset to the center position (12 o'clock), which is equivalent to a value of 64. On the pot, this position is identified via a graphic depiction of a sawtooth wave. You can definitely see why this waveshape bears the name "sawtooth." Press and hold a key and slowly turn the pot clockwise. You should be able to hear how the tone becomes increasingly more hol-

low-sounding. You might say this effect thins the sound out, but in any case, the entire tonal spectrum is affected by an equal measure, which is an audio result filters are unable to achieve.

The waveshape that is audible when you turn the SHAPE pot to the far right is a so-called pulse wave. The graphical representation of this waveshape on the control panel gives you a good idea of its appearance. It is unique because the duration of the negative pulse is equal to the duration of the positive pulse: It has a so-called pulse width of 50%. The tone of a pulse wave is different to that of a sawtooth wave because it does not contain all overtones in the natural overtone scale, only the odd-numbered tones, i.e. the first (the root note that determines the pitch), third, fifth, and so forth. By turning the SHAPE pot from the sawtooth control range towards the pulse control range, you are actually dialing every other overtone out of the mix, which explains why the sound becomes thinner.

You can continue modifying the sound by reducing the symmetrical width of the pulse wave. In the Virus, you can execute this soundshaping measure via the WAVE SEL/PW (PW = pulse width) pot, *PROVIDED THE SHAPE POT IS SET TO A POSITION IN THE RIGHT HALF OF ITS CONTROL RANGE* (LATER THAN 12 O'CLOCK). Rotate the WAVE SEL/ PW pot slowly from the left to the right and leave the SHAPE pot at the far right position. You can hear how the treble content of the sound increases while the sound becomes ever thinner. At the far right position, the signal is no longer audible because the pulse width is equivalent to 0% and consequently the wave no longer oscillates.

Starting at the center position (12 o'clock) indicated by the sawtooth, turn the SHAPE pot counter-clockwise towards the left. You can hear how the overtones are increasingly mixed out of the signal until you can only hear the root note. This sound is produced by a so-called sine wave, one of 64 other waveshapes that you have at your disposal for sound generation purposes. These waveshapes can

also be activated via WAVE SEL/PW (WAVE SEL: Wave Select), *PRO-VIDED THE SHAPE POT IS SET TO A POSITION IN THE LEFT HALF OF ITS CONTROL RANGE* (EARLIER THAN 12 O'CLOCK). Regardless of the current SHAPE setting, you can also select a wave in the EDIT menu under *OSCILLATOR* 1 WAVE.

Go ahead and check out the different waveshapes. The second of the 64 waves is a triangle wave, the remainder of the waveshapes are each a unique tonal blend. After you have familiarized yourself with this raw material, experiment with the parameters of the *FILTERS* and *AMPLIFIER* sections you have dealt with thus far (don't forget about *SATURATION* and the corresponding function of the *OSC VOL* pot), to get a feel for how the diverse waveshapes respond to filtering, *saturation* and amplifier modifications.

### **THE SECOND OSCILLA-TOR**

As we mentioned previously, in addition to the other sound sources, the Virus is equipped with a second oscillator. Judging from the amount of control features on this oscillator's section of the control panel, you have probably already gathered that it has more sound-shaping options than Oscillator 1.

Dial in the basic sound program that you had at the very beginning; change the amplifier envelope to suit your taste. In the sound program, the *OSC BAL* (Oscillator Balance) pot in the MIXER section is preset to the far left. In order to hear Oscillator 2 in action, rotate the *OSC BAL* (Oscillator Balance) pot in the MIXER section to the right. Towards the center position (12 o'clock) you will hear how the tone is modified and as you rotate the pot further to the right, how the intensity of this modification is reduced. This effect is known as the comb filtering effect. It occurs when two signals with the same frequency but different phase

lengths are mixed. Press the same key on your keyboard several times with the *OSC BAL* set to the center position (12 o'clock). You should notice that each note has a slightly different tone. The oscillators are the source of this effect. The oscillators of the Virus oscillate freely, consequently every time you play a note, the phase constellation between the two oscillators is different. For now, leave the *OSC BAL* POT at the center position (12 o'clock).

You are already familiar with Oscillator 1's SHAPE and WAVE SEL/PW pots. These functions are identical for Oscillator 2, so we won't go into detail on them again.

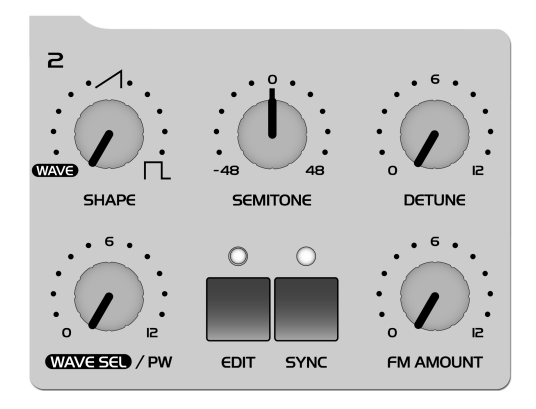

Locate the pot labeled DETUNE and slowly rotate it to the right from the far left position (which is preset in the sound program). You can hear the tone start to waver and as you turn the pot further to the right, how this vibrato effect increases until Oscillator 2 sounds distinctly out of tune with Oscillator 1. This wavering or vibrato-type effect has a popular traditional in synthesizers. It is used to achieve chorus effects, create sounds reminiscent of stringed instruments/ string sections or simply beef up the sound.

The SEMITONE pot enables you to transpose Oscillator 2 by plus/ minus four octaves in semitone steps while Oscillator 1 maintains the pitch. This feature is especially interesting when used in conjunction with two other oscillator functions: synchronization and frequency modulation.

Locate and activate the SYNC button in the *OSCILLATOR* 2 section (the LED must illuminate). The synchronization function forces Oscillator 2 to restart its wave cycle at the same time as Oscillator 1 waveshape starts its cycle. The initial

effect of this measure is that the wavering tone that resulted from detuning and mixing the oscillator signals disappears.

The SYNC effect really becomes interesting when you transpose Oscillator 2 upwards in comparison to Oscillator 1 via the SEMITONE pot. What happens is that the wave cycle of Oscillator 2 is interrupted as soon as Oscillator 1 starts its cycle. The pitch of the second oscillator no longer has the expected effect, instead it generates special tones, in some cases for lack of a better description "screaming" type effects.

The other effect that benefits from manipulating the interval between the oscillators is frequency modulation (FM). It generates new tonal spectra in which the signal of the first oscillator controls the frequency of the second oscillator similar to the manner in which filters can be controlled via envelopes. And here too you have a pot which allows you to control the intensity of: FM AMOUNT. Basically, this effect is similar to a vibrato, although here you're dealing with an extremely fast vibrato

featuring a frequency within the range of human hearing. This signal is not actually audible as a vibrato effect. Instead, you'll hear a sound modulation, in some cases, a very drastic one at that. Choose the pure sine waveshape for Oscillator 2. In conjunction with the sine wave, the frequency modulation generates very clear, in some cases bell-like, spectra.

In the Virus you have the option of combining the two functions called oscillator synchronization (SYNC) and frequency modulation (FM AMOUNT, to generate new harmonic spectra. Switch SYNC on and experiment with the FM AMOUNT. Also try out different SEMITONE settings and the diverse waveshapes of Oscillator.

The Virus is equipped with a third master oscillator that lets you create further oscillations and spectra. You can access the parameters of this oscillator, which are described in a later chapter, via the *OSCILLATOR* EDIT menu.

# **THE MIXER SECTION**

You have already come across two parameters of the MIXER section: *OSC BAL* determines the mix ratio between Oscillators 1 and 2; in the left half of its control range, *OSC VOL* determines the master volume of the oscillator mix. In the right half of the control range from the center position to the far right, *OSC VOL* increases the *saturation* intensity when a *SATURATION* curve has been activated.

Now we'll take a closer look at the final control element, the *SUB OSC* pot: It controls the volume of the fourth oscillator, the so-called SubOscillator, which always operates an octave below Oscillator 1.

The SubOscillator is mixed to the Oscillator 1 and 2 master mix signal as determined by the *OSC BAL* pot. The master volume of the composite mix is controlled by the *OSC VOL* pot. The only other parameter available for the SubOscillator is accessible via the *OSCILLATOR* EDIT menu where you have the option

of selecting a triangle or pulse waveshape (*SUB OSCILLATOR* WAVE SQUARE/TRIANGLE).

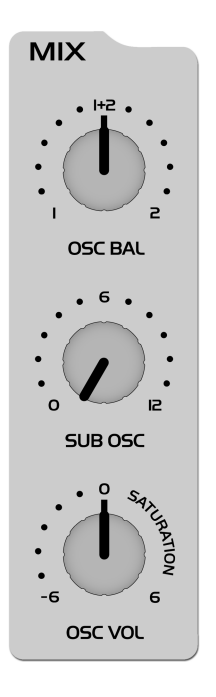

Another voice-internal signal source of the Virus has no visible control features on the control panel: the Noise Generator. The dedicated sound parameters are its volume and coloration (NOISE Volume and Color in the *OSCILLA-TOR* EDIT menu). On the middle position of NOISE Color the Noise Generator produces white noise. Please keep in mind that the level

of the Noise Generator is not subject to the master volume controlled by the *OSC VOL* pot. In other words, it is audible even when *OSC VOL* is set to zero.

The VIRUS' ring modulator is a new sound source. The output of the two oscillators is multiplied to create interesting sounds with rich enharmonic overtones. These overtones are highly dependent on the frequency coherence of both oscillators and it's waveforms. The frequency coherence can be changed, for instance use the OSC2 SEMI-TONE parameter. To blend in the ring modulator use EDIT: RING-MODULATOR VOLUME (in *OSCILLA-TOR* EDIT Menu). If the RINGMODULATOR VOLUME is zero, the ring modulator is switched off. *OSC VOL* does not affect the ring modulator level (or indeed the noise volume). Therefore the original oscillator signal can be leveled independently of the ring modulator. Be sure to check out what the ring modulator does when you select a sine wave for Oscillator 1 and 2.

Now we can go on and solve the mysteries of the signal flow as determined by the *FILTER* ROUTING operating mode SPLIT: Here Oscillator 1 and the SubOscillator are routed to Filter-1, whereas Oscillator 2 and the Noise Generator are routed to Filter-2. Although the sound sources are split into two signal paths, you can still control the volume levels of the different elements as well as *OSC VOL* in the usual manner.

## **THE LFOS**

When you first started this series of experiments with sounds, we promised that many of the functions the Virus can be "programmed" so that they are executed automatically. You have already learned how to control the volume and cutoff frequencies of both filters as well as the pitch and intensity of the frequency modulation of Oscillator 2 via "preprogrammed" envelopes. These options are great, but you have already encountered a number of functions where it would be a helpful if you could also program them to be executed automatically. And of course envelopes are great modulation sources, but you have to play a note every time you want to initiate an envelope. During your experiments you probably came across a function or two you would like to be able to control periodically - independently of notes. Some features that come to mind are traditional techniques such as vibrato (periodic pitch control) and tremolo (periodic volume

control). Another option you might like to have at your disposal is random parameter control.

In the Virus, both of these tasks are executed by a so-called LFO (low frequency oscillator) that oscillates at frequencies below the audible range. An LFO is similar to the oscillators you have encountered thus far, but it oscillates significantly slower so that its output signal is too low for human hearing. So what good are they if you can't hear them? LFOs are used in much the same manner as envelopes, with the major difference that the are repeated indefinitely.

### **LFO 1**

Start with the usual basic sound configuration or chose a modified sound to suit your taste. Locate the RATE pot in the LFO 1 section of the control panel. The RATE pot is equipped with an LED that indicates the speed of the LFO as well as its waveshape. Turn the RATE pot and check out how the flash of the LED indicates the change of pace as you rotate the pot.

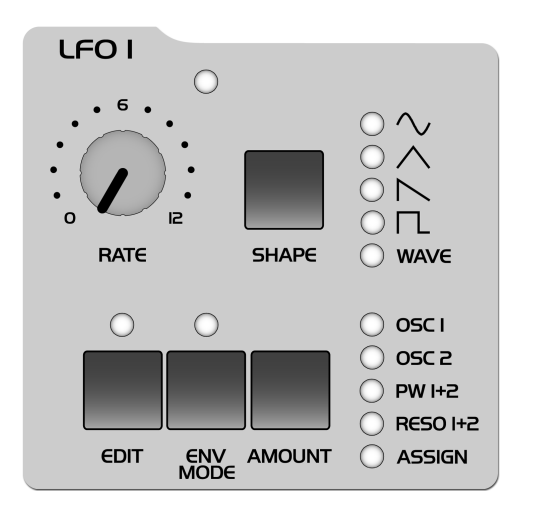

Currently you are unable to hear the effect of the LFO as its modulation intensity is set to o in the sound program. In order to change this setting, you must access the AMOUNT button which works in conjunction with five vertically arrayed LEDs labeled OSC 1, OSC 2, PW 1+2, RESO 1+2 and ASSIGN: Press the AMOUNT button repeatedly and observe how the LEDs flash in succession (the LEDs OSC 1 and OSC 2 flash separately as well as in unison). The corresponding modulation targets appear in the display, along with the modulation intensity values as determined by the VALUE pot and VALUE buttons. (You can also scroll through the

modulation targets via the PARAMETER button after you have pressed the AMOUNT button once.) Once you have dialed in a value other than o for a modulation target, the corresponding LED illuminates continually. This feature tells you at a glance that a modulation is underway even when the display indicates some other type of operation.

### **Here are the definitions for the modulation targets:**

**OSC-1** refers to the frequency of oscillator 1

**OSC-2** refers to the frequency of oscillator 2

**PW 1+2** means that the pulse widths of both oscillators are controlled in unison

**RESO 1+2** refers to the resonances of both filters. Please keep in mind that although each set of these parameters is assigned a common modulation intensity, you can still dial in different sound-shaping settings manually. In other words, the audible result of a joint modulation varies according to the values you have determined for the other parameters.

**ASSIGN** Here you can freely select any modulation destination.

Modulate the five parameters separately and in combinations with different intensities. Try to anticipate the sound you will come up with when you modulate the first oscillator, the second oscillator or both oscillators at once and see if the results match your expectations. If you can fairly reliably predict the outcome of your soundshaping efforts, you should have a handle on the information discussed thus far and can use your knowledge to create specific sounds you have in mind.

During the course of your experiments, it is entirely possible that you have generated modulations that have no effect whatsoever on the sound, for instance if you modulate the frequency of Oscillator 2 although it is dialed out of the oscillator mix. When you run into this type of problem, check out the signal routing, if any configurations conflict with each other and memorize the situation, problem and solution. If you make a habit out of this, you won't panic when you run into similar situations; instead you'll keep your cool, analyze the unexpected sound and fix the mix.

You are currently using a triangle as the LFO waveshape. You shouldn't have any problem associating the periodic up and down fluctuation of the target parameter with this waveshape. Now activate the other available waveshapes for LFO 1 and try to picture the respective waveshape and associate it with the results of the modulation.

The third waveshape is a descending sawtooth wave. You can convert it into to an ascending sawtooth by simply dialing in the requisite negative modulation intensities (AMOUNT).

In the WAVE setting, you have access to 64 LFO waveshapes. Select these in the display section using the VALUE buttons:

**S&H** (Sample and Hold) is a structured random modulation. Here random modulation values are generated. The value is held until the next beat impulse, then it abruptly jumps to a new random value.

**S&G** (Sample and Glide) is a continual random modulation. Here the random values glide seamlessly into one another, the rate of which is determined by random modulation of the RATE value.

The following 62 waveshapes are identical to the oscillator section's digital waves. These can be used to create interesting rhythmic effects.

Continued your experiments with different LFO waveshapes. Note that after a while you no longer consciously hear minimal modulation intensities - depending on the waveshape and modulation target (e.g. S&G +1 on OSC 1 or 2). However they do pep up the sound of

lend it a certain vitality. The key to many great sounds are these types of minimal modulations.

You may have gathered that the LFOs of the Virus are polyphonic: If several notes are played simultaneously, these are controlled by dedicated LFOs, each with a slightly varied rate. This effect livens up the sound of chords, especially when they are sustained. To enhance this effect, activate the LFO 1 KEY FOLLOW in the LFO-EDIT-Menu.

This function enables you to control the rate of the LFOs via the pitch, or more accurately, via the MIDI note number, so that higher notes generate faster LFO rates. As result, when you press and hold several notes you will hear all kinds of substantially different periodic fluctuations.

Finally, the LFOs can also be used as additional envelopes. The control feature for this effect is the ENV MODE button. When you press this button, two things occur: For one, the LFO no longer initiates its cycles periodically, but only once at and in sync with the

start of a note, and for the other, the active range of the LFO is switched from bipolar (in both directions from the zero position) to unipolar (from zero in one direction only). Please note that this applies to the modulation target but not the modulation intensity. Here you can still determine a value in the entire bipolar range.

This effect is especially prominent when used in conjunction with the sawtooth wave, which enables a fade-out type of effect (when you dial in a positive AMOUNT value) or a volume-swell type of effect (negative AMOUNT) for the available modulation targets. Using the LFO Curve parameter located in the LFO EDIT menu, you can have the "ramp" rise or fall exponentially. If you choose a triangle for your waveshape, the device will generate an ascending phase (attack) and a descending phase (decay). LFO Curve also lets you determine the temporal relationship between attack and decay; in other words, their respective rates.. Dial in the desired speed via the RATE pot.

You can also use S&H and S&G in ENV MODE to come up with some attractive results: S&H generates a single random value at the start of a note (in this case, the RATE pot has no effect); S&G works in the same manner although in this case the RATE value is crucial. It determines the amount of time it takes to glide from the previous to the new random value.

# **LFO 2**

The design of the second LFO is essentially the same as the first, so we'll spare you the repetition of details SHAPE 1 and 2 are available as a joint modulation target; the filter frequencies and the Panorama position can be manipulated individually. You may also freely select a parameter for your modulation destination.

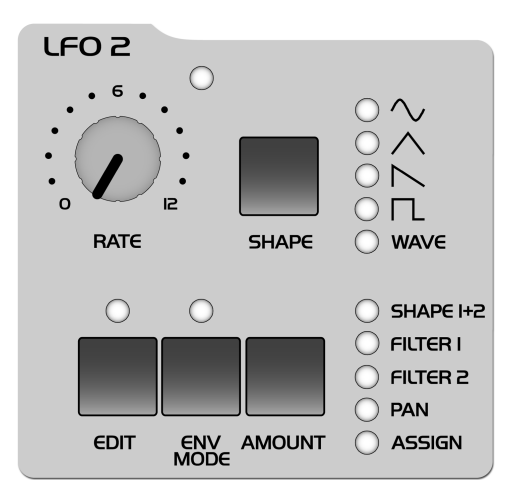

### **Volume and Panorama Position**

You probably noticed that the many of the sound shaping options available in the Virus occasionally influence the volume level. For instance, an unfiltered sawtooth is naturally louder than a highly filtered sawtooth because whenever you blend a part of the frequency spectrum out of the mix, you are automatically reducing the overall volume of the signal. This is why the Virus is equipped with a programmable volume pot for each SINGLE PRO-GRAM. It enables you to balance out the volume levels of your sound programs.

Locate the parameter PATCH VOL-UME in the COMMON section of the EDIT menu.

 1 COMMON PatchVolume 100≤ 61111111111111111154

01<del>11111111111111111111111</del>

Its value is set to 100 so that you have a reserve or headroom of 27 volume increments when you are dealing with highly filtered sounds.

You have already dealt with the Panorama position as a modulation target of LFO 2. Here you can not only modulate it, but also determine settings manually. For this purpose, use the parameter PANORAMA which is also located in the OUTPUT section of the EDIT menu. Like many other parameters, Panorama is a starting point for modulations. For instance you can modulate the Panorama position via LFO 2 even if you have already set the Panorama to the far left position. In this case of course you will only hear the Panorama position shift to the right.

# **VELOCITY**

Velocity is one of the preferred modulation sources of keyboard players: A light key attack generates a low velocity value for the given note, a heavy touch generates a high velocity value. In the Virus you have ten modulation targets available for Velocity. Locate the VELOCITY section in the EDIT menu.

 1 VELOCITY Osc1Shape +0≤ 61111111111111111154

0<del>111111111111111111111111</del>

There you will find the modulation intensities for:

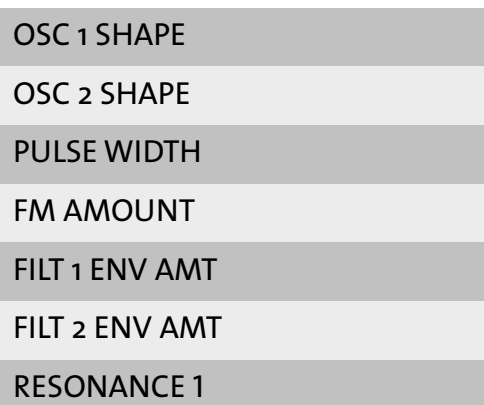

```
RESONANCE<sub>2</sub>
```
VOLUME

#### PANORAMA

which you can manipulate independently of one another in the familiar bipolar control range.

A light key attack generates a low velocity value for the given note, a heavy touch generates a high velocity value.

# **UNISON MODE**

When we talked about the oscillators, we mentioned that by subtly detuning signals, you can beef up sounds and achieve string-like sounds. The Virus is equipped with features that allow you to take this type of tonal manipulation a step further. On of these is the so-called UNISON MODE. It enables you to initiate two or more voices for each note played, which in turn lets you detune many oscillators. UNISON MODE also offers the option of spreading the voices generated by one note in the stereo panorama and shifting the phases of their LFOs so that all types of periodic effects can be used to produce an even more exciting signal.

Locate the parameter group UNI-SON in the EDIT menu.

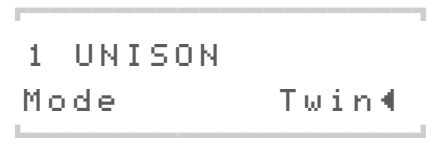

UNISON mode determines how many voices the Virus will use to render a played note. In a nutshell,

it determines how "fat" the sound will be. You can use the UNISON Detune parameter to determine to which extent the active voices are detuned. UNISON PanSpread distributes them uniformly across the stereo panorama, a process by which you can also determine the width of a sound's stereo base. When you activate UNISON mode for a sound, it can still be played polyphonically. However, depending on the number of voices you've dialed in, its polyphony will of course be considerably reduced in UNISON mode. The most efficient and the standard setting is UNI-SON mode = Twin, where two voices are played for every note. In the "OFF" position, one voice per note is played.

### **THE CHORUS/FLANGER EFFECT**

Another function that delivers great effects based on pitch fluctuation is the so-called chorus effect. Chorus actually consists of a brief delay (generally up to approx. 50 ms) which is varied periodically. By modulating the delay, the delayed signal is slightly detuned to the input signal (the so-called Doppler effect). This inconsistency in pitch between the original and effects signal is the source of the chorus effect. Feedback in the delay line enhances this effect. The left signal side is automatically modulated in a different manner than the right, so a chorus effect is great for converting mono signals into stereo signals.

If the delay is less than approx. 10 milliseconds, than the effect is called flanging or a flanger effect rather than chorus. In this case feedback is even more significant because it generates resonances that can be modulated and is thus yet another source of radical sound effects. If you determine high feedback values, you can clearly hear

how the two sides of the signal are modulated differently - in reverse phase - by the LFO.

Locate the parameter group CHO-RUS in the EFFECTS menu.

01<del>11111111111111111111111111</del> 1 CHORUS Dir/Eff OFF≤ 61111111111111111154

CHORUS DIR/EFF determines the balance between the original signal and the processed signal. The parameters RATE and SHAPE control another LFO that was installed specifically for the chorus LFO. DELAY is used to set the delay time, DEPTH determines the modulation intensity, and FEEDBACK controls the feedback level. When you want to generate a flanger effect, the FEEDBACK parameter's negative control range lets you dial in softer characteristics for the flanger. Please keep in mind that the Chorus section in the Virus is fully stereophonic: Stereo positions as well as panorama modulations and stereo spread values that you have dialed in elsewhere remain intact in the effects signal.

# **THE DELAY EFFECT**

A delay effect is traditionally used to generated an echo of the input signal. Locate the parameter group DELAY in the EDIT menu.

```
 1 DELAY
 EffectSend 0≤ 
61111111111111111154
```
01<del>11111111111111111111111</del>

Here you fill find parameters that are virtually identical to the parameters of the CHORUS group. Do not allow yourself to be confused by the slightly different terminology: The delay time is set via the parameter entitled *TIME* (equivalent to DELAY in the CHO-RUS section); the other features are FEEDBACK with a dedicated LFO and the familiar parameters RATE, DEPTH and SHAPE.

Only two functions in the Delay section are different to the Chorus section: For one, it features an EFFECT SEND instead of the balance parameter DIR/EFF. EFFECT SEND is especially significant in MULTI MODE, where several PARTs with different levels are patched through the same delay effect.

For the other, LENGTH enables you to create substantially longer delay times, for instance to achieve complete echoes (maximum of 693 ms) that are fully audible. The LFO allows you to modulate the delay as you would the chorus to achieve similar detuning effects. A stereo effect is achieved via different modulations of the left and right sides of the signal.

## **MORE TO COME**

We have come to the end of these detailed instructions for novices. We hope we were able to help you become a bit more familiar with your new synthesizer and gain some confidence in how to handle it. As we mentioned earlier, this is just an introduction and does not cover all the functions and features of the Virus, only the basic components and how they affect the sound of the Virus. You should now be able to come to terms with the in-depth look at the Virus in the following section.

# Concept and Operation

### **OPERATING MODES**

In the Virus you can select from two basic operating modes, SIN-GLE MODE and MULTI MODE.

In SINGLE MODE, the Virus is able to generate a single sound program only. All 24 voices, all effects and most importantly, all control features (with the exception of the MULTI button) function in conjunction with this one sound program. You might say a SINGLE program is a combination of all functions and effects that determine the sound of the Virus. In other words: A SIN-GLE program is a "sound" of the Virus, that can be stored and recalled.

The Virus provides access to 512 SINGLE sounds. Next to the 256 RAM sounds (Bank A and Bank B), you have two banks available with a total of 256 factory sounds. These banks, C and D, are stored in the FLASH ROM and can not be overwritten via STORE.

The MIDI receive channel in SIN-GLE MODE is the Global Channel. You can change the Global Channel in the CTRL menu.

In MULTI MODE, the Virus can combine up to sixteen (SINGLE) sound programs, among which the maximum available number of 24 voices are allocated dynamically. All simultaneously available sounds can be manipulated in realtime; for this purpose the control panel enables you to switch among the sixteen so-called **PARTS** 

In MULTI MODE, the actual sound parameters are augmented with other functions that deal with how the involved SINGLE programs are structured or organized. These include the volume levels of the single programs, their MIDI channels, output assignments, etc.

On the Virus, we differentiated fundamentally between SINGLE mode and MULTI mode. This distinction is reflected in the contents of the menus: If the LED on the SINGLE button lights up, the CTRL and EDIT menus let you access the sound parameters of the current

SINGLE program. If the LED on the MULTI button lights up, the CTRL and EDIT menus will contain the appropriate "administrative" parameters for the current MULTI program. For example, here you have the option of selecting the SINGLE program for each of the 16 MULTI PARTs.

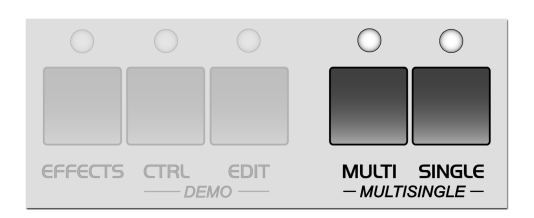

### **THE MULTI-SINGLE MODE**

In MULTI mode, the EDIT and CTRL menus are responsible for administering the 16 PARTs. Consequently, you can't access SINGLE program parameters directly here. Beyond that, you're unable to change the SINGLE programs directly here, which would admittedly be a handy option when you're working with a sequencer. This is why the Virus features MULTI SINGLE mode, which, strictly speaking, is more an alternative view of MULTI mode rather than a further mode in its own right.

Activate MULTI SINGLE mode by pressing the MULTI and SINGLE buttons simultaneously. The name of the selected MULTI program will disappear and instead you'll see the name of the SINGLE program for the selected PART. Now you can page or scroll through the 16 PARTs using the PART buttons and select a SINGLE program for every channel. You can process the currently selected PART or, more accurately, edit its sound, using the control

features. The CTRL and EDIT menus let you access the usual SINGLE parameters. In this operating mode, you'll find that the CTRL menu has been expanded to include some organizational parameters, for instance, the PART's volume level, panorama and output assignments. You'll always see the number of the selected PART on the upper left in the display. The PART buttons don't actually change sounds, they simply set the user interface of the Virus to the desired PART. Irrespective of the given setting, all PARTs can be controlled simultaneously via MIDI. Consequently, MULTI SINGLE mode, which makes handling so much easier, is the ideal choice when you're working with a connected sequencer.

Please bear in mind that MULTI SINGLE mode is really just another view of the normal MULTI mode. MULTI SINGLE mode doesn't offer a unique data type for storing sounds, it always works with the MULTI program currently selected in normal MULTI mode. All of the normal MULTI mode parameters (keyboard zones, etc.) remain intact and in force even though

you can't view or vary them in MULTI SINGLE mode. You can set the device to normal MULTI mode at any time by pressing the MULTI button. To return to the MULTI SIN-GLE mode view, simply press the MULTI and SINGLE buttons simultaneously.

When you're working with a sequencer, start with a MULTI program that features neutral settings for its "administrative" parameters, for example, the MULTI program M0 Sequencer. Here the PART numbers are identical to the MIDI channels of the PARTs. Now when you work in MULTI SINGLE mode, the Virus responds as if it were in SINGLE mode, except that you have 16 sounds available simultaneously on 16 MIDI channels. Use the PART buttons to select these sounds.

You only need to exit MULTI SIN-GLE mode when you want to store the MULTI program, for example, to save the current global delay/ reverb setting. In MULTI mode, these settings are not stored along with SINGLE sounds.

In addition, you can activate another complete MULTI program in MULTI mode only.

### **EDIT BUFFERS**

Whenever you play or edit a SIN-GLE program, its current data is stored in an edit buffer. This is an individual memory slot for SINGLE programs that has nothing to do with the memory slots in the sound banks. When you activate a new SINGLE, its data is copied to the edit buffer. There you can edit it as you see fit while the original remains unchanged in the bank. When you activate STORE (more on this in a bit), the content of the edit buffer is copied back to the original slot in the bank (or, if you so desire, to another memory slot).

In MULTI mode, you have one MULTI edit buffer and 16 SINGLE edit buffers for the PARTs at your disposal. When you activate another a MULTI program, its data is copied from the MULTI bank to the MULTI edit buffer. The MULTI program in turn contains address information for the SINGLEs involved, in other words, the bank and program numbers. These addresses are also copied from the SINGLE banks into the 16 SINGLE edit buffers for the PARTs.

When you store a MULTI program, only the addresses of the SINGLE programs' original slots are saved, but not, however, the sound data in the 16 SINGLE edit buffers. These must be stored separately in the SINGLE program banks.

This type of edit buffer is used in most synthesizers; its advantages are many:

 $\blacktriangleright$  It lets you edit copies of sounds without sacrificing the original sounds.

 $\blacktriangleright$  Edit buffers can be stored in a sequencer and sent from it to the Virus independently of the sounds stored in the device [\(see "DUMP:](#page-223-0)  [The Sound in the Song" on](#page-223-0)  [page 222\).](#page-223-0)

 $\blacktriangleright$  In MULTI-Mode (or MULTI-SIN-GLE-Mode) the same SINGLE-program can be recalled and edited on different parts. In this case all involved EDIT-buffers contain variations of the same original sound.

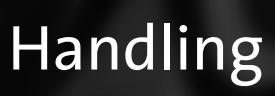

### **PARAMETER SELEC-TION AND DATA ENTRY**

In the Virus, we distinguished between two types of parameters. On the one hand, it features parameters that are essential in generating or synthesizing sounds, on the other hand it has sound parameters and organizational parameters that are more of a peripheral nature. This distinction is apparent in handling and operation of the Virus: All essential sound parameters feature a dedicated knob or button so that you can access these directly - especially while you are playing!. In just a few cases (where appropriate or where it facilitates better handling), the control features have dual functions.

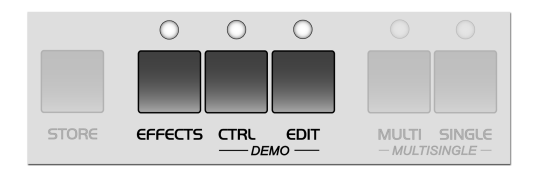

Peripheral parameters, on the other hand, are compiled in menus. Among these menus are

above all the EDIT, the CTRL (short for "Control" and the EFFECTS menu as well as the four local EDIT menus in the individual function blocks. The EDIT menus contain parameters that you will require less frequently, but some of these are nonetheless indispensable for programming sounds. The local EDIT menus are there for a purpose – to help you distinguish clearly between the various parameters. Here you'll find parameters that affect directly the given functional section, but are not equipped with dedicated control features.

Irrespective of which operating mode you may have activated, the EDIT menu contains the sound parameters of the selected SINGLE program (in SINGLE mode and MULTI SINGLE mode) or organizational parameters for MULTI mode. In SINGLE mode and MULTI SINGLE mode, the CTRL menu contains further SINGLE parameters such as the arpeggiator, etc.

In the CTRL menu, you'll also find – irrespective of the given operating mode – a number of global parameters. These are called MIDI, SYS-

TEM and so forth and are not stored with a SINGLE or a MULTI program.

Located next to some of these parameters, you'll see the abbreviations "ENA" and "DIS". The option ENA means enable and DIS means disable.

Call up a menu by simply pressing the corresponding button. Once you have opened the menu and it appears in the display, you can scroll through its parameters one after another using the PARAME-TER buttons and edit them using the VALUE buttons and knobs.

If you press the PARAMETER buttons briefly, you can scroll through the parameters contained in any given menu step by step in the desired direction. If you press and hold one of the parameter buttons for a bit longer, the display will automatically scroll through the list of parameters in the given menu. When you press and hold one PARAMETER button and then press the other PARAMETER button, the display will scroll through the menu in parameter groups in the direction of the button that

you are holding down. This handy feature lets you swiftly go from one parameter type to another, for instance, from all chorus-related to all delay-related parameters. If you also hold the second parameter button down, the menus will automatically scroll in the selected direction. Once you've scrolled to the desired parameter group, simply select the desired parameter by pressing the button briefly. You can also step through the parameters by repeatedly pressing the same menu button.

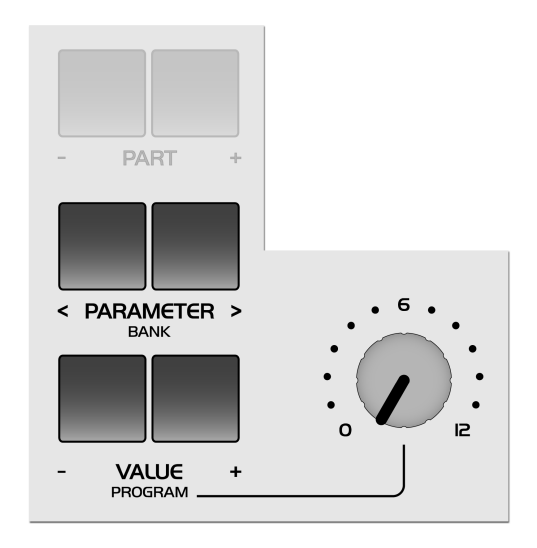

The menus, particularly the EFFECTS menu, contain parameter groups that are related by virtue of their function, for instance, all parameters that are used to control the phaser. When you switch the phaser off (PHASER Dry/Eff = OFF), all Phaser parameters are of course irrelevant and will no longer appear in the menu. In other words, when the phaser is disabled, you can't view its parameters. The reason for this is to make menus clearer and less cluttered.

The VALUE +/- buttons let you change the value of a parameter in steps. When you hold one of these buttons down, the value changes automatically and the longer you hold the button, the faster the pace of the value change. You can increase this pace even further by pressing and holding one VALUE button and simultaneously pressing the other VALUE button. If you press and release both VALUE buttons simultaneously, the parameter is set to its default value (mostly zero). This pertains to unipolar parameters (value range of 0 to 127) as well as bipolar parameters (value range of  $-64$  to  $+63$ ).

You can also use the VALUE knob to change the value of the selected parameter. The VALUE knob responds to the KNOB MODE settings as described in the paragraph below.

The triangular icon located next to the parameter value indicates in which direction you have to change a value if you would like to reset the parameter to the value that has been stored to date. The previously stored parameter value as well as the current value are displayed for parameters that feature a dedicated knob.

## **KNOB MODES**

For all knobs with the exception of MASTER VOLUME, you can select from four operating modes in the CTRL menu. These are located under the menu item KNOB MODE:

▶ OFF The knobs are inactive.

- **JUMP** In Jump Mode, the parameter jumps directly and absolutely to the value determined by the current position of the knob.

- **SNAP** When you adjust a knob In Snap Mode, the original setting determines the value until the point where the movement of the knob passes beyond this position. In other words, the parameter does not jump to the value as in JUMP Mode. However, keep in mind that your adjustments have no effect on the parameter until the knob "snaps" on at the position equivalent to the original value. In SNAP mode, an  $t$ -symbol appears to the right of the number. It indicates in which direction the VALUE knob must be turned to exceed the current parameter value.

- **RELATIVE** When you adjust a knob in RELATIVE Mode, the parameter is affected immediately but not absolutely. In other words, the value change from the original value to the value reflects precisely the amount you adjusted via a given control. Generally this operating mode allows you to adjust a parameter immediately, without radical jumps. However, the down side is that in an unfavorable configuration - the worst-case scenario being a maximum parameter value and a knob position at the minimum value - you do not have

the full control range of the knob at your disposal. To counteract this situation, you have to turn the knob in the opposite direction to adjust the physical knob position so that it is equivalent to the actual parameter value. In RELA-TIVE Mode, the triangle to the right of the number indicates if the VALUE knob coincides with the parameter value  $($  +  $)$  or not  $($  4 $).$ 

01111111111111111112

61111111111111111154

 1 SYSTEM KnobMode Jump≤

# **DISPLAY OF VALUES**

When a menu is active, different display options are available for parameters with a dedicated knob. These can be selected under the menu item KNOB DISPLAY in the CTRL menu:

- **OFF** Knob movements are not displayed; the current contents of the display remain intact when you turn a knob.

**• ON** The lower row of the display is being overwritten by the parameter's value.

- **SHORT** When you turn a knob, the current contents of the lower display line are briefly overwritten by data representing the change in parameter value; once the action is completed, the original contents reappear in the lower display line.

- **LONG** Same as SHORT, except that - you guessed it - the display shows the knob data for a longer period of time.

• ON The contents of the display are overwritten when you turn a knob; the original menu does not reappear in the display.

 1 SYSTEM KnobDispl Short4 61111111111111111154

<u>1111111111111111111111</u>

**66** CHAPTER 6 Handling

# All about the memory

# **STORE**

The mode structure of SINGLE, MULTI and MULTI SINGLE MODE is mirrored in the STORE functions: In SINGLE MODE, STORE saves the current SINGLE PROGRAM; in MULTI MODE, STORE saves the current MULTI PROGRAM; and in MULTI SINGLE MODE, the SINGLE PROGRAM of the current PART is stored.

The STORE process is always the same regardless of the operating mode: Press STORE. You then gain access to the STORE menu. There you can use the PARAMETER buttons to move among the individual letters in the lower name entry line and the number of the destined memory location as well as the bank number in the upper line. Use the VALUE button to make entries. The term in the upper display line indicates the name of the memory location which you will overwrite when you store the program.

Once all of the entries correspond to the data you have in mind, press STORE again to conclude the process and return to the previously active operating mode of the Virus. If for whatever reason you change your mind and want to cancel the operation, simply press SINGLE or MULTI to return to the previous operating mode without storing the program.

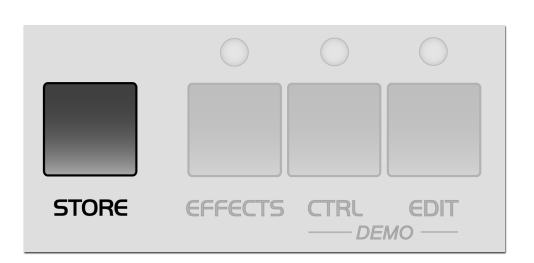

 *To belabor the point, when you store a MULTI program, only the content of the MULTI edit buffer is saved, not however the sound programs in the PARTs. These must be stored individually in MULTI SINGLE mode.*

If you want to store the SINGLE programs in the PARTs to their original slots in the SINGLE banks all at the same time, simply press STORE and 1 C126 - Init

0<del>111111111111111111111111</del>

61111111111111111154

 1 C126 - Init [STORE] TO...

#### sound and, at the same time, hear the sound that you will overwrite. The edited sound is not modified or overwritten during this process. Press STORE to do just that to the edited sound – store it. Press MULTI or SINGLE to quit the STORE process and/or exit Compare mode.

 $1 \tC126 - Init$  compare 61111111111111111154

01<del>11111111111111111111111111</del>

## **COMPARE**

When you press STORE and then EDIT or CTRL, you will activate Compare mode. After you have programmed or edited a SINGLE sound, Compare mode lets you hear the unedited sound that was originally stored in this memory slot. Press EDIT or CTRL repeatedly to switch back and forth between the Compare sound and the edited sound so that you can - surprise, surprise – compare the two sounds. Use the PARAMETER/BANK buttons and the VALUE buttons to step through the bank and program numbers of the Compare sound. This lets you search for a new memory slot for the edited

**70** CHAPTER 7 All about the memory
# Master Clock and Midi-Clock

## **MASTER CLOCK AND MIDI-CLOCK**

The Virus is equipped with a global clock generator that lets you sync the LFOs, arpeggiators and delay up to a common song tempo and rhythm. The clock generator works either internally with a freely variable speed or it can, in turn, by synced up to the MIDI clock of an external sequencer. This synchronization occurs automatically when the device receives a MIDI clock signal via its MIDI In. You can vary the speed of the clock generator within a range of 63 to 190 BPM (beats per minute) via CLOCK TEMPO. When the device is synchronized via MIDI clock, the clock generator automatically accepts the speed dictated by the connected sequencer; the internal tempo setting is in this case meaningless and thus disabled. The individual sections of the Virus are synced up to the clock generator at rhythmic intervals such as 1/16, 1/4 and so forth. These values may be assigned individually for every section. (ARPEGGIATOR CLOCK, CLOCK

LFO 1, CLOCK LFO 2, CLOCK LFO 3, DELAY CLOCK, see the respective sections).

In SINGLE MODE, CLOCK TEMPO pertains to the current SINGLE PROGRAM and is stored along with it. In MULTI MODE, the CLOCK TEMPO settings for the involved SINGLE PROGRAMs are ignored. Instead, all involved SINGLE PRO-GRAMs are controlled via the same clock generator. Its CLOCK TEMPO is saved in the MULTI PROGRAM (as are the settings for the global delay effect).

This feature lets you control the LFOs and arpeggiators of several MULTI PARTS in a common rhythmic context.

■ *A small*  $\bullet$  will appear in the dis*play when the Virus is receiving MIDI Clock data. If you're sure you do NOT want the device to be synchronized automatically to MIDI clock, set MIDI CLOCK RX to Off (in the CTRL menu).) To avoid confusion, please keep in mind that MIDI Clock is not the same thing as MIDI Time Code. The latter doesn't deal with tempo at all but with timerelated information structured in hours, minutes, seconds, etc. which is of no benefit to you in this context.* 

#### **74** CHAPTER 8

Master Clock and Midi-Clock

The Modulation Matrix and Definable Knob

### **CREATING MODULA-TION CONFIGURA-TIONS VIA ASSIGN**

As a rule, it is of course desirable to be able to create modulation routing configurations on a synthesizer. In other words, you want to enjoy the freedom to combine different modulation sources and destinations as you see fit. Sometimes you may come up with ideas for standard modulations that the "hard-wired" factory modulation routing options simply can't satisfy. This is why we opted to equip the Virus with a versatile Modulation Matrix – you're sure to find it a welcome addition. On the Virus, you can create modulation routing configurations freely as you see fit using ASSIGN options. They are located in the EDIT menu, where they appear under the name of – you guessed it – ASSIGN).

The three ASSIGN options let you control up to six modulation destinations via up to three modulation sources. Simply go to ASSIGN, select one of the modulation sources (SOURCE) and one or several modulation destinations (DES-TINATION). Each of these configurations features a parameter that determines modulation intensity (AMOUNT). ASSIGN 1 can control one modulation destination, ASSIGN 2 can control two and ASSIGN 3 can control three modulation destinations, each with independent AMOUNTs.

These ASSIGN options serve several purposes: for one, they let you assign an external MIDI controller, for example, the keyboard's modulation wheel, to the desired parameter. You can also chose to use the sound generator's internal modulators, such as LFOs and envelopes, as modulation sources. The control range of the source may be limited via the AMOUNT values or inverted so that the modulation occurs strictly within the desired value range for the target parameter. For your target parameters, you can chose from among virtually all sound parameters that feature an infinitely variable control range – ergo, you have more than 100 modulation destinations at your disposal! Since the sources and destinations may be selected independently, you may even modulate

a single parameter by using up to three modulation sources simultaneously. For this purpose, the control signals of the modulation sources are added up or overlapped. Conversely, you can also modulate up to six parameters with just one controller, which gives you all kinds of sophisticated sound morphing options. For this purpose, select the same source for all three ASSIGN options so that it modulates all six possible destinations. This lets you radically reshape sounds and even transform or morph them into entirely different sounds.

In addition to the three ASSIGN options, the user interface features – as discussed earlier – a modulation destination for LFO 1 and 2 called ASSIGN. Here the same principle applies: you can select a modulation destination and vary modulation intensity as you see fit. The only difference here is that the

modulation source, i.e. the respective LFO, is a fixed default that you can't change.

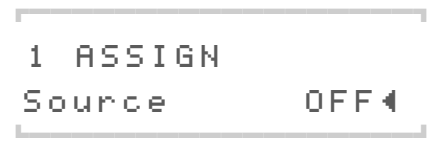

 *You'll find a list of available sources and DESTINATIONS in the appendix. [\(see "Appendix" on](#page-252-0)  [page 251\).](#page-252-0)*

## <span id="page-79-0"></span>**THE DEFINABLE KNOBS**

The Virus is equipped with two knobs that, rather than being dedicated to predefined tasks, may be assigned to different parameters by you, the user. This option is quite handy, for it lets you control directly the many menu parameters that do not feature a dedicated knob.

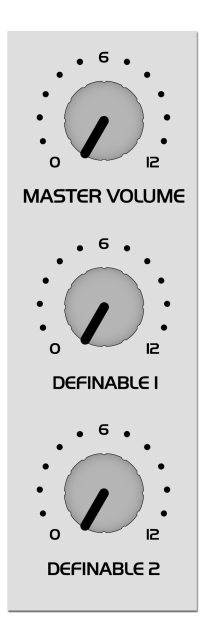

These DEFINABLE knobs operate in three different modes:

- **GLOBAL** The knob controls the parameter that you have set to Global in the DEFINABLE menu regardless of what the other settings and the selected SINGLE program may be.

- **SINGLE** The knob controls the parameter that you have set to Single in the DEFINABLE menu. The setting for this parameter is stored in the SINGLE program and called up whenever you select this program. If, however, you have not selected a parameter for this program (DEFINABLE Single = OFF), the setting for DEFINABLE Global is automatically enabled.

- **MIDICONTRL** Here the controller number entered in the DEFIN-ABLE MIDI menu is sent regardless of what the other settings and the selected SINGLE program may be. Comparable to a small MIDI fader box, this mode is used to control connected MIDI devices. Note that this information is not processed internally in the Virus.

The setting for the actual DEFIN-ABLE mode is global. Under normal circumstances, you should set DEFINABLE mode to "Single" because this is the most versatile mode. When you select a SINGLE sound whose DEFINABLE mode is set to "Single", this setting is of course enabled. If not, Global DEFINABLE mode is enabled.

 1 DEFINABLE 1 Mode Sin9le∢ 61111111111111111154

01<del>11111111111111111111111</del>

#### **80** CHAPTER 9

The Modulation Matrix and Definable Knob

# The Effects Section

## **THE EFFECT SECTION**

For every SINGLE program and every PART, you can access up to five different stereo effects individually. You'll find these effects – ring modulator, distortion, analog boost, phaser and chorus – in the aptly named EFFECTS menu. In MULTI mode, you thus have a total of 80 simultaneously available effects.

The vocoder and the delay/reverb section are each available just once, but you can address them individually via the PARTs' Effect Send parameter. In the signal path, all effects are connected in series in accordance with their sequence in the Effects menu.

Each SINGLE program contains its own settings for the delay/reverb section. In MULTI mode, the sound programs involved share the same delay/reverb section. For this reason, the parameter values are determined by the settings of the currently active MULTI program. See ["Parameter of the effects](#page-150-0)  [menu" on page 149](#page-150-0).

# Audio Inputs

# **AUDIO INPUTS**

You can also opt to use external audio signals in place of the onboard oscillators for the sound programs or MULTI PARTs. The Virus is equipped with two inputs for external signals. You can route these to its sound generating components (the filters, the saturation stage as well as the volume and panorama stage) or patch them directly to the effects section of the Virus. External audio signals may also be used as carrier or modulator signals for the vocoder. Any PART that you use to process an external audio signal in MULTI mode can, like every other PART, be routed freely to one or two of the six audio outputs.

As a rule, when you're processing external audio signals, you need to distinguish between the following two operating modes:

- **DYNAMIC** To make external signals audible in this operating mode, the volume envelope must be triggered via a note. This option, for example, lets you create typical gater effects. INPUT Dynamic mode is also polyphonic. If you set the KEYFOLLOW value for the filters to 100%, the resonant frequencies of the filters and oscillators can be played in a tempered manner via the INPUT signal. This lets you play entire chords as well as arpeggiator lines using the filters. The noise generator is also active in INPUT mode.

- **STATIC** In Input Static mode, the external audio signals are audible via the output without having to trigger a note. Bear in mind that the oscillators as well as all functions that have to do with trigger and pitch are disabled (envelopes, LFO Env mode, keyfollow...) In INPUT Static mode. When you set the device to this mode, one voice of the Virus is activated automatically. If you select a stereo source (L+R) for INPUT Select, two voices are activated much like in UNISON mode: Twin. In this case, you can also use the UNISON Pan Spread parameter to determine the basic width of the panorama and UNISON LFO Phase to shift the LFO phase position between the voices.

- **TOEFFECTS** An alternative to INPUT Static mode, here the audio signal is routed directly to the effects section of the SINGLE program or PART. This mode doesn't use the voices of the Virus, which means that its polyphonic performance remains fully intact and available. The filter section is unavailable in this mode.

 1 INPUT Mode Dynamic≤ 61111111111111111154

01<del>11111111111111111111111111</del>

## **OSC VOLUME / INPUT**

When one of the two INPUT modes is activated, the *OSC VOL* knob rather than the oscillators controls the level of the INPUT signal in front of the Filter section and of course also the gain of the *SATU-RATION* stage. In INPUT Dynamic mode, the level increases quite rapidly when you play several voices polyphonically. The reason for this is that – in contrast to when you're dealing with several oscillator signals – the voices are

correlated because they are receiving an identical input signal. In the event that the Virus generates distortion when you're dealing with this type of signal routing set-up, be sure to back off the input level a tad via the *OSC VOL* knob.

### **INPUT LEVEL INDICA-TOR**

Alternatively, the RATE LEDs of LFO 1 and 2 can also serve as level indicators for the left and right external audio inputs. The Virus automatically switches to this level indicator mode when the selected SINGLE program accesses the external audio inputs. The LEDs will flash rapidly to indicate that the inputs are being overloaded. You should dial in the proper level on the device that is sending the analog signals. The reason for that you want to feed the highest possible clean signal level to the analog-to-digital converters of the Virus so that they will deliver the best possible performance.

# Internal Audio Routing

# **AUX BUSES**

The Virus is equipped with several analog outputs and inputs. We figured that you might want to connect an input with an output via a patch cord so that you can process a part routed to this output via another part that is addressed by this input, for example, to have on part filter the other part.

You can do this if you like, but the good news is that you don't have to mess with patch cords because the Virus gives you internal signal routing options in the form of stereo aux buses (bus is another term for circuit) that let you configure this type of set-up for two or several of these PARTs. The two aux buses appear as virtual outputs in the OUTPUT Select menu and as virtual inputs in the INPUT Select menu. In MULTI mode, the output signal of a PART (or several PARTs) may be routed via OUTPUT Select to one of the two aux buses. In order to make this signal audible, you must select the same aux bus for another PART (or several PARTs) via INPUT Select and set the given SINGLE program to Input mode

(Static or Dynamic). You can then process the signal patched in to this PART via the aux bus exactly the same way you would process conventional analog signals routed in via the external input.

There is, however, a simpler option than this relatively involved processed of connecting PARTs directly to one another: You can also use one of the aux buses as a "second output" for the PART. We'll look at this function a little later in the section "SECOND OUTPUT".

# **THE AUDIO OUTPUTS**

In MULTI mode, you can choose a mono or stereo audio output in the OUTPUT Select menu independently for every PART. The signal can also be routed to the aux buses that were discussed earlier.

In addition, you may also define a second mono or stereo output in the SECOND OUTPUT menu (under the CTRL menu). This second output is global, in other words, it applies to all PARTs. Using the SEC-OND OUTPUT Balance parameter, you can set the levels at which the output signals of the PARTs are routed to this second output individually.

In conjunction with the conventional output of the given sound, you end up with a quadraphonic signal that is suitable for Surround applications. Using Panorama (left, right) and the SECOND OUTPUT Balance (front, back), you can create a genuine quadraphonic mix in the Virus and automate it via a sequencer.

When you opt to use one of the aux buses as a second output, the aux bus can also serve as an FX loop. You can route the aux signal to a PART and have the PART process this signal (via filters, effects etc.) further.

In contrast to the majority of other effects, the delay/reverb section is not available individually for each PART. Instead, it processes the signals of the PARTs collectively. You can, however, control the intensity of the effect individually for each PART using the respective Effect Send parameter. Consequently, the delay/reverb section has just one signal output, which cannot be distributed to the outputs of the individual PARTs.

This is why, for example, the delay effect of a PART that is routed to the pair of outputs labeled OUT 2 will still be audible on OUT 1. This can be desirable yet may also lead to confusion. To encourage the former and prevent the latter, set the Effect Send parameter of the PART to zero when you're using individual outputs.

In MULTI mode, the delay/reverb section feature its own OUTPUT Select that is independent of the PARTs.

# Additional functions

## **PANIC FUNCTION**

The Virus features a Panic function to remedy stuck notes caused by MIDI transmission parity errors and the like. When you press the two TRANSPOSE buttons simultaneously, then all voices of the Virus that are still sounding will be released.

A double-click on both buttons initiates a controller reset. The various voices that are still sounding will be cut off instantly and controllers such as the modulation wheel, channel volume and pitch bender are reset to the default settings.

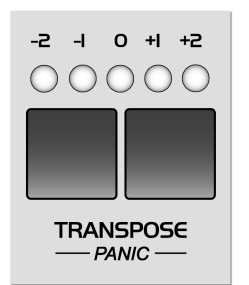

# **AUDITION FUNCTION**

On the Virus panel, you can trigger notes without using a keyboard. When you press the *OSCILLATOR* EDIT and SYNC buttons simultaneously, the Virus will play the note C3. If you hold the buttons down for longer than a second, the note will continue to sound after you release the buttons.

## **RESET FUNCTION**

If you get the impression that the VIRUS is behaving unstable or indeed strange, we suggest you perform a system reset. Holding the keys LFO 1 SHAPE while switching the VIRUS on, performs a system reset. No data will be lost during this procedure, although some global system settings as "Global Channel" will be reset.

# The Parameters

The following section lists all parameters in the Virus, each with a brief definition or explanation. For the purpose of clarity, we ordered the parameters with a dedicated control element according to the module you will find it in.

### **SOUND PARAMETERS WITH A DEDICATED CONTROL ELEMENT**

**MASTER VOLUME** Controls the overall volume of the Virus. This control determines the volume of the signal pair piped through Output 1 before it is converted into an analog signal. This means that under normal circumstances, you should turn Master Volume all they way up because you of course want the Virus to deliver the most dynamic signal possible.

**DEFINABLE 1/2** These two knobs are freely definable. You can define the knobs via the CTRL menu (DEFINABLE 1/2 MODE). Settings can be saved globally as well as individually to SINGLE program slots.

[\(see "The Definable Knobs" on](#page-79-0)  [page 78\).](#page-79-0)

**TRANSPOSE** Transposes the entire SINGLE program by octaves. If your Virus is equipped with a built-in keyboard, the selected SINGLE program is not transposed. Instead, the keyboard is transposed globally.

[\(see "The Virus kb and the Virus](#page-191-0)  [Indigo" on page 190\).](#page-191-0) 

### **LFO 1 – PANEL**

**RATE** Determines the speed or rate of the LFO.

In polyphonic sounds, the manually selected RATE value deviates slightly from voice to voice to liven up the sound of the LFOs, which also oscillate polyphonically. When the LFO is synced up to the master clock, the desired note value is selected via the RATE knob.

**SHAPE** Determines the waveshape of the LFO. You can select from a sine, triangle, sawtooth or pulse wave. WAVE opens a local menu. Here you can select 64 further LFO waveshapes in the display using the VALUE knob or the VALUE buttons. You can chose from a stepped random modulation (S&H; short for Sample & Hold), a smooth random modulation (S&G; short for Sample & Glide) and 62 cyclic modulations that are based on the oscillator modes. The latter allow you to create interesting rhythmic LFO modulations.

**ENV MODE** Activates an operating mode in which the LFO oscillates like an envelope: The LFO cycles once only following the start of the note; the response of the LFO shifts from bipolar to unipolar. If the LFO waveshape S&H (Sample & Hold) is active, then the LFO is assigned a new random value with each new note. This new value is valid for the entire duration of the note.

**AMOUNT** This button does not actually control a parameter, it opens a local menu. This menu contains independent modulation intensities for controlling the following parameters via LFO 1:

**OSC 1** Pitch of Oscillator 1

**ASSIGN (Dest)** A freely selectable sound parameter for LFO modulation

**ASSIGN (Amount)** Modulation intensity for the freely selected sound parameter

 *While you are dealing with one of the parameters discussed here, the corresponding LED will flash. If this parameter is assigned a value other than 0, it will illuminate continuously when you exit the menu. Located between OSC 1 and OSC 2, you'll find OSC 1+2. It lets you determine the modulation intensity collectively for both oscillators. When you select it position, both OSC 1 and OSC 2 LEDs will flash.* 

**OSC 2** Pitch of Oscillator 2

**PW 1+2** Both pulse widths jointly

**RESO 1+2** Both filter resonances

## **LFO 1 – EDIT MENU**

#### **LFO contour**

By LFO Contour you can now bend or "morph" (almost) all the LFO waveforms. A brief survey of the LFO Contour options for the different LFO modes follows:

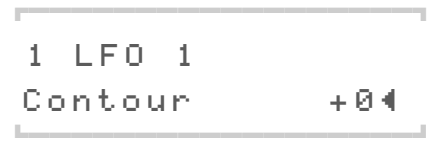

**Sine** Contour morphs from sine to a triangle wave (Contour to the left) or to a square wave (Contour to the right).

**Triangle** Contour morphs from a triangle to a declining (Contour to the left) or ascending sawtooth (Contour to the right).

**Sawtooth** Contour morphs from a linear declining sawtooth or decay to any exponentially declining decay(Contour to the left) or to a square (Contour to the right).

**Square** Contour modulates the pulse width of the square wave.

**Waves** Contour "zooms" into the wave, thereby shortening the wave's loop length (Contour to the right).

#### **Clock**

When you set it to OFF, the LFO oscillates in the normal manner, independently of the global Master Clock (CLOCK TEMPO). When you enter a note value here, the LFO rate is synced up to the global master clock. The length of the waveshape's cycle will then correspond to the note value that you have entered. You can also set the rate via CLOCK TEMPO (refer to the appropriate section) or synchronize it to external MIDI clock. When the LFO is synced up to the

master clock, you can also select the desired note value via the LFO RATE knob.

01111111111111111112

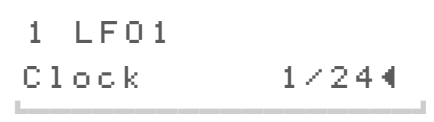

#### **Mode**

- **POLY** In polyphonic mode, each of the voices involved is assigned a dedicated LFO. The LFOs oscillate in different phase positions for each voice. This livens up the LFO modulation.

- **MONO** In polyphonic mode, all voices are assigned the same LFO. This accentuates the LFO modulation, making it more pronounced.

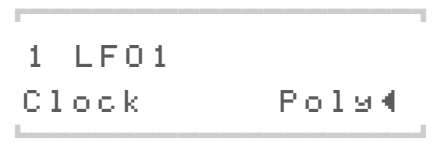

### **Trigger Phase**

Selects the position in the wave cycle - i.e. the phase position - at which the LFO starts oscillating in response to the start of a note. The control range of 1 to 127 is equivalent to phase positions of 0 to 360 degrees; the value 0 switches the KEY TRIGGER function completely off so that the LFO oscillates freely and appears on random phase positions at the start of a note.

 1 LFO1 TrigPhase Off≤ 61111111111111111154

0<del>11111111111111111111111</del>

### **Key Follow**

Controls the intensity of the KEY FOLLOW function - i.e. the rate at which the LFO follows the pitch of a played note. At a value of o, KEY

FOLLOW is deactivated. At a value of 127, the rate doubles with each octave.

 1 LFO1 Keyfollow Off≤

61111111111111111154

01111111111111111112

frequencies of the filters. The filters will fade out freely since their output signal is not affected by the FILT GAIN volume modulation.

 1 LFO1 AMOUNT FilterGain +0≤

61111111111111111154

0<del>111111111111111111111111</del>

#### **Filter Gain**

An additional modulation destination of LFO 1. Here the input level of the filter section is modulated (and thus the subsequent saturation level). The effect of a FILT GAIN modulation is a periodic change in the saturation level which is linked to a corresponding tremolo (periodic change in volume). If the signal is not saturated in any manner, then the only audible result is a tremolo effect. We purposely placed the modulation point in front of the filter section in the signal chain. This means that the distortion amount – i.e. the intensity of the effect – is also modulated when you activate *SATURATION*. Furthermore, you can use fast LFO oscillations to generate brief impulses (transients) in the oscillator signal that excite the resonant

## **LFO 2 - PANEL**

**RATE** Same as LFO 1

**SHAPE** Same as LFO 1

**ENV MODE** Same as LFO 1

**Amount** This button does not actually control a parameter, it opens a local menu. This menu contains independent modulation intensities for controlling the following parameters via LFO 2:

01111111111111111112 1 LFO 2 Shape 1+2 +0≤ 61111111111111111154

**SHAPE 1+2** The SHAPE parameters of both oscillators jointly

**FILTER -1** The frequency of the first filter

**FILTER -2** The frequency of the second filter

**PAN** Panorama position

**ASSIGN (Dest)** A freely selectable sound parameter for LFO modulation

**ASSIGN (Amount)** Modulation intensity for the freely selected sound parameter

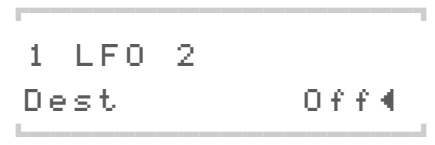

While you are dealing with one of the parameters discussed here, the corresponding LED will flash. If this parameter is assigned a value other than 0, the LED will illuminate continuously when you exit the menu.

Between the two positions *Filter-1* and *FILTER-2* you will find the position *Filter-1*+2, which lets you jointly control the modulation

intensities of both oscillators. In this position, the *Filter-1* and *Filter-2* LEDs flash.

## **LFO 2 EDIT-MENU**

The parameters CONTOUR, CLOCK, MODE, TRIG PHASE and KEYFOL-LOW correspond with LFO-1 (see above).

**AMOUNT** FM Amount. An additional modulation destination of LFO-2. The intensity of the frequency modulation of Oscillator 2 is modulated.

# **LFO 3**

**RATE** Determines the speed of the LFO.

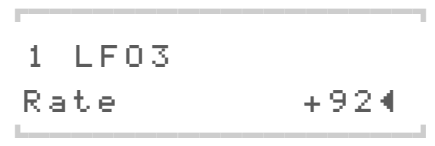

Oscillator2

- **SYNCPHASE** Determines the phase position of Oscillator 2 when it is synced up to Oscillator 1 via the SYNC function.

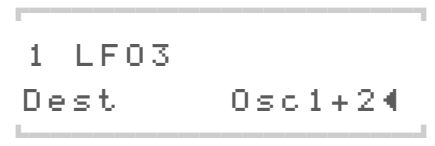

### **DESTINATION**

Determines the modulation destination of the LFO. You can select from:

▶ OSC 1 The pitch of Oscillator 1

**OSC 1+2** The pitch of both oscillators

▶ OSC 2 The pitch of Oscillator 2

- **PW 1** The pulse width of Oscillator1

- **PW 1+2** The pulse width of both oscillators

- **PW 2** The pulse width of

**OSC AMOUNT** Controls the modulation intensity of the LFO.

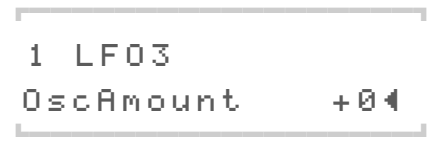

**FADE IN** This parameter lets you automatically initiate a delayed fade-in the LFO3 modulation that you set up via OSC AMOUNT (see the section above). FADE IN controls the overall delay and fade-in time.

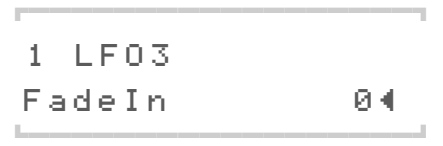

**SHAPE** Determines the waveshape of the LFO. You can select from sine, triangle, sawtooth, pulse, S&H (abb. for: Sample & Hold) and S&G (abb. for: Sample & Glide) waves. Here you can also select the 62 cyclical shapes that are based on the oscillator waveshapes.

 1 LFO3 Shape Triangle≤ 61111111111111111154

01<del>11111111111111111111111</del>

**CLOCK** Same as LFO 1; see paragraph above.

**MODE** Switches back and forth between two LFO operating modes:

▶ **POLY** In polyphonic mode, each of the voices involved is assigned a dedicated LFO.

- **SINGLE** In polyphonic mode, all voices are assigned the same LFO.

**KEYFOLLOW** Same as LFO 1; see paragraph above.

## **OSCILLATOR 1- FRONT PANEL**

**SHAPE** This control feature lets you determine the waveshape for the WAVE section (one of 64 variable spectral waveshapes). The waveshape is infinitely variable from sawtooth through to pulse waves. Wave or pulse width selection is executed via the SHAPE and WAVE SEL/PW control features (see appropriate section): If SHAPE has a value less than the value of the center position, then WAVE SEL/ PW determines the waveshape; if the SHAPE value is higher than that of the center position, then WAVE SEL/PW determines the pulse width.

**WAVE SEL/PW** has two functions, depending on the SHAPE (see appropriate section) value:

• When SHAPE has a value lower than that of the center position, then WAVE SEL/PW lets you select from the 64 spectral waveshapes available in the ROM of the Virus. Waveshape 1 is a sine wave; No. 2 a triangle, the remainder of the waves feature different combinations of frequencies.

• When the SHAPE value is higher than that of the center position, then WAVE SEL/PW determines the pulse width: At the far left position the pulse width is 50%, at the far right it is 0%, which means the wave no longer oscillates.

### **OSCILLATOR 2 – FRONT PANEL**

**SHAPE** Same as *OSCILLATOR* 1; see paragraph above.

**WAVE SEL/PW** Same as *OSCILLA-TOR* 1; see paragraph above.

**SEMITONE** Determines the interval between the second oscillator and the first oscillator: Control range +/-48 semitones, assigned in semitone steps.

**DETUNE** Detunes the second oscillator relatively to the first. With this parameter, you can dial in everything from slight deviations in pitch to major fluctuations between the two oscillators.

**SYNC** Synchronizes the second oscillator with the first: The SYNC function forces Oscillator 2 to interrupt its wave cycle and restart it at the same time as Oscillator 1 starts its cycle. The effect of this measure is that pitch deviations and intervals are no longer audible as such; what you hear are tonal modifications: Repeated interruption of the Oscillator 2 wave cycle generates new tonal spectra with a great deal of overtone content. The tone of a given spectrum can be influenced via the SEMITONE knob, among other control features.

**FM AMOUNT** Controls the frequency modulation intensity of the second oscillator by the first. Depending on the selected FM AMOUNT and the interval between the oscillators, the frequency modulation generates everything from slightly to radically enriched spectra. In the Virus you have the option of combining the two functions called oscillator synchronization (SYNC) and frequency modulation (FM AMOUNT) to generate new harmonic spectra. The characteristics of the frequency modulation can be modified with the FM Mode parameter (in the *OSCILLATOR* EDIT menu). You may also select an external audio signal and have Oscillator 2 modulate its frequency.

## **OSCILLATOR – EDIT-MENU**

**WAVE** Selects among of 64 spectral waveshapes. This parameter is identical to WAVE SEL/PW (see appropriate section) when SHAPE (see appropriate section) is set to the left half of its control range. However, in contrast to WAVE SEL/ PW, WAVE is always available regardless of the current SHAPE setting.

 1 OSCILLATOR 1 Wave Sin≤ 61111111111111111154

0<del>11111111111111111111111</del>

**SEMITONE** Transposes Oscillator 1 in semitone steps. Control range: +/-4 octaves.

 1 OSCILLATOR 1 Semitones +0≤

61111111111111111154

0<del>111111111111111111111111</del>
**KEY FOLLOW** Determines the intensity of the pitch control via the keyboard: At the value +32 (standard setting) the oscillator is controlled normally, i.e. the octave you are playing is identical to the oscillator octave; at +63 every ascending octave you play transposes the oscillator upwards by two octaves (whole note scale); +15 transposes the oscillator upwards by one octave for every two ascending octaves you play (quarter note scale); at 0 the keyboard control option is off. Negative values generate opposite control intensities.

 1 OSCILLATOR 1 Keyfollow +32≤

61111111111111111154

01111111111111111112

## **MENU PARAMETERS FOR OSCILLATOR-2**

**WAVE** and **KEYFOLLOW**: Same as *OSCILLATOR* 1; see paragraph above.

**FM MODE** Oscillator 2's frequency modulation can be executed in a variety of ways using a different signal or modulation sources. You can also select an external audio signal for frequency modulation. Set the intensity of the modulation via the FM AMOUNT knob. Choose the sine wave for Oscillator 2 in order to achieve the most transparent form of frequency modulation. Here's a look at the FM sources that you have at your disposal:

 1 OSCILLATOR 2 FmMode PosTri≤ 61111111111111111154

0<del>11111111111111111111111</del>

- **POSTRI** One-way FM with a positive triangle generated by Osc1.

- **TRI** Linear FM with a bipolar triangle generated by Osc1.

◆ **WAVE** The selected Osc1 wave is the FM source. This lets you in some cases create typical DX7-FM sounds (here *OSCILLATOR* 1 SHAPE should be set to WAVE).

- **NOISE** The noise generator is the FM source (see also NOISE Color). Excellent for drum sounds.

- **INPUT** Here the mono or stereo signal from external analog inputs or from an internal aux bus may be routed to the frequency modulation. The input FM is in real stereo, even in connection with UNISON mode.

 1 OSCILLATOR 2 FltEnv~Ptch +0≤ 61111111111111111154

01<del>11111111111111111111111</del>

**FILT ENV -> PITCH** This parameter determines the intensity at which the filter envelope controls the pitch of the second oscillator (PITCH OSC 2).

**FILT ENV -> FM** It determines the intensity at which the filter envelope controls the frequency modulation (FM AMOUNT). This as well as the previous parameter are "relics" from the predecessor model of the Virus. Modulations such as these may also be implemented via the Modulation Matrix (see the section "ASSIGN" below).

 1 OSCILLATOR 2 FltEnv~Fm +0≤ 61111111111111111154

0<del>11111111111111111111111</del>

## **MENU-PARAMETER FOR OSCILLATOR-3**

**MODE** The Virus offers a third master oscillator per voice that you can activate whenever you need it. It lets you come up with even more complex sounds by adding more oscillations and spectra to the signal. When Oscillator 3 is switched on, (i.e. *OSCILLATOR* 3 mode is not set to the OFF position), the polyphony of the Virus decreases by up to six voices, depending on how many voices use the third oscillator in MULTI mode.

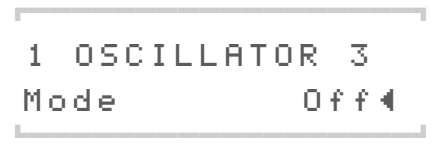

The second position of *OSCILLA-TOR* 3 mode is called SLAVE. Here Oscillator  $3$  is active, but – just like when it is set to the OFF position – no further parameters are available and visible. In this operating mode, Oscillator 3 is the "twin" of Oscillator 2. It adds further oscillations, thus making the sound fatter and more animated. Oscillator

2 and 3 are handled collectively using Oscillator 2's control features just as if the two were a single oscillator. All settings that you dial in for Oscillator 2 apply to Oscillator 3, with one exception – DETUNE. This parameter runs counter to that of Oscillator 2.

You can select the waveshapes individually for Oscillator 3 via the following *OSCILLATOR* 3 mode options: sawtooth, square (pulse width modulation), sine, triangle and all further spectral waveshapes. You have three further parameters available once you set Oscillator 3 to an individual waveshape. These are explained further below. All other parameters as well as the settings for the oscillator modulations (LFO pulse width modulation and so forth) are dictated by Oscillator 2. This doesn't limit the functionality of the third oscillator by much (if at all), but it certainly facilitates intuitive handling. The FM, Sync and Ring Modulator functions are not available for the third oscillator.

Like all other oscillators, the level of Oscillator 3 is controlled via OSCVOL.

**VOLUME** The individual volume level of oscillator 3. Additionally the level is controlled by *OSC VOL*. (Not available if *OSCILLATOR* 3 MODE = "OFF" or "SLAVE".)

 1 OSCILLATOR 3 Volume 64≤ 61111111111111111154

01111111111111111112

**DETUNE** Detunes the third oscillator relatively to the first. With this parameter, you can dial in everything from slight deviations in pitch to major fluctuations relatively to the other oscillators.

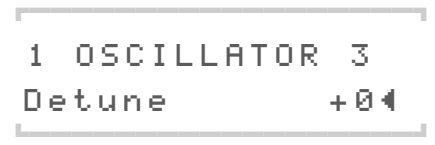

**SEMITONE** Transposes Oscillator 1 in semitone steps. Control range: +/-4 octaves. (Not available if *OSCILLATOR* 3 MODE = "OFF" or "SLAVE".)

 1 OSCILLATOR 3 Semitones +0≤ 61111111111111111154

01<del>11111111111111111111111</del>

**OSCILLATORS PHASE INIT** This feature lets you select the oscillator phase position at the start of a note. At a value of 0, all oscillators oscillate freely much like in a traditional analog synthesizer. At values of 1 and higher, Oscillator 1 starts the note with a phase angle of 0, whereas the phase position of the second oscillator is shifted increasingly at ascending values. The Phase position of oscillator 3 is shifted to the opposite direction. With this parameter, the attack phase of every note is identical, which is a handy feature for programming drums and percussive sounds. In conjunction with Oscillator 3 and PHASE INIT, you can create prominent overtones that are initiated at the beginning of a note.

 1 OSCILLATOR 3 PhaseInit Off≤ 61111111111111111154

01111111111111111112

## **MENU-PARAMETERS OF THE SUBOSCILLA-TOR**

**WAVE** Switches the waveshape of the SubOscillator between SQUARE and TRIANGLE.

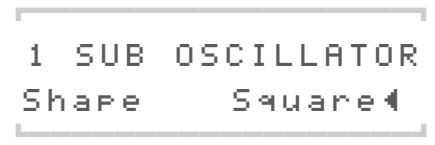

## **MIXER-PARAMETERS WITHIN THEN OSCILLA-TOR-EDIT-MENU**

**RINGMODULATOR VOLUME** The ring modulator multiplies the output of both oscillator 1 and 2 to create interesting sounds with rich enharmonic overtones. These overtones are highly dependent on the frequency coherence of both oscillators and it's waveforms. The frequency coherence can be changed, for instance use the OSC2 SEMI-TONE parameter. If the RINGMOD-ULATOR VOLUME is zero, the ring modulator is switched off. *OSC VOL* does NOT affect the ring modulator level. Therefore the original oscillator signal can be levelled independently of the ring modulator.

You'll find another ring modulator in the effects section of the Virus. It, however, processes entirely different input signals.

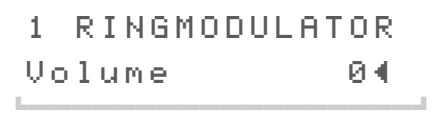

0<del>11111111111111111111111</del>

**MIDDLE** Neutral (White noise, all the frequencies are evenly distributed.)

**NEGATIVE** Lowpass (Pink noise, dull and more bass)

**POSITIVE** Hipass (Bright and thin noise)

When the noise generator is used by Oscillator 2 for frequency modulation (see FM mode), the NOISE COLOR setting also influences the sound of the frequency modulation.

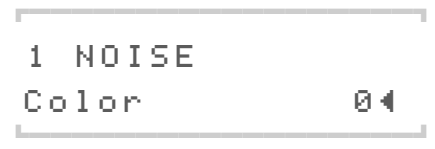

## **MIXER**

**OSC** *BAL* Determines the balance between the Oscillators 1 and 2 volume level.

**SUB** *OSC* Determines the volume level of the SubOscillator.

**OSC** *VOL* This knob has two functions:

 $\blacktriangleright$  In the left half of its control range up to the center position (MIDI value 64), *OSC VOL* determines the master volume of the three oscillators prior to the filter section input. The Noise Generator and the Ringmodulator are not affected by the master volume knob *OSC VOL*. Their level is controlled separately in the *OSCILLA-TOR* EDIT menu (see appropriate section).

 $\blacktriangleright$  In the right half of the control range from the center position to the far right, *OSC VOL* increases the saturation intensity (Gain) for the input of the *SATURATION* stage (see appropriate section); however this adjustment is compensated post-*SATURATION* stage so that when you adjust the gain you are not actually increasing the volume, only manipulating the tonal spectrum in terms of saturation. The intensity of the remaining DSP effects available in the *SATURA-TION* Stage is controlled via the *OSC VOL* knob.

## **FILTERS – PANEL**

**CUTOFF** Determines the cutoff frequency of Filter-1 and 2 (with exceptions; see *CUTOFF* 2).

**RESONANCE** Controls the resonance (also called filter feedback or Q factor). Depending on the FILT SELECT setting, *RESONANCE* affects the first filter, the second filter or both filters.

**ENV AMOUNT** Determines the modulation intensity of the cutoff frequency filter envelope. Depending on the FILT SELECT setting, *ENV AMOUNT* affects the first filter, the second filter or both filters. In contrast to virtually all other modulation intensity parameters in the Virus, *ENV AMOUNT* is a unipolar parameter. The polarity of the modulation can be changed individually for each filter via the ENV POLARITY function in the *FILTER* EDIT menu.

**KEY FOLLOW** Determines the extent to which the filter frequency follows the pitch (Note Number) and the Pitch Bend. Depending on the FILT SELECT setting, KEY FOLLOW affects the first filter, the second filter or both filters. The function uses C 1 (MIDI Note Number 36) as a neutral starting point or base note: Regardless of the KEY FOLLOW value, the filter frequency is not influenced at this pitch. In the *FIL-TER* EDIT menu you have the option of freely defining the base note under KEYTRACK BASE.

**FILTER BALANCE** Has different functions depending on the *FILTER* ROUTING setting (see appropriate section as well): In the parallel *FIL-TER* ROUTING operating modes PAR 4 and SPLIT, it controls the balance of volume levels between the two filters - or in actuality *SATURA-TION* and Filter-2.

Technically, in the serial *FILTER* ROUTING operating modes SER 4 and SER 6, the left half and the right half of the control range address different parameters: When the knob is set to the far left position, you will hear Filter-1/Saturation exclusively, whereas Filter-2 is blended into the mix as you rotate the knob towards the center position. When the knob is set to the far right position, you will hear Filter-2 exclusively, whereas Filter-1/Saturation is blended into the mix as you rotate the knob towards the center position.

Consequently, you must set *FILTER BALANCE* to the center position if you want both filters in series (in equal amounts) in the signal path. **CUTOFF 2 (OFFSET)** Controls the cutoff frequency of Filter-2. Normally, *CUTOFF* 2 does not operate absolutely, but relatively to *CUT-OFF*: The cutoff frequency of the second filter is subordinate to the *CUTOFF* value you determined for the first filter. However you can use the *CUTOFF* 2 knob to dial in a relative  $+/-$  deviation in frequencies, i.e. a higher or lower frequency (OFFSET). When you set *CUTOFF* 2 to the center position, both filters have the same *CUTOFF* frequency. In *FILTER* EDIT Menu, you can access *CUTOFF* LINK ON/ OFF to sever the link between *CUT-OFF* and *CUTOFF* 2. In this case the two knobs *CUTOFF* and *CUTOFF* 2 are independent cutoff controls for Filters 1 and 2, respectively.

**FILT 1 MODE & FILT 2 MODE** Selects the operating mode of the indicated filter:

- **LP** The low pass filter suppresses frequencies higher than the *CUTOFF* frequency (see appropriate section) and allows the lower frequencies through.

 $\blacktriangleright$  HP The high pass filter works in the opposite manner of the low pass filter: It suppresses the lower frequencies in a signal and lets the higher frequencies pass.

- **BP** The band pass filter suppresses both ends of the tonal spectrum and allows only a narrowly defined bandwidth of the original sound to pass.

▶ BS The band stop filter, band reject filter or notch filter works in the opposite manner of the bandpass filter. It allows all of the frequencies of a signal except for a narrow frequency band around the cutoff to pass. The term "notch" is fairly descriptive; you might say this filter chops a notch out of the sound spectrum.

**FILTER ROUTING** This feature offers four filter routing options which allow you to operate the filters in series or in parallel:

**SER-4** The filters are switched in series; with two poles each (12dB), both filters have the same slope for a total of four filter poles (24dB).

**SER-6** The filters are switched in series; Filter-1 has four poles (24dB), Filter-2 has two poles (12dB) so the overall slope is equivalent to six poles (36dB).

**PAR-4** The filters are switched in parallel and feature two poles each (12dB).

- **SPLIT** The filters are switched in parallel and feature two poles each (12dB). Additionally, they receive independent input signal s (more on this later). The stereo position of the signals can also be manipulated

via the parameter TWIN MODE PAN SPREAD (see appropriate section) in the EDIT menu.

Regardless of which *FILTER* ROUT-ING option you chose, the *SATURA-TION* stage is always post-Filter-1.

**FILT 1 SELECT & FILT 2 SELECT** This control feature is used to allocate the three knobs *RESONANCE*, *ENV AMOUNT* and KEY FOLLOW to the first filter, second filter or both filters. The currently active assignments are indicated by the integrated LEDs. To control both filters simultaneously via the knobs, you must first press both buttons simultaneously. SELECT pertains to the corresponding knob located on the Virus only, but not to the sound parameters it controls. These parameters exist separately in both filters regardless of the SELECT setting. This is why for instance you should control the resonances of the respective filters via different MIDI Controllers. In actuality SELECT only determines if the knob in question sends its value to the first filter, second filter or both filters.

**ATTACK** Determines the amount of time it takes for the filter envelope to rise to its maximum level. The higher the *ATTACK* value, the longer it takes for the envelope to rise to maximum volume after the start of a note.

**DECAY** Determines the amount of time it takes for the filter envelope to fade out. The higher the *DECAY* value, the longer it takes for the envelope to fall from its peak level to the *SUSTAIN* value.

**SUSTAIN** Determines a variable level for the filter envelope at which it remains after the end of the *DECAY* phase (see appropriate section). The duration of the *SUS-TAIN* phase depends on the *TIME* value (see appropriate section).

**TIME** Sets the bipolar time parameter for the filter envelope. It determines the envelope's response once it reaches the *SUS-TAIN* phase (see appropriate section): If the knob is set to the center position (12 o'clock) indicated by the mathematical infinity symbol, then the *SUSTAIN* level remains constant through to the end of the note; if you turn it counter-clockwise to the left (towards FALL), then the level drops off at an increasing rate towards the minimum level; If you turn the knob clockwise to the right (towards RISE), the level rises at an increasing rate to maximum.

**RELEASE** Determines the speed or rate at which the volume of the filter envelope decreases after the end of a note. The higher the *DECAY* value, the longer it takes for the envelope to fall from its current level to the minimum level, when the key is released.

## **FILTER-EDIT-MENU**

**SATURATION CURVE** The *SATURA-TION* stage in the filter section offers a selection of different saturation or distortion characteristics. You can use these to add overtones to a sound. Beyond that, you are free to radically bend sounds using further DSP effects. The intensity of the distortion or DSP effects can be varied considerably via the second half of the *OSC VOL* control range. For the distortion curves, this intensity range is equivalent to a gain boost of 12 decibels, in the case of the "Digital" curve as much as 24 decibels. A special feature of the Virus' *SATURATION* stage is that, despite the fact that its gain is boosted, the signal level is kept constant via *OSC VOL* so that only the tonal color or timbre of the sound is varied.

The *SATURATION* stage is always downstream of (post) Filter-1 irrespective of the given filter routing. Consequently, in serial filter modes, the *SATURATION* stage is always located between the two filters. You can thus filter the oscillator signal conventionally with the first filter, distort the signal, and process the distorted signal via the second filter as you see fit.

The Effects section of the Virus features a further distortion module called DISTORTION. Its design is largely identical to that of the *SAT-URATION*, except for one major difference: whereas *SATURATION* affects each voice separately, DIS-TORTION processes all voices collectively in the effects section. This makes a huge difference in tone. Let's take look at the *SATURATION*

modes:

▶ OFF The signal is not processed.

#### - **LIGHT, SOFT, MIDDLE, HARD**

Different analog distortion curves with different characteristics and intensities.

- **DIGITAL** Digital distortion with hard clipping.

- **SHAPER** Sine characteristic curve with several wave cycles. With the Shaper, you can drastically warp signals. In some cases, the results are similar to the spectra of linear frequency modulations.

- **RECTIFIER** Continuous rectification of the signal; this type of distortion is independent of the given level.

- **BITREDUCER** Continuous reduction of the digital signal's bit depth; generates digital quantization noise.

- **RATEREDUCER** Continuous reduction of the digital sampling rate; generates digital aliasing.

- **RATE+FLW** The RateReducer with keyfollow; the sampling rate follows the played pitch.

- **LOWPASS** 1-pole low-pass filter for moderate processing of high frequencies.

- **LOW+FLW** The low-pass filter with keyfollow; the cutoff frequency follows the played pitch.

- **HIGHPASS** 1-pole high-pass filter for moderate processing of low frequencies.

- **HIGH+FLW** The high-pass filter with keyfollow; the cutoff frequency follows the played pitch.

To reiterate the point, the amount of distortion, intensity of the DSP effects, and the cutoff frequencies of the 1- pole filter are controlled via the *OSC VOL* knob.

 1 SATURATION Curve Off≤ 61111111111111111154

0<del>11111111111111111111111</del>

**Filter-1 ENV POLARITY** Switches back and forth between positive (POS) and negative (NEG) *ENV AMOUNT*s for Filter-1 (see appropriate section).

 1 Filter-1 EnvPolarity Pos≤ 61111111111111111154

01<del>11111111111111111111111</del>

**FILTER-2 ENV POLARITY** Switches back and forth between positive (POS) and negative (NEG) *ENV AMOUNT*s for Filter-2 (see appropriate section).

**FILTER-2 CUTOFF LINK** Switches the knob and the parameter *CUTOFF* 2 (see appropriate section) back and forth between two operating modes:

- **ON** In this mode, *CUTOFF* 2 operates relatively to the *CUTOFF* knob value rather than absolutely (OFFSET): The cutoff frequency of the second filter is - like the first filter - determined by the *CUTOFF* value. However you can dial in an offset (relative ascending or descending deviation) of the frequency via the *CUTOFF* 2 knob. At the center position (12 o'clock) of *CUTOFF* 2, the frequencies of the two filters are identical.

- **OFF** Now,the *CUTOFF* and *CUT-OFF* 2 knobs are no longer linked and *CUTOFF* 2 operates absolutely in a control range of 0 to 127. In this case the *CUTOFF* and *CUTOFF* 2 knobs are two independent control features that determine the respective cutoff frequencies for Filter-1 and 2.

*CUTOFF* LINK pertains exclusively to the *CUTOFF* 2 knob and the corresponding parameter. *CUTOFF* 2 has no influence on the other parameters of the second filter.

 1 FILTER-2 CutoffLink On≤ 61111111111111111154

01111111111111111112

**KEYFOLLOW BASE** This feature determines the base note for the filter KEYFOLLOW: When you press the key selected here, the filter frequency you determined manually has priority - i.e. it is not influenced in any manner - regardless of the KEY FOLLOW setting (see appropriate section) for the filters. As the interval between the KEYFOLLOW BASE value and the keys increases as you move up towards the higher end of the keyboard, the influence of KEY FOLLOW increases accordingly. KEYFOLLOW BASE affects both filters simultaneously.

 1 FILTERS KeyflwBase C1≤

61111111111111111154

0<del>11111111111111111111111</del>

## **AMPLIFIER**

**ATTACK** Determines the amount of time it takes for the amplifier envelope to rise to its maximum level. The higher the *ATTACK* value, the longer it takes for the envelope to rise to maximum volume after the start of a note.

**DECAY** Determines the amount of time it takes for the amplifier envelope to fade out. The higher the *DECAY* value, the longer it takes for the envelope to fall from its peak level to the *SUSTAIN* value.

**SUSTAIN** Sets a variable level value for the amplifier envelope at which it remains after the end of the *DECAY* phase (see appropriate section). The duration of the *SUSTAIN* phase depends on the *TIME* value (see appropriate section).

**TIME** Sets the bipolar time parameter for the amplifier envelope. It determines the envelope's response once it reaches the *SUS-TAIN* level (see appropriate section): If the knob is set to the center position (12 o'clock) indicated by the mathematical infinity symbol, then the *SUSTAIN* level remains constant through to the end of the note; if you turn it counter-clockwise to the left (towards FALL), then the level drops off at an increasing rate towards the minimum level; If you turn the knob clockwise to the right (towards RISE), the level rises at an increasing rate to maximum.

**RELEASE** Determines the speed or rate at which the volume of the amplifier envelope decreases after the end of a note. The higher the *RELEASE* value, the longer it takes for the envelope to fall from its current level to the minimum level, when the key is released.

## **MAIN EDIT MENU (COMMON)**

**PATCH VOLUME** Storable master volume for the SINGLE program. Its nominal value is set to 100 so that you have a reserve of 27 volume increments when you are dealing with exceptionally low-level sound settings. In addition to using PATCH VOLUME, you can also control the level via MIDI using the controllers #7 (Channel Volume) and #11 (Expression). However, these are not stored with the SIN-GLE program.. In MULTI MODE, you can also access PART VOLUME (see appropriate section), which provides further volume reserves (headroom).

 1 COMMON PatchVolume 100≤

61111111111111111154

01111111111111111112

**PANORAMA** Determines the Panorama position of the SINGLE program. Dieser Parameter kann auch über Midi mit dem Controller #10 (Panorama) gesteuert werden.

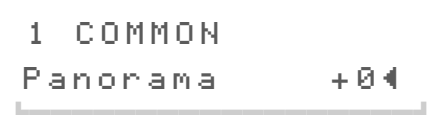

01111111111111111112

## **Second Output/Surround**

The SECOND OUTPUT function lets you select another mono or stereo out irrespective of what the other output assignments may be. The balance of levels between the normal output and this second output is infinitely variable.

**SELECT** This parameter controls the balance of levels between the normal and the second audio output. This means that, depending on the given application, SECOND BAL-ANCE can serve as an effect send knob when an external device is patched in via the second output (or another PART of the Virus is patched in via the aux buses). It

also serves as a back/front knob when you want to create a quadraphonic signal.

 1 SECOND OUTPUT SELECT OFF≤ 61111111111111111154

01111111111111111112

**BALANCE** With this parameter, you can mix the output signals of the PARTs individually to the second output that you chose by means of the SELECT option. When it is set to the OFF position, you will only hear only the conventional output; when it is set to 127, the signal is routed exclusively to the second output. The values in between these two extremes determine the weighted balance between the conventional and the second output.

In conjunction with the conventional output of the given sound, you end up with a quadraphonic signal that is suitable for Surround applications. Using Panorama (left, right) and the SECOND OUTPUT

Balance (front, back), you can create a genuine quadraphonic mix in the Virus.

The second output can also serve as an FX loop. To this end, all you have to do is connect it to an external effects device. The Balance parameter then serves as an effect send knob that determines the balance between the direct or dry signal and the wet or effect signal. When you opt to use one of the aux buses as a second output, the aux bus can also serve as an FX loop. You can route the aux signal to a PART and have the PART process this signal further.

If no output has been selected for SECOND OUTPUT Select (Off), the Balance parameter is disabled.

 1 SECOND OUTPUT BALANCE OFF≤

61111111111111111154

0<del>111111111111111111111111</del>

### **Key Mode**

Determines how a sound responds to the notes being played. You can chose from:

- **POLY** The sound is played polyphonically.

- **MONO 1** (Multi-Trigger): The sound is played monophonically. When you play in a smooth, even style (legato) the envelopes are restarted every time you play a note (Multi Trigger mode); Portamento is always active.

- **MONO 2** (Multi-Trigger; Legato-Glide): The sound is played monophonically; when you play in a smooth, even style (legato) the envelopes are restarted every time you play a note (Multi Trigger mode); Portamento is only active when you play legato.

**MONO 3** (Single-Trigger): The sound is played monophonically; when you play in a smooth, even style (legato) the envelopes are restarted at the first note only and continue to run through their phases when you play other notes (Single Trigger mode); Portamento

is always active.

- **MONO 4** (Single-Trigger; Legato-Glide): The sound is played monophonically; when you play in a smooth, even style (legato) the envelopes are restarted at the first note only and continue to run through their phases when you play other notes (Single Trigger mode); Portamento is only active when you play legato.

▶ **HOLD** The sound can be played polyphonically. However, the played notes are held by a virtual hold pedal even after you release the keys. Not until you release all keys and press a new key are the notes that were held up to this point released.

 1 COMMON KeyMode Poly≤ 61111111111111111154

01111111111111111112

**PORTAMENTO** Determines the amount of time it takes for the pitch to glide from the current note to the next note played. POR-TAMENTO is a significant feature of KEY MODE (see paragraph above); the two are closely related.

0<del>11111111111111111111111</del> 1 COMMON portamento 0≤ 61111111111111111154

**BEND UP** Determines the interval of the bend when the Pitch Bender is moved upwards to the full extent of its range. Control range: - 64 semitones to +63 semitones.

01111111111111111112 1 COMMON BendUp +2≤ 61111111111111111154

**BEND DOWN** Determines the interval of the bend when the Pitch Bender is moved downwards to the full extent of its range. Control range: -64 semitones to +63 semitones.

0<del>111111111111111111111111</del> 1 COMMON BendDown -24 61111111111111111154

**BEND SCALE** Determines the shape of the curve which in turn determines the effect of the Pitch Bend data. You can chose from:

IIN Starting from the 0 value, (center position) the pitch bend is linear. In other words, when you bend the pitch up to exactly half the distance of the pitch bend's full range, the interval you hear is equivalent to exactly half of the value you set for BEND UP (see paragraph above).

▶ **EXP** Starting from the 0 value (center position) the pitch bend is exponential - at first the bend is gradual and as you move further away from the center position, the

pitch is bent ever more radically. In this mode you can achieve slight fluctuations in pitch, for instance a manual vibrato, provided you can maintain a soft touch, yet still have the option of generating greater intervals because of the exponential increase in range.

 1 COMMON BendScale Exp≤ 61111111111111111154

01111111111111111112

**SMOOTH MODE** This is an adaptive parameter smoothing mode (Adaptive Control Smoothing). You'll find a detailed explanation of this parameter in ["The Virus](#page-214-0)  [and Sequencers" on page 213](#page-214-0).

You have the following options to chose from:

- **OFF** Adaptive Control Smoothing is disabled and parameter changes are carried out incrementally without smoothing.

**• ON** Adaptive Control Smoothing is enabled and parameter changes are smooth.

- **AUTO** Adaptive Control Smoothing analyzes the characteristics of the incoming in parameter changes and carries out these out either continuously (smoothed) or incrementally.

- **NOTE** Adaptive Control Smoothing is carried out continuously (smoothed), but jumps in steps when a new note is played.

 1 COMMON SmoothMode On≤

61111111111111111154

0<del>11111111111111111111111</del>

### **Unison Mode**

determines how many voices the Virus will use to render a played note. In a nutshell, it determines how *fat* or *big* the sound will be. When you activate UNISON mode for a sound, it can still be played polyphonically. However, depending on the number of voices you've dialed in, its polyphony will of course be considerably reduced in UNISON mode. The most efficient and the standard setting is UNI-SON mode = Twin, where two

voices are played for every note. In the *OFF* position, one voice per note is played.

 1 UNISON Mode Twin≤ 61111111111111111154

01111111111111111112

mode is active. This feature allows you to create a stereo sound with just a single voice.

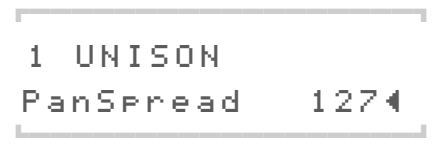

#### **DETUNE** Slightly detunes the voices involved in UNISON mode.

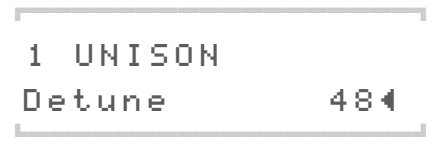

**PAN SPREAD** Creates a stereo panorama spread of the voices involved in UNISON mode. Use it connection with UNISON DETUNE to create intense stereo effects.

Moreover, PAN SPREAD lets you spread the stereo panorama of the two oscillators or filter, provided that you select SPLIT as the *FILTER* ROUTING option (more on this in the section, "*FILTER* ROUTING"). Then this option is enabled regardless of whether or not UNISON

**UNISON LFO PHASE** Shifts the phases of the two TWIN MODE voices' LFOs relatively. This effect livens up modulations. The value range of  $-64$  to  $+63$  is equivalent to -180 to +180 degrees. LFO PHASE pertains to all LFOs and does not impair the phase response of the LFOs within either of the two voices.

**PUNCH INTENSITY** Here you can influence the attack of the amplifier envelope to enhance the sound with a more percussive, snappy kind of feel. You may have guessed that PUNCH INTENSITY determines the intensity of this effect. PUNCH is only effective when you have dialed in fairly short *ATTACK* rates for the amplifier envelope.

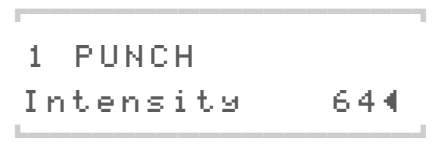

# **ASSIGN**

The three ASSIGN options let you control up to six modulation destinations via up to three modulation sources. Simply go to ASSIGN, select one of the modulation sources (SOURCE) and one or several modulation destinations (DES-TINATION). Each of these configurations features a parameter that determines modulation intensity (AMOUNT). ASSIGN 1 can control one modulation destination, ASSIGN 2 can control two and ASSIGN 3 can control three modulation destinations, each with independent AMOUNTs.

For your SOURCEs, you have two different types of modulation sources to chose from. The first type comprises external MIDI controllers such as the modulation wheel or breath controller. We call these "performance controllers" to distinguish them from sound parameters such as *CUTOFF* and REVERB that may also be accessed directly via MIDI controllers. (Although strictly speaking, they're on-board devices, the modulation wheels of the Virus kb and Virus

indigo are also considered to be external MIDI controllers since they are not actually component parts of the sound generation system).

The second type comprises the sound generation system's internal modulators, for example, LFOs and envelopes. These also have fixed modulation assignments (LFO AMOUNT, *ENV AMOUNT*), but are freely available along with the Modulation Matrix.

Let's take a look at the internal modulation sources:

- **AMPENV & FILTENV** The corresponding envelope is the modulation source.

- **LFO1, LFO2, LFO3** The corresponding LFO is the modulation source.

**VELOON** The note on velocity is the modulation source.

▶ **VELOOFF** The note off velocity is the modulation source. According to the fact, that the note off velocity is only known when the key is released again, here, the

VIRUS uses the note on velocity, when the key is held. Therefore both, note on- and off velocities, are active here.

- **KEYFLW** The note number respectively the pitch is used as the modulation source (Keyfollow)

- **RANDOM** A random number which remains for the whole duration of the note on, is used as

the modulation source here.

The control range of the source may be limited via the AMOUNT values or inverted so that the modulation occurs strictly within the desired value range for the target parameter. For your target parameters, you can chose from among virtually all sound parameters that feature an infinitely variable control range – ergo, you have more than 100 modulation destinations at your disposal.

If you haven't selected a source for one of the ASSIGN options (SOURCE = OFF), the subordinate parameters will not be displayed.

In addition to the three ASSIGN options, the user interface features – as discussed earlier – a freely definable modulation destination for LFO 1 and 2 called ASSIGN.

**You'll find a list of available SOURCEs and DESTINATIONs in ["Appendix" on page 251](#page-252-0).**

**ASSIGN 1 SOURCE** Selects the modulation source for the first modulation assignment.

 1 ASSIGN 1 Source ChanPres≤

61111111111111111154

0<del>11111111111111111111111</del>

**ASSIGN 1 DESTINATION** Selects the modulation destination for the first modulation assignment.

 1 ASSIGN 1 Dest Panorama≤ 61111111111111111154

01111111111111111112

Controls the intensity of the first modulation allocation.

 1 ASSIGN 1 Amount +10≤ 61111111111111111154

01111111111111111112

**ASSIGN 2 SOURCE** Selects the modulation source for the second modulation assignment.

**ASSIGN 2 DESTINATION 1** Selects the first modulation destination for the second modulation assignment.

**ASSIGN 2 AMOUNT 1** Controls the intensity of the second modulation assignment for the first modulation destination.

**ASSIGN 2 DESTINATION 2** Selects the second modulation destination for the second modulation assignment.

**ASSIGN 2 AMOUNT 2** Controls the intensity of the second modulation assignment for the second modulation destination.

**ASSIGN 3 SOURCE** Selects the modulation source for the third modulation assignment.

**ASSIGN 3 DESTINATION 1** Selects the first modulation destination for the third modulation assignment.

**ASSIGN 3 AMOUNT 1** Controls the intensity of the third modulation assignment for the first modulation destination.

**ASSIGN 3 DESTINATION 2** Selects the second modulation destination for the third modulation assignment.

**ASSIGN 3 AMOUNT 2** Controls the intensity of the third modulation assignment for the second modulation destination.

**ASSIGN 3 DESTINATION 3** Selects the third modulation destination for the third modulation assignment.

**ASSIGN 3 AMOUNT 3** Controls the intensity of the third modulation assignment for the third modulation destination.

## **VELOCITY**

 *In addition to the following fixed destinations, any parameter can be controlled via velocity by way of the Modulation Matrix (ASSIGN).*

**VELOCITY PULSE WIDTH** Determines the intensity of the VELOC-ITY control for the pulse width (see appropriate section) of both oscillators.

 1 VELOCITY PulseWidth +20≤ 61111111111111111154

01111111111111111112

#### **VELOCITY OSC 1 SHAPE** Deter-

mines the intensity of the VELOC-ITY control for the first oscillator's SHAPE parameter (see appropriate section).

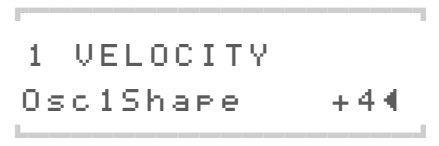

**VELOCITY OSC 2 SHAPE** Deter-

mines the intensity of the VELOC-ITY control for the second oscillator's SHAPE parameter (see appropriate section).

$$
\underbrace{1 \text{ VELOCITY}}_{0 \le c \le Shape} -104
$$

01<del>11111111111111111111111</del>

**VELOCITY FM AMOUNT** Determines the intensity of the VELOC-ITY control for the frequency modulation.

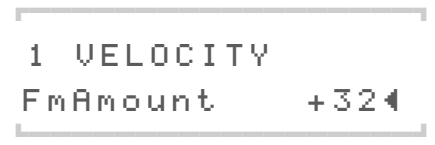

**VELOCITY FILT 1 ENV AMT** Determines the intensity of the VELOC-ITY control for the modulation of Filter-1's cutoff frequency by the filter envelope.

 1 VELOCITY Filt1EnvAmt +4≤ 61111111111111111154

0<del>111111111111111111111111</del>

**VELOCITY FILT 2 ENV AMT** Determines the intensity of the VELOC-ITY control for the modulation of Filter-2's cutoff frequency by the filter envelope.

 1 VELOCITY Osc2Shape -20≤ 61111111111111111154

01111111111111111112

**VELOCITY** *RESONANCE* **1** Determines the intensity of the VELOC-ITY control for the resonance of Filter-1.

 1 VELOCITY Resonance1 +30≤ 61111111111111111154

01<del>11111111111111111111111</del>

**VELOCITY** *RESONANCE* **2** Determines the intensity of the VELOC-ITY control for the resonance of Filter-2.

 1 VELOCITY Resonance2 +0≤ 61111111111111111154

01111111111111111112

**VELOCITY VOLUME** Determines the intensity of the VELOCITY control for the volume.

 1 VELOCITY Volume +20≤ 61111111111111111154

0<del>111111111111111111111111</del>

**VELOCITY PANORAMA** Determines the intensity of the VELOCITY control for the Panorama position.

 1 VELOCITY Panorama +30≤ 61111111111111111154

0<del>111111111111111111111111</del>

# Within the CTRL-Menu

## **COMMON**

CLOCK TEMPO The Virus is equipped with a global clock generator that lets you sync LFOs, arpeggiators and delay effects up to a common song tempo and rhythm. The clock generator works either internally with a freely variable speed or it can in turn by synced up to the MIDI clock of an external sequencer. This synchronization occurs automatically when the device receives a MIDI clock signal via its MIDI In. You can vary the speed of the clock generator within a range of 63 to 190 BPM (beats per minute) via CLOCK TEMPO. When the device is synchronized via MIDI clock, the clock generator automatically accepts the speed dictated by the connected sequencer; the internal tempo is invalid. The individual sections of the Virus are synced up to the clock generator at rhythmic intervals such as 1/16, 1/4 and so forth. These values may be assigned individually for every section. (ARPEGGIATOR CLOCK, CLOCK

LFO 1, CLOCK LFO 2, CLOCK LFO 3, DELAY CLOCK, see the respective sections).

 1 CLOCK Tempo (bpm) 120≤ 61111111111111111154

01111111111111111112

In SINGLE MODE, CLOCK TEMPO pertains to the current SINGLE PROGRAM and is stored along with it. In MULTI MODE, the CLOCK TEMPO settings for the involved SINGLE PROGRAMs are ignored. Instead, all involved SINGLE PRO-GRAMs are controlled via the same clock generator. Its CLOCK TEMPO is saved in the MULTI PROGRAM (as are the settings of the global delay effect). This feature lets you control the LFOs and arpeggiators of several MULTI PARTS in a common rhythmic context.

A small "c"will appear in the display when the Virus is receiving MIDI Clock data.

If you're sure you do NOT want the device to be synchronized automatically to MIDI clock, set MIDI CLOCK RX to Off (in the CTRL menu).

To avoid confusion, please keep in mind that MIDI Clock is not the same thing as MIDI Time Code. The latter doesn't deal with tempo at all but with time-related information structured in hours, minutes, seconds, etc. which is of no benefit to you in this context.

# **ARPEGGIATOR**

**ARPEGGIATOR MODE** Selects the Arpeggiator mode. You can chose from:

- **OFF** Self-explanatory. The Arpeggiator is inactive.

▶ UP Sustained notes are arpeggiated in an ascending manner.

- **DOWN** Sustained notes are arpeggiated in descending manner.

- **UP & DOWN** Sustained notes are arpeggiated alternately in an ascending and descending manner.

- **AS PLAYED** Sustained notes are arpeggiated in the sequence that they are played. It is possible to latch the Arpeggiator with the sus-

tain pedal.

- **RANDOM** Arpeggiates notes in random sequence.

- **CHORD PLAYS** notes as chords

rather than arpeggios.

 1 ARPEGGIATOR Mode AsPlayed4 61111111111111111154

0<del>11111111111111111111111</del>

**ARPEGGIATOR CLOCK** This parame-

ter determines the basic tempo of the Arpeggiator in reference to the clock generator. The standard setting is 1/8 and normally doesn't need to be changed. The actual tempo is determined by the global clock generator, the speed of which may be varied via CLOCK TEMPO (see the section on CLOCK TEMPO). Moreover, the clock generator can be synced up to the external MIDI Clock.

A value of 1/4 halves the speed of the Arpeggiator; 1/16 doubles it. The other CLOCK positions yield fairly exotic time signatures in reference to the clock generator's tempo.

1 Arpeggiator

 Clock 1/16≤ 61111111111111111154

0<del>111111111111111111111111</del>

**ARPEGGIATOR OCTAVES** Controls the ascending transposition of arpeggios by octaves. Control range: 1 to 4 octaves.

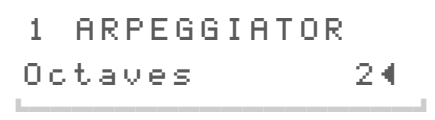

0<del>11111111111111111111111</del>

**ARPEGGIATOR HOLD** When this parameter is activate, the arpeggiator continues to play after you release the keys. Not until you release all keys and press a new key are the notes that were held up to this point released.

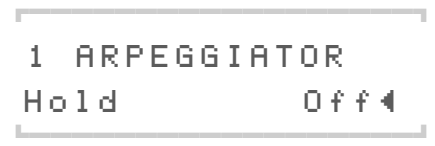

**ARPEGGIATOR PATTERN** This parameter selects one of the rhythmic patterns for the Arpeggiator.

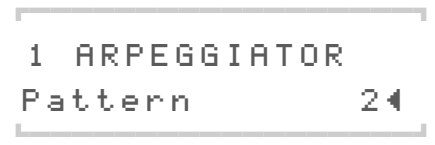

**ARPEGGIATOR NOTE LENGTH** This

parameter changes the lengths of the rhythm patterns' notes. The center position leaves the notes at their original length. Positive values lengthen the notes; negative values shorten them relatively to their original lengths.

 1 ARPEGGIATOR NoteLength +10≤ 61111111111111111154

01111111111111111112

**ARPEGGIATOR SWING** This parameter controls the "swing factor" of the rhythm patterns. Higher SWING values delay the evenmeter or straight sixteenths; that is, every second sixteenth note. This lends the rhythm a swing feel.

When SWING is set to the lowest value (50%), the interval between the individual sixteenth beats is identical and the length of an eighth note is divided into two identical beats; in other words, the rhythm is "binary".

At 66%, the rhythm is "ternary", the length of a eighth note is divided by a factor of 2:1.

At the highest value, 75%, the eighth note is divided by a factor of 3:1. The odd sixteenth notes are lengthened to a dotted sixteenth note, the even sixteenth notes are shortened to the length of a 32nd note.

 1 ARPEGGIATOR Swing 50.0%≤ 61111111111111111154

0<del>11111111111111111111111</del>

■ within the list, you'll find land*marks, such as 16A-16F, known from Emagic's Logic Audio series.*

 *Every arpeggiator pattern contains note velocity information which enhance the rhythmical meaning of the pattern. The arpeggiator velocity completely substitutes the note velocity. In case, you are in need to assign the velocity to a certain parameter, simply use the Modulation Matrix.*

## **DEFINABLE 1 / DEFINA-BLE 2**

The Virus is equipped with two knobs that, rather than being dedicated to predefined tasks, may be assigned to different parameters by you, the user. This option is quite handy, for it lets you control directly the many menu parameters that do not feature a dedicated knob.

These DEFINABLE knobs operate in three different modes:

#### **DEFINABLE MODES**

- **GLOBAL** The knob controls the parameter that you have set to Global in the DEFINABLE menu regardless of what the other settings and the selected SINGLE program may be.

- **SINGLE** The knob controls the parameter that you have set to Single in the DEFINABLE menu. The setting for this parameter is stored in the SINGLE program and called up whenever you select this program. If, however, you have not selected a parameter for this program (DEFINABLE Single = OFF), the setting for DEFINABLE Global is automatically enabled.

- **MIDICONTRL** Here the controller number entered in the DEFIN-ABLE MIDI menu is sent regardless of what the other settings and the selected SINGLE program may be. Comparable to a small MIDI fader box, this mode is used to control connected MIDI devices. Note that this information is not processed internally in the Virus.

The setting for the actual DEFIN-ABLE mode is global. Under normal circumstances, you should set DEFINABLE mode to "Single" because this is the most versatile mode. When you select a SINGLE sound whose DEFINABLE mode is set to "Single", this setting is of course enabled. If not, Global DEFINABLE mode is enabled.

 1 DEFINABLES Mode Single≤ 61111111111111111154

01<del>11111111111111111111111111</del>

**DEFINABLE 1 SINGLE** This is where you enter the parameter assignment for the DEFINABLE 1 knob. The entry is an element of the current SINGLE PROGRAM and is stored along with it. The entry is only active when DEFINABLE 1 MODE is set to SINGLE. When DEFINABLE 1 SINGLE is set to OFF, the Display page setting DEFIN-ABLE 1 GLOBAL is activated.

 1 DEF 1 SINGLE DelayTime (ms)4

61111111111111111154

0<del>111111111111111111111111</del>

**DEFINABLE 1 GLOBAL** This is where you enter the parameter assignment for the DEFINABLE 1 knob. The entry remains valid regardless of the currently selected SINGLE PROGRAM. The entry is only active when DEFINABLE 1 MODE is set to GLOBAL or SINGLE; although in the latter case DEFINABLE 1 SINGLE in

the current SINGLE PROGRAM must be set to OFF before the entry is activated.

 1 DEF 1 GLOBAL ClockTempo≤ 61111111111111111154

01<del>11111111111111111111111111</del>

**DEFINABLE 1 MIDI** This is where you enter the MIDI Controller assignment for the DEFINABLE 1 knob. The Controller is routed via MIDI Out for the purpose of controlling a connected MIDI device. The entry is only active when DEFINABLE 1 MODE is set to MIDI.

**DEFINABLE 2 MODE** Same as DEFINABLE 1; see paragraph above.

**DEFINABLE 2 SINGLE** Same as DEFINABLE 1; see paragraph above.

**DEFINABLE 2 GLOBAL** Same as DEFINABLE 1; see paragraph above. **DEFINABLE 2 MIDI** Same as DEFIN-ABLE 1; see paragraph above.

*The following parameters featured in the CTRL menu are described in greater detail below in the section Global Parameters / Midi Parameters / System Parameters. These operate globally and are accessible in the CTRL menu at any time irrespective of the given operating mode.*

## **MULTI MODE PARAME-TERS**

 *Please bear in mind the PARTand/or MULTI-related parameters described in the following are available in MULTI mode only.*

**SELECT BANK** Activates the bank for a SINGLE PROGRAM for the current PART.

 1 B36 101BASS RP SelectBank B≤

61111111111111111154

01111111111111111112

**SELECT NUMBER** Activates a SIN-GLE PROGRAM for the current PART.

 1 B36 101BASS RP SelctNumber 36≤ 61111111111111111154

01<del>11111111111111111111111111</del>
**PART TRANSPOSE** Transposes the PART in semitone steps.

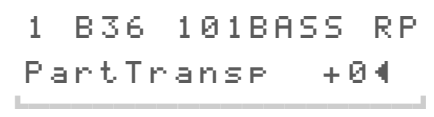

01111111111111111112

**PART DETUNE** Fine-tunes the PART.

01111111111111111112

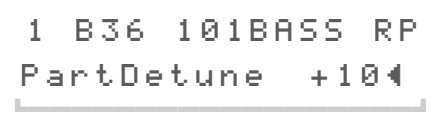

**PART VOLUME** Controls the volume level of the PART. In addition to PATCH VOLUME (in the EDIT menu, see appropriate section), MIDI Volume (Controller #7) and Expression (Controller #11), PART VOLUME is the fourth option for determining the volume level of a PART within a MULTI program. Please keep in mind that PART VOLUME is a bipolar parameter: In the negative half of the control range (-64 to 0) the signal level is controlled in the normal fashion - i.e. the sound fades out as negative numbers increase; from the center value upwards (0 to +63), extremely low-level signals are amplified. When you set values greater than o for sounds that are already fairly loud, you may hear undesirable digital distortion.

 1 B36 101BASS RP PartVolume +0≤

61111111111111111154

01<del>11111111111111111111111111</del>

#### **144** CHAPTER 15 Within the CTRL-Menu

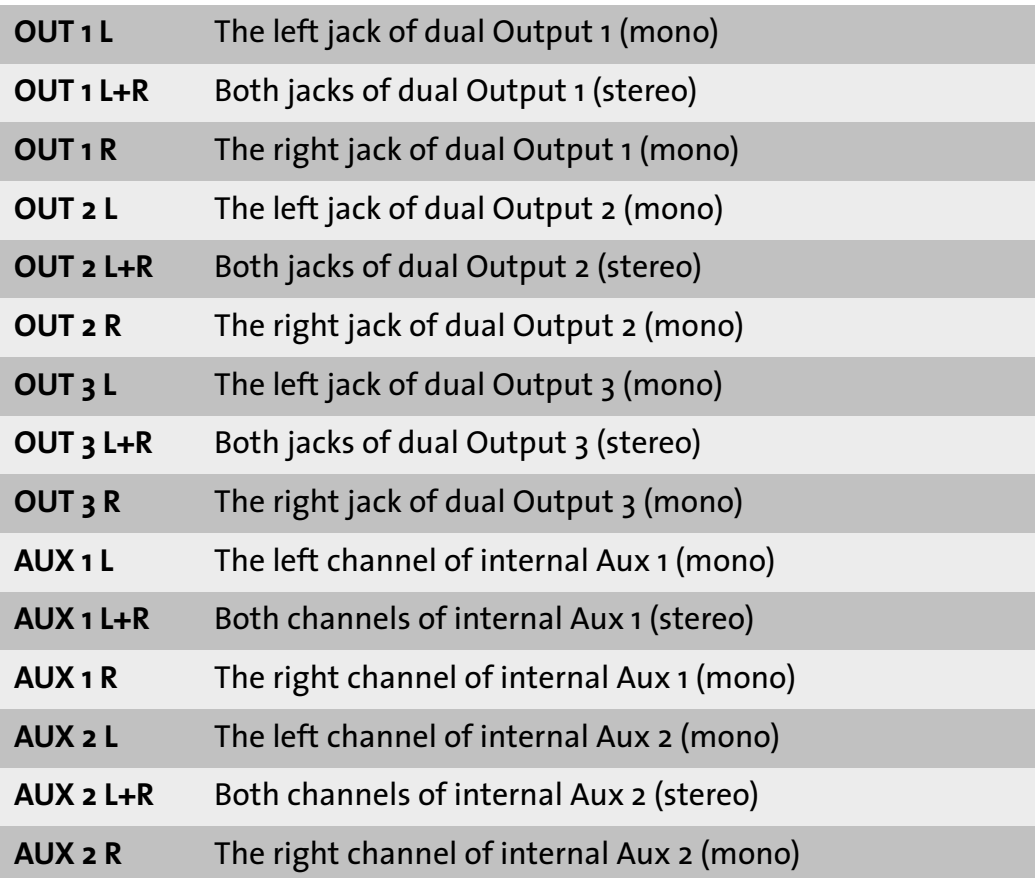

01111111111111111112 1 B36 101BASS RP OutSel Out1 L+R≤ 61111111111111111154 If the selected output is monophonic, then the Panorama settings and modulations in the sound program are inactive.

**OUTPUT SELECT** When you select an internal aux path as a signal output, you of course must route the signal of another PART to this aux path via INPUT SELECT before you can establish a signal connection between the two PARTS. Several PARTs can simultaneously access the external input or the internal aux paths via OUTPUT SELECT.

In SINGLE MODE, OUTPUT SELECT does not appear in the menu; in this case Output 1 (stereo) is preset.

**PART ENABLE** Switches the MIDI receive mode of a given PART ON and OFF, i.e. enables reception of MIDI data.

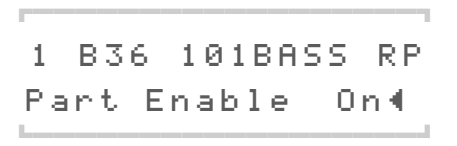

**MIDI CHANNEL** elects the MIDI channel of the PART. If two or more PARTs are selected for the same MIDI channel, these PARTs will be played simultaneously. This creates what are generally called layer sounds.

 1 B36 101BASS RP MidiChannel 1≤ 61111111111111111154

0<del>11111111111111111111111</del>

**PRIORITY** This parameter lets you control how the Virus"steals notes when its polyphonic performance is maxed out. In the first position, "LOW", the voices of all PARTs have the same priority when one voice is switched off to accommodate a new voice. When you set the Priority of a PART to "High", the Virus will not "steal" any notes from the voices of this PART. Use this parameter sparingly. In other words, if you set all Parts to High, you're defeating the purpose of this

parameter. In this case, it wouldn't have any effect since the priority of all voices is the same.

 1 B36 101BASS RP Priority Low≤ 61111111111111111154

01111111111111111112

**KEYRANG** In MULTI mode, you can limit the note range of individual PARTs. Use the LowKey and High-Key parameters to define the upper and lower limits of the note range to which the PART will respond. This lets you assign the sounds of several PARTs that are addressed by the same MIDI channel to different keyboard zones to create what are called split sounds.

If, however, you adjust the two parameters so that the value of LowKey lies above that of HighKey, the note range between these two high and low limits is disabled and the PART will respond only to notes the lie above and below this zone.

**LOW KEY** Determines the lowest MIDI note that the PART responds to.

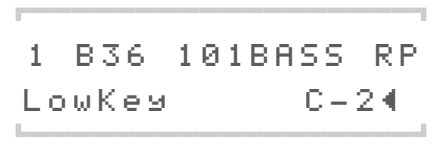

**HIGH KEY** Determines the highest MIDI note that the PART responds to.

01111111111111111112 1 B36 101BASS RP HighKey G8≤ 61111111111111111154

**MIDI VOLUME** ENABLE Switches a given PART's MIDI receive mode for MIDI Controller 7 (volume) ON and OFF.

 1 B36 101BASS RP MidiVolume Off≤

61111111111111111154

0<del>111111111111111111111111</del>

**HOLD PEDAL** ENABLE Switches a given PART's MIDI receive mode for the hold pedal (MIDI Controller #64) ON and OFF.

 1 B36 101BASS RP HoldPedal Ena≤

61111111111111111154

01111111111111111112

**PRG CHG ENABLE** Switches a given PART's MIDI receive mode for MIDI Program Change messages ON and OFF.

 1 B36 101BASS RP ProgChange Ena≤

61111111111111111154

01<del>11111111111111111111111</del>

 *The following parameter groups of the MULTI-CTRL-Menu have already been described in the SIN-GLE-CTRL-Menu (they are indentical): CLOCK TEMPO, DEFINABLES-1, DEFINABLES-2, MIDI, SYSTEM*

**148** CHAPTER 15 Within the CTRL-Menu

# Parameter of the effects menu

# **THE INTERNAL EFFECTS**

The Effects menu contains the parameters of the effects section and audio inputs (INPUT). The following effects are available individually per PART – i.e. you have 16 versions available, all in stereo:

RINGMODULATOR

**DISTORTION** 

ANALOG BOOST

PHASER

**CHORUS** 

The vocoder and the delay/reverb section are each available just once, but they can be addressed individually by the PARTs. In the signal path, all effects are connected in series in accordance with sequence in the Effects menu.

# **INPUT**

#### **INPUT DIRECT THRU (GLOBAL)** The

stereo signal patched to the external inputs can be routed to the dual-jack Output 1 without being processed in any manner. For instance you can blend the output signal of another sound generator with the output signal of the Virus and send the mixed signal to Output 1 without having to use an external mixing console. INPUT DIRECT THRU controls the level of this direct signal path.

This is a global parameter, i.e. it is not stored along with the SINGLE PROGRAM.

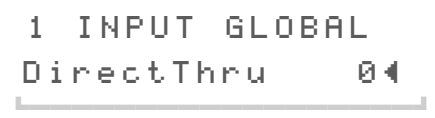

0<del>11111111111111111111111</del>

**INPUT BOOST (GLOBAL)** With INPUT BOOST, you can increase the signal level of the two external inputs by up to 36 dB. The signal is boosted in the digital section of

the Virus, so the noise level of the analog-digital converter increases automatically. Consequently you should dial in the cleanest, loudest possible signal at the external sound generator. The Virus features a signal level indicator that allows you to monitor the signal level visually: see LED MODE in the CTRL menu. [\(see "LED MODE" on](#page-182-0)  [page 181\).](#page-182-0)) You should only turn up the INPUT BOOST when you are unable to dial in a sufficient signal level prior to the external inputs. At a value of 0, the signal level is not boosted at all.

This is a global parameter, i.e. it affects all involved PARTs and INPUT DIRECT THRU (see paragraph below). It is not stored along with the SINGLE PROGRAM.

 1 INPUT GLOBAL Boost 0≤

01<del>11111111111111111111111</del>

61111111111111111154

#### **Input Mode**

In the Virus you have the option of using the external analog inputs instead of the internal oscillators

as signal sources that can be processed by the filters, envelopes and the internal effects. In addition to the external analog inputs, you also have two internal stereo aux paths or subgroups available as signal sources in MULTI MODE. The output signals of other PARTs can be routed via their respective OUT-PUT SELECTs (see appropriate section) to these aux paths.

You can chose from:

▶ OFF The PART is not assigned an external input but works with its own sound sources (the oscillators and the Noise Generator) in the manner of a conventional analog synthesizer.

- **DYNAMIC** Instead of the internal sound sources, an external signal source is routed to the filter section. The envelopes remain functional so you have to play notes in order to hear the external signal source. For instance in this mode you can manipulate the volume to "chop up" the input signal much the way a gate does. If you turn *FILTER* KEY FOLLOW up, the input signal is filtered by a different filter frequency depending on

the key you press. The sound program can still be played polyphonically and you can allocate several different filter frequencies and independent envelopes simultaneously (!) to the input signal via the keyboard.

- **STATIC** Instead of the internal sound sources, an external signal source is routed to the filter section. In contrast to DYNAMIC mode, in STATIC mode one or two voices (depending on the INPUT SELECT setting, see appropriate section) of the Virus are activated automatically without you actually playing notes on this PART. The filters and the amplifier are switched permanently open, the envelopes are deactivated and incoming notes are ignored. Consequently you can use the filters and the amplifier as an effects section for the input signal.

- **TO EFFECTS** The audio signal is routed directly to the effects section of the SINGLE program or the PART. In this mode, the voices of the Virus are not used, which means that polyphony remains fully intact. The filter section is unavailable in this mode.

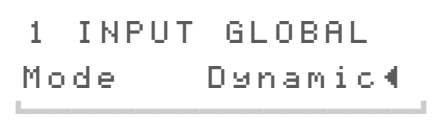

01111111111111111112

#### **Input Select**

Selects the external signal source for the INPUT MODEs.

The signal source that you select here is used for both the vocoder and the ring modulator in the effects section.

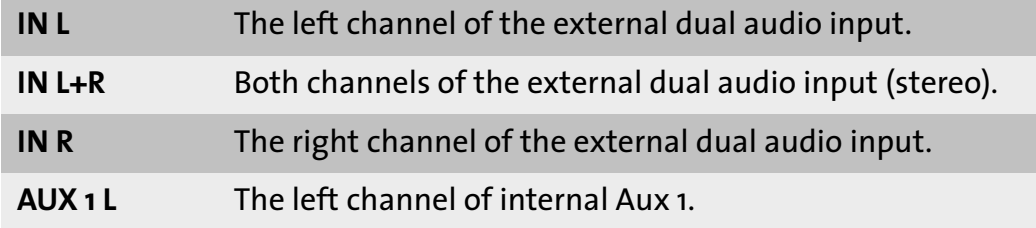

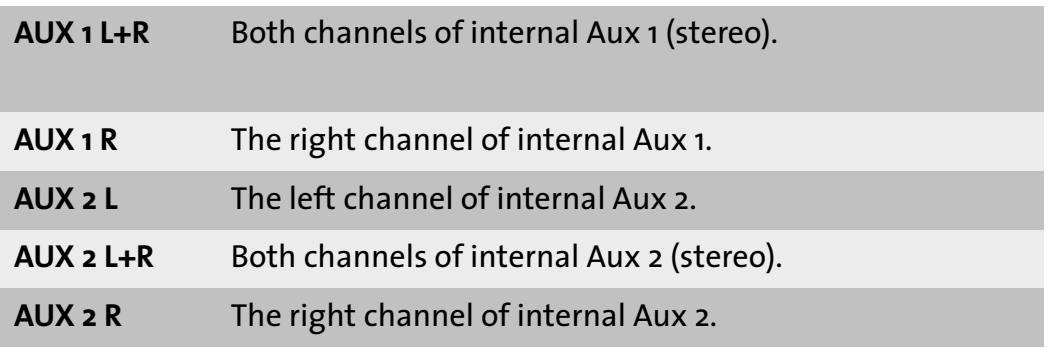

0<del>11111111111111111111111</del> 1 INPUT Select In L+R4 61111111111111111154

If the selected signal source is a stereo source - i.e. IN L+R, AUX 1 L+R or AUX 2 L+R - then the sound program is automatically switched internally to UNISON-MODE = Twin, regardless of the UNISON MODE parameter setting so that the input signal is processed in stereo. In this case, the UNISON parameters PAN SPREAD and LFO PHASE (see appropriate section) are active.

When you select an internal aux path as a signal source, you of course must route the signals of another PART to this aux path via OUTPUT SELECT before you can establish a signal connection between the two PARTS. Several PARTs can simultaneously access the external input or the internal aux paths via INPUT SELECT.

# **FOLLOWER (ENVELOPE-FOLLOWER)**

The envelope follower generates a modulation signal from an audio signal. This modulation signal can be used to control sound parameters. When the envelope follower is activated, it takes the place of the filter envelope. This means that you can modulate the filters using the *ENV AMOUNT* knob in the filter section. The envelope follower is also available as a modulation source in the ASSIGN section in the form of the option called "FiltEnv".

**MODE** Activates the envelope follower. Set to the OFF position, the envelope follower is inactive and the filter envelope works in the usual manner.

The remaining settings for FOL-LOWER mode let you activate the envelope follower and, at the same time, choose a signal source. Select signal sources the same way you would for INPUT SELECT (see above). Note that this selection option is completely independent of the given input.

When you select a stereo signal and at the same time activate UNI-SON mode (Twin), the envelope follower operates in real stereo.

Three filter envelope knobs are used to control the envelope follower when it is active:

**Envelope Follower Attack** (Knob: *FILTER ATTACK*) It controls the attack rate of the envelope follower. With this parameter, you can determine how fast the envelope follower will respond to the rise in signal level. Higher values slow the envelope follower down and delay its response.

**Envelope Follower Release** (Knob: *FILTER DECAY*) It controls the decay time of the envelope follower. With this parameter, you can determine how swiftly the envelope follower will respond to a decrease in signal level. Higher values let the Follower linger.

**Envelope Follower Gain** (Knob: *FIL-TER SUSTAIN*) It controls the input level of the envelope follower directly. The nominal value is the center position (64).

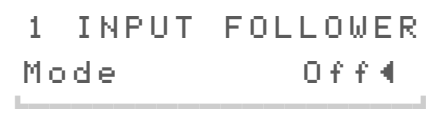

01111111111111111112

# **RINGMODULATOR**

This allows you to ring-modulate the residual signal of the SINGLE or PART with an external audio signal. The effect multiplies the amplitudes of both signals, which provides the frequencies' sums and differences. The more harmonics in the incoming signal, the more distinct the modulation. Especially drumloops modulated with a sine wave create interesting sounds. The incoming signal is determined with INPUT SELECT. Depending on the incoming signal, the ring modulator operates in mono or stereo.

#### **Dir/eff**

- **LEFT** The ring modulator is inactive, only the direct signal is audible.

- **CENTER** Purely the ring modulator signal is audible.

- **RIGHT** The external audio signal is audible.

You'll find a further ring modulator in the Oscillator section of the Virus. It operates individually for each voice using the signals of Oscillators 1 and 2.

 1 INPUT RINGMOD Dir/Eff Off4 61111111111111111154

01111111111111111112

# **VOCODER**

#### **Vocoder Mode**

This is where you switch the Vocoder on and select the signal source for the Carrier Bank.

For more information on the Vocoder, please see ["The Vocoder](#page-202-0)  [of the VIRUS" on page 201](#page-202-0)

# **DISTORTION**

intensities.

**Curve** Here's a rundown on the various DISTORTION modes:

▶ OFF The signal is not processed.

- **LIGHT, SOFT, MIDDLE, HARD**  Different analog distortion curves with different characteristics and

- **DIGITAL** Digital distortion with hard clipping.

- **SHAPER** Sine characteristic curve with several wave cycles. With the Shaper, you can drastically warp signals. In some cases, the results are similar to the spectra of linear frequency modulations.

- **RECTIFIER** Continuous rectification of the signal; this type of distortion is independent of the given level.

- **BITREDUCER** Continuous reduction of the digital signal's bit depth; generates digital quantization noise.

- **RATEREDUCER** Continuous reduction of the digital sampling rate; generates digital aliasing.

- **LOWPASS** -pole low-pass filter for moderate processing of high frequencies.

- **HIGHPASS** 1-pole high-pass filter for moderate processing of low frequencies.

 1 DISTROTION Curve Light≤ 61111111111111111154

0<del>11111111111111111111111</del>

**Intensity** For the distortion curves, this intensity range is equivalent to a gain boost of 12 decibels, in the case of the "Digital" curve as much as 24 decibels. A special feature of the Virus' *SATURATION* stage is that, despite the fact that its gain is boosted, the signal level is kept constant so that only the tonal color or timbre of the sound is varied.

The Effects section of the Virus features a further distortion module called *SATURATION*. Its design is identical to that of the DISTOR-TION module discussed here, except for one major difference: whereas *SATURATION* affects each voice separately, DISTORTION processes all voices collectively in the effects section. This makes a huge difference in tone.

 1 DISTORTION Intensity 0≤ 61111111111111111154

0<del>11111111111111111111111</del>

# **ANALOG BOOST**

This effect produces the typical bass punch on analog synthesizers, and with the corresponding TUNE setting you can emphasis the punch in the mid frequencies or even lower the treble frequencies. In its mild form ANALOG BOOST is suitable for almost all sounds, collaborates well with the distortion section, and if necessary can be set to extreme values.

**INTENSITY** Controls the amount of ANALOG BOOST.

 1 ANALOG BOOST Intensity 17≤

61111111111111111154

0<del>11111111111111111111111</del>

**TUNE** Controls the frequency range of ANALOG BOOST.

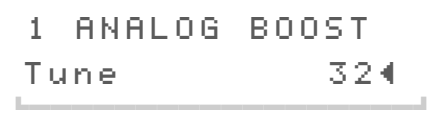

01111111111111111112

# **PHASER**

**DIR/EFF** Controls the balance of volume levels between the direct signal and the Phaser signal: At a value of 0, only the direct signal is audible, at a value of 127, only the Phaser output signal is audible. The values between these two extremes determine the mix of the two signals.

The pure phaser signal is generated by frequency-dependent phase shifting (PHASER Frequency) and pitch modulation of the phaser's own LFOs (PHASER Rate and Depth). Not until the direct or dry signal (PHASER Dir/ Eff) is mixed to the wet effects signal is the typical phaser effect generated.

 1 PHASER Dir/Efx 30≤ 61111111111111111154

01111111111111111112

**RATE** Determines the speed of the Phaser LFO.

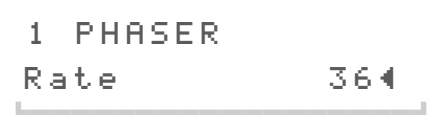

01111111111111111112

**DEPTH** Controls the intensity of the Phaser frequency modulation by the LFO.

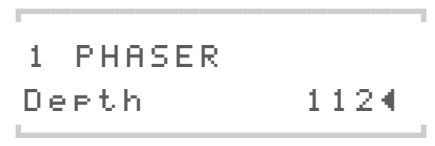

**FREQUENCY** The characteristic corner frequency of the phaser's allpass filter. The frequencies of the left and right sides are shifted every so slightly to create a real stereo effect.

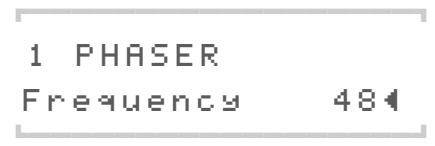

**FEEDBACK** Controls the amount of feedback in the Phaser. On the phaser, FEEDBACK lets you boost specific frequencies in the phaseshifted signal. The FEEDBACK parameter is bipolar; positive or negative feedback values let you dial in different phaser characteristics.

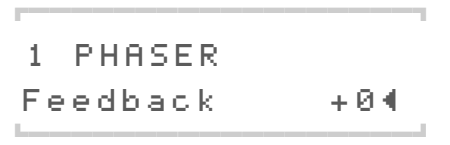

**SPREAD** Use SPREAD to increase or decrease the distance between the notches and peaks in the frequency spectrum. In other words, here you can adjust bandwidth of the phaser effect.

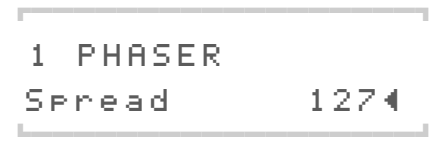

**STAGES** Use STAGES (1-6) to select the number of phaser stages or filter poles. This determines directly the number of filter notches and peaks in the phaser signal.

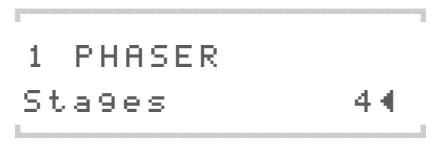

# **CHORUS**

**DIR/EFF** Controls the balance of volume levels between the direct signal and the Chorus signal: At a value of 0, only the direct signal is audible, at a value of 127, only the Chorus output signal is audible. The values between these two extremes determine the mix of the two signals.

The pure chorus signal is created by a delay (CHORUS delay) and a pitch modulation of the chorus' on-board LFOs (CHORUS Rate and Depth). Not until the direct or dry signal (CHORUS Dir/Eff) is mixed to the wet signal is the typical chorus effect generated.

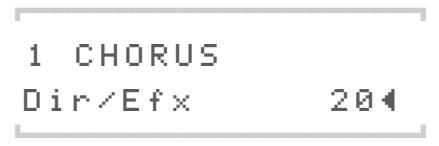

**RATE** Determines the speed of the Chorus LFO.

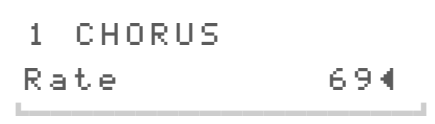

01111111111111111112

**DEPTH** Controls the intensity of the delay modulation by the LFO.

The LFO modulates the left and right sides of the Chorus signal antiphase, which generates a true stereo effect.

 1 CHORUS Depth 16≤

61111111111111111154

0<del>111111111111111111111111</del>

**DELAY** Controls the delay time of the Chorus.

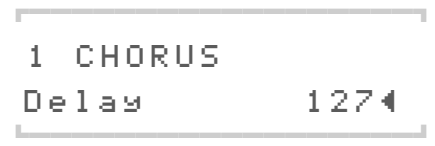

**FEEDBACK** Controls the amount of feedback in the Chorus. On the chorus, FEEDBACK lets you boost specific frequencies in the delayed signal to create a flanger effect. The FEEDBACK parameter is bipolar; positive or negative feedback values let you dial in different flanger characteristics.

01<del>11111111111111111111111</del> 1 CHORUS Feedback +0≤ 61111111111111111154

**SHAPE** Determines the waveshape of the chorus LFO. You can select from among 6 waveshapes.

 1 CHORUS Shape Triangle≤ 61111111111111111154

01111111111111111112

# **DELAY/REVERB**

As its name would indicate, the DELAY/REVERB section generates two different effects:

The DELAY effect does just that to the input signal – delay it to create echoes. Much like a chorus, you can modulate the delay time to create oscillations and phase shifting in the stereo panorama. Delay time can also be locked into sync with the global clock generator. As a result, the rhythm of the repetitions can be matched up to the given song tempo. Beyond that, the device offers diverse delay pattern algorithms where the left and right signals are delayed so that echoes are repeated in different beats. By varying FEEDBACK values, you can come up with interesting rhythmic patterns.

The REVERB effect, on the other hand, simulates the reflections that occur in "natural" rooms. This particular effect features several parameters that let you come up with effects that go beyond simple room simulation. For example, you can use the DELAY unit described

above to dial in the desired predelay for room simulations. The DELAY effect is located prior to the room simulation in the signal path. Delay time and feedback are infinitely variable and may be synced up to the global clock generator. This means that you can create REVERB effects that are a perfect match for the rhythmic context.

In PARAMETER mode, you can select various DELAY and REVERB algorithms. Some of the REVERB algorithms work with parameters that the DELAY algorithms do not use and vice versa, so we'll look at these special parameters in a separate section.

In SINGLE MODE, all Delay or Reverb settings apply to the SIN-GLE PROGRAM in the conventional manner and are stored along with the program.

However in MULTI MODE, all 16 PARTs access the same Delay or Reverb effect. In this case, the only dedicated parameter you have available for each part is EFFECT SEND; all other parameters apply to the same Delay/Reverb unit and affect all PARTs.

Consequently, if you set the Virus to MULTI MODE or MULTI SINGLE MODE, all settings you dial in for the Delay or Reverb (including EFFECT SEND) affect the MULTI PROGRAM and are stored along with it. If the Virus is in MULTI MODE or MULTI SINGLE MODE and you activate a new SINGLE, the Delay/Reverb parameters of the SINGLE are ignored and the Delay/ Reverb parameters of the current MULTI PROGRAM are activate.

As a rule, in MULTI MODE all SIN-GLE settings pertaining to the Delay/Reverb are ignored, with the exception of EFFECT SEND.

#### **EFFECT SEND**

The level at which the given sound is patched to the DELAY or REVERB effect is adjusted here.

EFFECT SEND is identical to a postfader effect bus on a mixing console. When you move the control toward the end of its control range, the dry signal is faded out and only the wet DELAY/REVERB signal is audible.

#### **MODE**

Here's where you select the algorithm for the DELAY/REVERB section.

Let's take a tour of the different algorithms:

**OFF** Not surprisingly, this setting deactivates the DFI AY/RFVFRR section.

**DELAY** Mono echo. Same delay time on the left and right sides.

**REVERB** Room simulation.

**REV+FEEDB1** This the Virus' trademark room simulation. Here you can use the FEEDBACK control to generate pre-delay feedback. The feedback effect generates rhythmic repetitions of the REVERB signal, which are repeated at the intervals determined by the assigned pre-delay time.

**REV+FEEDB2** Room simulation with feedback and RFV+FFFDB1. Here the REVERB signal is audible immediately after you hear the dry signal rather than after a defined amount of pre-delay time has elapsed. The rhythmic repetitions are independently variable depending on the pre-delay time and feedback intensity (FEED-BACK).

**DELAY X:Y** Ping-pong delay. Although the delay times on the left and right sides are different, they have a fixed relationship to one another. For example, 2:1 means that the delay time of the left side of the delay signal is twice as long as that of the right side. The absolute delay time refers to the longer delay time of the two sides. It is determined via DELAY TIME or DELAY CLOCK. Feedback is also generated using the signal with the longer delay time of the two.

**PATTERN X+Y** The PATTERN delay algorithms are also ping-pong delays, but here the delay times are locked into sync with the mas-

ter clock. For this reason, you won't find DELAY Time or DELAY Clock parameters here. Consequently, the absolute delay times are determined by the tempo of the global clock generator (CLOCK SPEED) or by the song tempo dictated by a connected sequencer that is sending a clock signal. The two numbers represent sixteenth note increments and indicate the delay for the left and right side on the basis of sixteenth notes. Used in conjunction with the FEEDBACK parameter, these "groove" algorithms create interesting rhythmic patterns and accents when you patch in appropriately rhythmic signals, for example arpeggios.

The unique sonic character of the PATTERN delay algorithms is due to - among other things - odd time signatures (based on sixteenthnote values). Each delay algorithm puts at least one of these options

at your disposal. Feedback is always generated via the left delay tap.

01111111111111111112 1 DELAY/REVERB MODE REVERB≤ 61111111111111111154

**The following parameters will only appear in the display when you're working with DELAY algorithms.**

#### **DELAY TIME**

This is the absolute delay time of the delay effect in milliseconds (ms). Use it to determine the interval between each repetition up to a maximum delay time of 693 ms. Delay time is infinitely variable. Changing the delay time bends the pitch of the delay signal. The DELAY TIME parameter will not appear in the display when delay time is determined by the DELAY CLOCK (see below). If the PATTERN delay is activated, neither the DELAY TIME nor the DELAY CLOCK

parameters are visible; in this case, the delay times are always synced up to the global clock generator.

 1 DELAY Time (ms) 349.5≤ 61111111111111111154

01111111111111111112

### **DELAY CLOCK**

When you set it to OFF, the absolute delay time is determined in milliseconds. If you select a note value, then the delay time is set to the value of this note. The absolute length of this note value depends on the value entered to CLOCK TEMPO in the global clock generator (refer to this section). In this case, the absolute delay time in milliseconds is ignored.

 1 DELAY Clock Off≤ 61111111111111111154

01<del>11111111111111111111111</del>

If the delay time determined by the clock generator exceeds the maximum value of 693 ms, then the delay time is automatically set to a value equivalent to half of the entered value.

#### **DELAY FEEDBACK**

Controls the amount of feedback of the Delay.

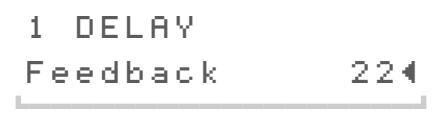

0<del>111111111111111111111111</del>

#### **DELAY COLOR**

A filter is placed in the delay effect's output, that also effects the feedback path. It can be faded between a Lowpass (negative range) and a Hipass (positive range). The filter causes the delay repeats to become duller and duller, just like on a tape echo, or

for a nice unnatural effect, to become thinner with increased harmonics (Hipass).

 1 DELAY Color +10≤ 61111111111111111154

01111111111111111112

ing eingestellt werden oder auf Null gestellt werden, da die LFO-Modulation das Timing des Delays beeinflusst

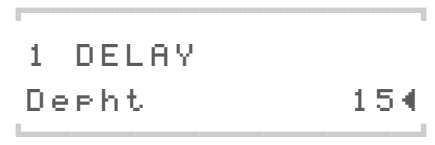

## **DELAY RATE**

Determines the speed of the Delay LFO.

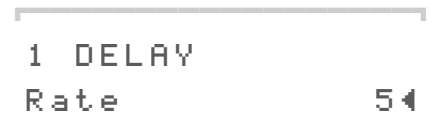

61111111111111111154

#### **DELAY SHAPE**

Determines the waveshape of the Delay LFO. You can select from among 6.

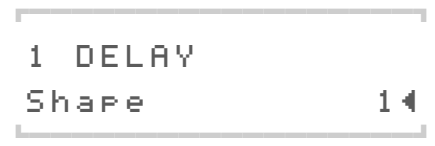

#### **DELAY DEPTH**

Controls the intensity of the delay modulation by the LFO.

Like the Chorus LFO, the Delay LFO modulates the left and right sides of the signal antiphase, which generates a true stereo effect. Wenn das Delay für rhythmische Effekte verwendet wird, dann sollte die Modulationstiefe möglichst ger-

## **DELAY OUTPUT SELECT**

Here you can select the external or internal Delay output. The same destinations are available as for the PART signals. This feature lets

you route the Delay signal to the internal aux paths for further processing.

 1 DELAY OutSel Out 1+2≤ 61111111111111111154

01111111111111111112

**The following parameters will only appear in the display when you're working with DELAY algorithms.**

#### **REVERB TYPE**

This parameter lets you select from among four different room sizes to create the type of simulation that you want. Room size is decisive because it determines the density of room reflections, which in turn influences the character of the room simulation. In bigger rooms, sound travels across greater distances than in a small room, which means that the intervals between the reflections bouncing off the virtual walls are also greater. Simulating bigger rooms requires more delay memory, which leaves you with less memory available for predelay effects (PREDELAY, see below).

On the other hand, you can determine the decay time of the room simulation independently for the room size of your choice. You can select from among:

0<del>11111111111111111111111</del> 1 REVERB Type Ambience≤ 61111111111111111154

#### **REVERB DECAY TIME**

This parameter determines the decay time for the given room.

In a real room, the sound bounces off several walls and covers a considerable distance before it reaches your ear. The longer the sound travels and the more often it is reflected, the softer it will become. You could say that this effect is comparable to a pool or billiards ball that travels a greater distance, bouncing of several cushioned edges along the way. This friction depletes energy and causes the pool ball to slow down. The sound's loss of energy is controlled via DECAY TIME. When you

dial in the minimum value, the decay time is extremely short so you'll hear just the early reflections. At the peak value, no energy is lost so the decay time is infinite, which is of course physically impossible in the real world.

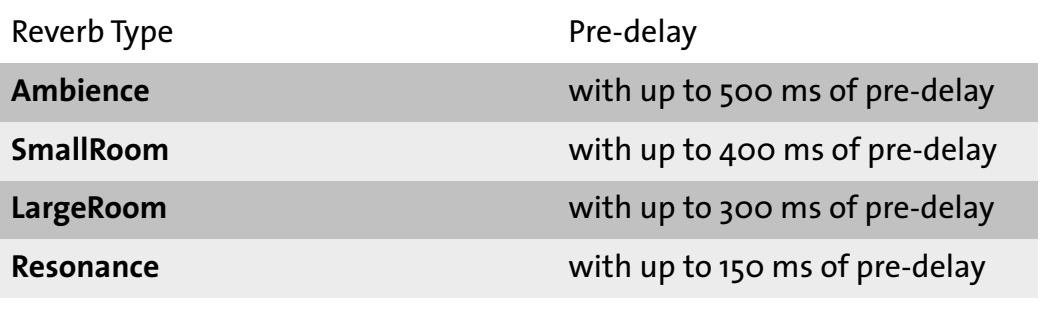

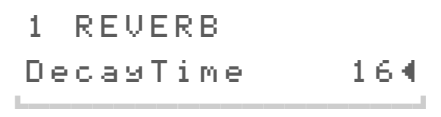

0<del>11111111111111111111111</del>

#### **REVERB DAMPING**

This parameter controls high-frequency attenuation of the room's fading reflections.

In a real room, walls don't reflect high frequencies as well as they do lower frequencies, an effect that can be likened to natural low-pass filtering of the sound. The longer the sound travels, the more often it bounces off walls and the more

intense this filtering effect. For this reason, the amount of high-end damping depends on the amount of time that the signal carries - the signal thrown back by the room becomes muddier as time goes by. This effect is stronger with walls that have soft surfaces (wood, wallpaper) than it is with walls that have hard surfaces (glass, tiles). Consequently, high-end damping has a significant influence the vibe and warmth of the room sound.

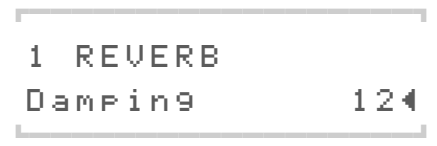

### **REVERB COLOR**

This parameters influences the room's static frequency response.

Natural reverb will always have some high-frequency attenuation since the sound bounces off at least one wall. REVERB COLOR is identical to DELAY COLOR; here you're dealing with a variable filter that can act as a low-pass filter (negative control range) as well as a high-pass filter (positive control range). For a natural-sounding room simulation, you should always set REVERB COLOR to a slightly negative value to dampen the higher frequencies of the room signal. This will make the effect sound more authentic and the room sound warmer. You can, however, opt to create interesting artificial-sounding effects by cutting the lower frequencies radically. To this end, experiment by varying the high-pass filter within REVERB COLOR's positive control range.

REVERB COLOR is a static filter, which means it generates a different effect than that of REVERB DAMPING, where the amount of high-end damping is a factor of time.

In the signal path. the filter is located at the output of the predelay. This means that the filter also influences pre-delay feedback (REVERB FEEDBACK, see below) when you use this parameter.

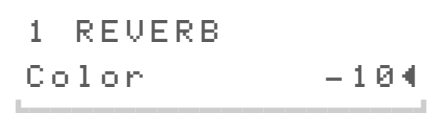

01111111111111111112

### **REVERB PREDELAY**

This parameter controls the predelay time of the given room simulation.

In a real room, sound travels quite a distance and is reflected at least once before it reaches your ear. This means that a certain amount of time elapses before you hear the earliest reflections of the room signal. The bigger the room, the longer it takes for the reflected signal to reach your ear. This effect is emulated in a room simulation be means of a parameter called predelay. Irrespective of the values set for the other REVERB parameters,

the amount of pre-delay has a decisive impact on our perception of the size of a room.

When you set a high pre-delay value - say some hundred milliseconds - you're actually creating an "unnaturally" large room. The room simulation will sound washed out or much like a diffuse echo. Pre-delay has a formative effect on room simulation, particularly since - like with the pure DELAY algorithms - you can use it to match the reverb effect to the rhythmic context. And like the DELAY parameters, pre-delay is infinitely variable, it is suitable for generating feedback, and it can be synced up to the global clock generator.

REVERB PREDELAY controls the absolute pre-delay time in milliseconds (ms). The peak value depends on the room size (REVERB TYPE, see above) that you have selected because the room simulation and pre-delay share the same memory. Pre-delay time is infinitely variable. Changing the delay time bends the pitch of the reverb signal. REVERB PREDELAY will not appear in the

display when the pre-delay amount is determined via REVERB CLOCK (see below).

 1 REVERB PreDelay 500.0≤ 61111111111111111154

01111111111111111112

#### **REVERB CLOCK**

When you set it to OFF, the absolute predelay time is determined in milliseconds. If you select a note value, then the predelay time is set to the value of this note. The absolute length of this note value depends on the value entered to CLOCK TEMPO in the global clock generator (refer to this section). In this case, the absolute predelay time in milliseconds is ignored.

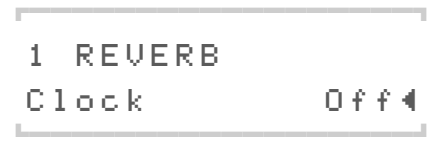

#### **REVERB FEEDBACK**

Available exclusively for the Rev+Feedb1 and Rev+Feedb2 algorithms, this parameter controls the amount of pre-delay feedback. Here the room signal is repeated at intervals that are determined by the pre-delay time. Note that the signal level fades gradually. REVERB COLOR also has an influence on feedback. The intensity of the filtering effect generated by the low-pass or high-pass filter increases with every repetition. Feedback is subtle when the decay time of the room (REVERB DECAY TIME) is long. The effect will become more prominent when you set a short decay time and a long pre-delay time.

01<del>11111111111111111111111</del> 1 REVERB Feedback 50≤ 61111111111111111154

### **REVERB OUTPUT SELECT**

Here you can select the external or internal output for the REVERB section.

 1 REVERB OutSel Out1+2≤ 61111111111111111154

01111111111111111112

# Global-, MIDI- and System Parameters

# **GLOBAL PARAMETERS**

The following parameters are global parameters and are accessible at any time in the CTRL menu regardless of the current operating mode. If you own a keyboard version of the Virus, the parameters for the keyboard and other manual control devices will appear at this point. These are explained in detail in the chapter ["The keyboard ver](#page-190-0)[sions of the Virus" on page 189](#page-190-0)

### **Midi Dump TX**

This feature transfers the sound data of one Virus to another Virus, a computer or a hardware sequencer via MIDI. The dump is executed via so-called system exclusive data (SysEx). You can chose from the following dump options:

- **TOTAL** All data in the RAM of the Virus, in other words, the SIN-GLE Banks A and B, the MULTI programs, the EDIT buffers as well as the settings for the global parameters.

- **GLOBAL** Here you can transfer all global data (i.e. all parameters that are not stored with a Single or a Multi e.g. Global Channel).

- **CONTROLLER DUMP** This option lets you send a Single to the MIDI Out in the form of a controller dump. Here all parameters are sent in succession as individual parameter changes. The parameters are sent either as controllers, polypressure or SysEx messages, depending on the setting in CTRL: MIDI CONTROL LoPage / HiPage. This function sends the SINGLE program that you are currently processing (the contents of the Edit buffer).

The Controller Dump is not an alternative to a normal Single Dump since it takes so much longer to transmit data. However, it does allow you to send a complete Single sound to a parameterbased editor (Logic Environment, Cubase Mixer) that is compatible with the Virus for the purpose of updating the editor.

- **SINGLE BUFFER** This option dumps the data of the SINGLE program that you are currently processing (the Edit buffer).

- **SINGLE BANK A** All 128 sound programs of Bank A are sent.

- **SINGLE BANK B** All 128 sound programs of Bank B are sent.

- **MULTI BUFFER** This option dumps the data of the MULTI program that you are currently processing (the MULTI's Edit buffer). Please bear in mind that, with this option, merely the MULTI parameters and not the associated SINGLE sounds are transmitted.

- **ARRANGEMENT** The current MULTI and the SINGLE programs involved can be transmitted in one go with this option. To shorten the amount of time that this dump takes, only the sounds of those PARTs whose Part Enable option is set to On are sent.

- **MULTI BANK** All MULTI programs are transmitted with this option. Please bear in mind that, with this option, merely the MULTI parameters and not the associated SINGLE sounds are transmitted. If you want to save all data of the Virus to a sequencer, you can select the "Total" dump option.

Once you have selected the desired data type, the dump is initiated via STORE.

0<del>111111111111111111111111</del> 1 MIDI DUMP TX SingleBank A≤ 61111111111111111154

### **Midi Dump RX**

If you want to send MIDI data to the Virus, you don't have to log in first. The Virus automatically accepts incoming data via its MIDI In port. However, you can determine where the data of a complete incoming bank is stored. In contrast, single sound are always first dumped in the Edit buffer; you have to manually store them somewhere else, otherwise they are deleted by the next program change.

- **DISABLE** Incoming data via MIDI IN is ignored.

- **ENABLE** Bank data is re-loaded to the bank from which they were originally dumped, regardless of which bank is currently selected.

Global-, MIDI- and System Parameters

- **FORCE TO BANK A** Bank data is loaded to Bank A exclusively.

- **FORCE TO BANK B** Bank data is loaded to Bank B exclusively

- **FORCE TO EDIT** Loads the single programs of the bank to the Edit buffer one by one, whereby the each preceding single sound is deleted by the one following it. This function treats a bank dump as a succession of single sounds and comes in handy when you want to search an unfamiliar bank or load single sounds without having to load the entire bank.

- **VERIFY** Compares an incoming MIDI dump to the memory content of the Virus. It checks if a dump was recorded properly on the sequencer and if it can be played back correctly. Load data from the sequencer into the Virus while "Verify" is enabled. The Virus' display will indicate if the device is actually receiving data and it will call your attention to any transmission errors that may occur. Data stored in the Virus remains unaffected by this operation.

 1 MIDI DUMP RX ForceToBankA≤

61111111111111111154

0<del>11111111111111111111111</del>

#### **Global Channel**

Selects the MIDI channels for SIN-GLE MODE and the program switching option for entire MULTI PROGRAMs in MULTI MODE. In MULTI SINGLE MODE, the MULTI MODE switching option is locked (permanently deactivated). The number in the upper left of the display shows the MIDI Global Channel in Single Mode and the current Partnumber if the Virus is in MULTI MODE or MULTI SINGLE MODE.

0<del>111111111111111111111111</del> 1 MIDI GlobalChan 1≤

61111111111111111154

#### **Midi Panel Destination**

- **INTERNAL** All types of control operations are sent directly to the Virus sound generation components and not to the MIDI Out.

- **INT+MIDI** All types of control operations are sent directly to the Virus sound generation components and simultaneously to MIDI Out.

- **MIDI** All types of control operations are sent exclusively to MIDI-Out, the internal signal path is severed. This position is equivalent to the classic Local Off function for the user interface.

 1 MIDI Panel Int+Midi≤ 61111111111111111154

01111111111111111112

This function is a feasible option only when you want to address further sound generators via MIDI.

 1 MIDI ArpeggSend Off≤ 61111111111111111154

01111111111111111112

If you want to record notes generated by the Arpeggiator to a sequencer, please ensure that these are not sent directly back to the Virus. If you fail to do this, the Arpeggiator may no longer be able to play correctly under these conditions. To avoid this situation, route data via another MIDI channel or switch off the MIDI Thru function on your sequencer.

### **Arpeggsend**

This parameter determines whether or not (ON or OFF, respectively) the arpeggiator sends the notes it generates to the MIDI Out.

# **Clock RX**

This parameter activates or deactivates the receiving of MIDI-Clock globally. The Virus automatically detects the presence of MIDI-Clock (Auto). Therefore this parameter is not intended to switch MIDI-Clock

Global-, MIDI- and System Parameters

on, but to switch it off if you should feel that this is necessary (Off).

01111111111111111112

61111111111111111154

 1 MIDI ClockRx Auto≤

## **Midi Volume Enable**

Globally switches the reception of Volume data (Controller #7) on (ENA) or off (DIS).

 1 MIDI MidiVolume Ena≤ 61111111111111111154

01<del>11111111111111111111111</del>

## **Program Change Enable**

Globally swithes the reception of Program Change Data for SINGLE programs on and off.

 1 MIDI ProgChange Ena≤ 61111111111111111154

01111111111111111112

## **Multi Program Change Enable**

This function controls if the VIRUS receives program changes of multi-setups. If enabled, the VIRUS switches an entire multi-setup by a program change. The global MIDI channel has to be used to receive the program change. Please note that the multi program change will not work in the single-multi mode, because, in this mode, the display is unable to show the change.

 1 MIDI MultiPrgChg Dis≤

61111111111111111154

0<del>11111111111111111111111</del>

## **Midi Device Id**

Here you can enter the identification number for system exclusive data transfer. To enable communication between two Virus units -
i.e. to exchange system exclusive data - you must assign the same MIDI DEVICE ID to both units.

 1 MIDI DeviceId Omni≤

61111111111111111154

01111111111111111112

**Midi Control Low Page**

Here you can determine if you want the first 128 parameters (Page A) to be sent to MIDI-Out as system exclusive data (SysEx) or as MIDI Controllers (Contr). When you set it to "SysEx", controller data is disabled on the receive side; if you set it to "Contr", both controller and SysEx data are received.

 1 MIDI CONTROL LowPage Contr≤ 61111111111111111154

01<del>11111111111111111111111</del>

#### **Midi Control High Page**

Here you can determine if you want the second 128 (Page B) parameters to be sent as system exclusive data (SysEx) or as MIDI PolyPressure data (PolyPrs). When you set it to "SysEx", polypressure data is disabled on the receive side; if you set it to "Contr", both polypressure and SysEx data are received.

 1 MIDI CONTROL HiPage PolyPrs≤ 61111111111111111154

0<del>111111111111111111111111</del>

## **SYSTEM**

#### **Master Tune**

Determines the overall pitch of the Virus. 0 = A 440 Hz. You can detune the device a half-note up or down at the most.

01<del>11111111111111111111111</del> 1 SYSTEM Mastertune +0≤ 61111111111111111154

### **Memory Protect**

Locks (ON) or unlocks (OFF) the memory in which the sounds of the Virus are stored. When you switch MEMORY PROTECT on, you can avoid inadvertent overwriting of programs when you accidentally press the STORE button.

 1 SYSTEM MemProtect Off4 61111111111111111154

01111111111111111112

### **LCD Contrast**

Lets you adjust the contrast of the LC display to different light conditions and viewing angles.

 1 SYSTEM LCDContrast 64≤ 61111111111111111154

01<del>11111111111111111111111111</del>

## **Knob Mode**

Provides a selection of several knob operating modes which you can activate depending on personal preference or suitability to the tasks you currently dealing with:

- **OFF** The knobs are inactive.

- **JUMP** (≤) In Jump Mode, the parameter jumps directly and absolutely to the value determined by the current position of the knob.

- **SNAP** (®) When you adjust a knob In Snap Mode, the original setting determines the value until the point where the movement of the knob passes beyond this position. The parameter does not jump to the value as in JUMP Mode.

- **RELATIVE** (≤)When you adjust a knob in RELATIVE Mode, the parameter is affected immediately but not absolutely. The value change from the original value to the new value reflects precisely the amount you adjusted via a given control.

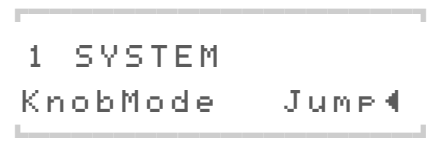

### **KNOB DISPLAY**

In an active menu, SYSTEM KNOB DISPLAY offers different display option for parameters that have knobs assigned to them:

- **OFF** Knob movements are not displayed; the current contents of the display remain intact when you turn a knob.

- **SHORT** When you turn a knob, the current contents of the lower display line are briefly overwritten by data representing the change in parameter value; once the action is completed, the original contents reappear in the lower display line.

- **LONG** Same as SHORT, except that - you guessed it - the display shows the knob data for a longer period of time.

• ON The contents of the display are overwritten when you turn a knob; the original menu does not reappear in the display.

 1 SYSTEM KnobDispl Short≤

61111111111111111154

01<del>11111111111111111111111111</del>

## **LED MODE**

Here you can chose between two operating modes for the RATE LEDs of LFO 1 and 2:

▶ LFO The LEDs indicate the oscillations of the LFOs.

- **INPUT** The LEDs serve as level indicators for the two external audio inputs (RATE 1 = Input L; RATE  $2 =$  Input R). The brightness of the LEDs indicates the current input level; signal saturation is indicated by rapidly flashing LEDs.

To achieve maximum sound quality for the system, you should set the input signal to a level that is as close as possible to the saturation threshold. However you should avoid setting the level beyond the saturation threshold, otherwise you will hear undesirable distortion in the signal. You can also use the level indicators to see if an input signal is actually patched in.

- **AUTO** When you activate AUTO, the LFO Rate LEDs will automatically indicate the input level when you switch to a SINGLE or PART that accesses an external audio outputs.

- **OUTPUT1**  - **OUTPUT2**  - **OUTPUT3**  - **AUX1** 

**AUX2** Much like when the setting «ExtIn» is enabled, you can have the two LFO Rate LED's indicate the signal levels of five further signal buses. This lets you check visually if a signal is being routed via a given bus and spot overloaded circuits. When you activate

this option, the LFO1 LED indicates the left channel and the LFO2 LED indicates the right channel of the selected signal bus. The LEDs will flash rapidly to indicated an overloaded bus.

- **STEAL** The "Steal" setting indicates if a voice is cut off in the interest of providing the voices required to render a new note whenever the polyphony that Virus has been exhausted. If the device is forced to cut a note off, it will select the voice whose signal level has dropped furthest. Considering that a voice fades out over a range of  $\sigma$  to -144 decibels, but  $$ depending on the sonic context – the signal fades into the background at -32 to -48 decibels, this process of cutting off fading notes is largely inaudible. The brightness of the LFO Rate LED will fluctuate to indicate the volume envelope's current level for the note that the Virus is cutting off.

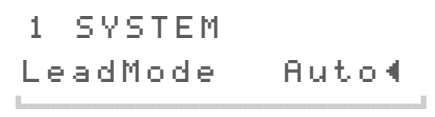

01<del>11111111111111111111111111</del>

# Random Patch Generator

## **RANDOM PATCHES**

The RANDOM PATCH GENERATOR can be used to generate a new sound automatically or a modify an existing sound at random. The PAR DEPTH and AMOUNT parameters let you determine how radically the sound is changed. Depending on the values that you set here, the RANDOM PATCH GENERATOR will do anything from modifying sound parameters subtly to morphing one sound into an entirely different sound.

The RANDOM PATCH GENERATOR is activated when you presses the button STORE while the display is showing one of the two RANDOM parameters. The results of the computation are stored in the Edit buffer and can be heard immediately. You can also press STORE several times in order to create successive sound changes. If you want store a sound permanently that the RANDOM PATCH GENERA-TOR has created, simply save it to a SINGLE memory slot in the usual manner. For this purpose, press the SINGLE button to activate PLAY

mode (SINGLE mode or MULTI-SIN-GLE mode) so that the STORE button's original function is restored.

If you want to restart the process with the original sound settings, simply return to PLAY mode back and select the desired sound again.

**PAR DEPTH** This parameter determines the number of sound parameters that are influenced by the RANDOM PATCH GENERATOR. If you enter a low value for PAR DEPTH, just a few parameters will be modified. Beyond that, the manner in which the few parameters are edited assures that the sound is manipulated "organically". This simply means that it isn't bent radically so that, for example, the given sound can still be played "tonally".

As you increase the values for PAR DEPTH, other parameters that have a greater impact on the timbre of the sound are changed. At

higher values, the RANDOM PATCH GENERATOR tends to generate noise-like sounds or special effects.

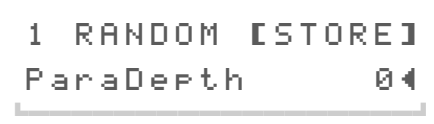

01111111111111111112

STORE button. Higher values introduce fundamental changes to the sound.

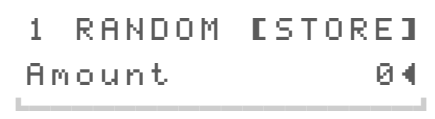

01<del>11111111111111111111111111</del>

**AMOUNT** This parameter determines the intensity of the RAN-DOM PATCH GENERATOR's effect on the sound parameters. At lower values, sound changes are fairly subtle, but you can intensify the effect by repeatedly pressing the

*Be aware that RANDOM PAR DEPTH and RANDOM AMOUNT are not actual sound parameters. They merely set the parameters for the RANDOM PATCH GENERATOR and only take effect when the RANDOM PATCH GENERATOR is activated. Not until then will the sound be changed.*

#### **186** | CHAPTER 18 Random Patch Generator

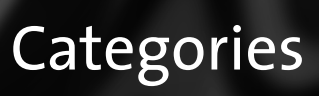

## **SOUND CATEGORIES**

The Virus gives you the option of classing the stored SINGLE sounds in categories. With the benefit of these categories, you'll be able to find a desired sound much faster.

You have the following categories at your disposal:

*Off, Lead, Bass, Pad, Decay, Plug, Acid, Classic, Arpeggiator, Effects, Drums, Percussion, Input, Vocoder, Favourite 1, Favourite 2, Favourite 3*

Every *SINGLE* sound can be assigned to up to two categories by means of the parameters *CATE-GORY 1* and *CATEGORY 2*. For example, you could assign the attributes "Bass" and "Acid" or "Lead" and "Favorite 1" to a given sound. These categories may be changed at any time and can be stored along with the sound. The factory sounds are assigned default categories.

Once you've assigned categories, you can search for the sounds within a specific category in SIN-GLE mode and MULTI-SINGLE mode:

Press and hold the SINGLE button, then use the PARAMETER buttons to select the category in which you want to search for sounds. Hold the SINGLE button down and use the VALUE buttons to select sounds that are assigned to the currently selected category. It doesn't matter if this sound has been assigned to the category via CATEGORY 1 or CATEGORY 2; in either case, it will show up in the list. While you're selecting sounds, SINGLEs that don't belong to the currently selected category are simply skipped over when you hold the SINGLE button down.

The keyboard versions of the Virus

## **THE VIRUS KB AND THE VIRUS INDIGO**

Although the Virus kb or the Virus Indigo is merely a Virus with a keyboard, there are a few characteristics to be considered, which is what the following section deals with.

# **LOCAL OFF AND "THREE IN ONE"**

To be able to get the most out of your Virus kb / Indigo, and to use it sensibly, it is worthwhile to theoretically dissect the machine into its components: Keyboard, panel and sound generator. The keyboard and the panel transmit data, namely the keys being played and the wheels and pots being turned. The Virus' invisible heart, the sound generator, receives this data.

The transmitter and receiver communicate via the MIDI standard, so whether the sound generator receives note messages via the keyboard or via MIDI-In makes no real difference. The same applies for data sent from the pots on the panel to the sound generator: Normal MIDI data is sent, just as if it were being sent to the sound generator via the MIDI-In.

Why do we feel inclined to direct your attention to this circumstance so explicitly? Simple: You might have come into contact with the so called **Local-Off**-Mode on

other synthesizers: when activated the keyboard sends data to the MIDI-Out, but not directly to the sound generator. This makes sense when you use a synthesizer along with a sequencer, and want to use the synthesizer as a Masterkeyboard in your setup. In this case the sequencer decides which machine receives the keyboard data, and it could be very undesirable for the keyboard to send data directly to the internal sound generator. After all you do not want to send the data twice, (directly as well as through the sequencer), nor do you want the internal sound generator to play along when you are trying to play the sounds on a different synthesizer.

So obviously the Virus kb / Indigo also has a Local-Off-Mode (Parameter: KEYBOARD Local (Off, On)). When activated, all the keyboard data, i.e. aftertouch, the data from the wheels and from the two pedals, is sent only to the MIDI-Out, and not to the sound generator.

Just like on the Virus without a keyboard, the Virus kb / Indigo has a special Local-Off-Mode for the Panel (Parameter: MIDI Panel:

Internal, Int+MIDI, MIDI). You can choose whether the data from the control panel should be sent only to the sound generator, to the sound generator and MIDI-Out, or just to MIDI-Out. Separating the Local-Off mode for the panel from that of the keyboard may seem a little confusing and unnecessarily complicated at first, but it does make sense - as shown in the following example:

Let us suppose you want to use the Virus kb / Indigo as a Masterkeyboard with your sequencer and have switched to Local-Off. If this mode were valid for the keyboard and the panel, the data from both transmitters would not be sent to the Virus' sound generator, only to the MIDI-Out. This would be desirable as far as the keyboard data is concerned, but not necessarily for the control panel data: If you suddenly wanted to turn the Virus' Cutoff pot to dampen the Virus sound, the pot's data would not arrive at the sound generator, only at the sequencer. From there it might be passed on to an entirely different synthesizer, where it could cause sound changes that

were not at all intended - after all there is no standard allocation for control data to parameters.

To make it short: It can be very practical and easier on the nerves, to be able to activate the Local-Off-Mode for the keyboard, while the pots still control only the Virus and nothing else. Only if you want to record the control data in a sequencer, or definitely want to influence another machine with the Virus' controls, does it make sense to send the control data simultaneously - or exclusively - to the MIDI-Out.

After having acquainted you with both of the Virus kb / Indigo's Local-Off Modes, it is time to take a look at a few more of the keyboard version's features.

## **KEYBOARD & COM-PANY**

The keyboard is not the only difference between a Virus kb / Indigo and a Virus without a Keyboard. After all the keyboard comes with two wheels and two pedal interfaces. The keyboard of the Virus kb is equipped with an aftertouch function; this feature is not available on the Virus Indigo.

The Pitch-Bend-Wheel is used mainly to bend the pitch, but can also be used to control other parameters via the modulation matrix. Pitch Bend is a bipolar control source, which means that the destination parameter can be shifted, starting from a middle value, either up or down. (A spring automatically returns the wheel to the middle value when you let it go.

This is not the case with the Modulation Wheel: This wheel sends "0" when turned all the way down, and its maximum value when turned to the top. The destination parameter can only be shifted in one direction. The classic application for the Modulation Wheel is to blend in vibrato for a sound. As a standard it is usually assigned to MIDI-Controller Nr. 1 ("Modulation"). Of course the Modulation Wheel can control other things instead of vibrato, e.g. the opening of a filter. As a matter of fact the modulation wheel can be used to control several parameters at the same time, because it can be assigned to different modulation destinations via the modulation matrix - by the way, the same applies to the other control features. These multiple assignment capabilities enable you to create very complex sound changes, one might call them Sound-"Morphing."

 *The Virus kb / Indigo allows you to freely choose the controller that the Modulation Wheel sends - just in case you need it (Parameter KEYB MODWHEEL (Off, 1...127)). The standard, (and the factory preset) for the Modulation Wheel is - as mentioned above - MIDI-Controller 1. You could control any of the Virus' parameters by assigning the wheel to the corresponding controller.* 

Although this would work, we strongly advise against doing so. If you assign a different controller than "1" to the Modulation Wheel, the Virus' software no longer recognizes the Modulation Wheel as such, and connections in the modulation matrix, (ASSIGN-Menue) that use the modulation wheel as the source of modulation no longer have any effect. The right way to do it, which we strongly recommend, is to leave the Modulation Wheel on Controller 1, and to select the corresponding modulation destination for the wheel in the matrix. Then the adjustments are also valid for each sound, and everything works the way it is supposed to.

Let us turn to the two pedal interfaces: They enable you to connect switch pedals (on/off) or control pedals (constant control signal). You can choose a MIDI-Controller for the pedals (Parameter: KEYB PEDAL 1 or 2 (Off, 1...127)). Standard are Controller 64 (hold or sustain pedal, the note played is held) and 7 (Channel- or MIDI-volume, the volume of the sound played.) Just as with the Modulation Wheel, the

pedals can be used to control different parameters via the modulation matrix (ASSIGN).

Switch and control pedals are available in your local music store. The only suitable control pedals are the typical synthesizer control pedals with a single three pole plug (similar to a headphone plug). What does not work are volume or Wahwah pedals that guitarists use. In addition, some manufacturers' control pedals have a different polarity, so that the pedals do not function correctly with the Virus kb / Indigo (no control effect or erratic control). We suggest you try out a control pedal before you buy it. Some manufacturers' switch pedals also have a different polarity. The Virus kb / Indigo however recognizes this polarity when you switch it on or whenever you hit the Panic-Reset. Double-click both Transpose-buttons. ["Panic Func](#page-93-0)[tion" on page 92.](#page-93-0)

#### **Aftertouch**

(also commonly referred to as "Channel Pressure"), is a control signal that is generated by hitting

a key, and whilst holding it, pressing it a bit harder (not too hard, lest the function be changed to "repair required") The harder the keys are pressed, the stronger the control signal becomes; excellent for modulating any parameters while playing the Virus' via its modulation matrix ("ASSIGN"). The sensitivity of the Aftertouch-function is set with the parameter KEY-BOARD PRESSURE Sensitivity (Off, 1...127). Normal sensitivity is around 64, this allows you to exploit the entire aftertouch range. If you are using the keyboard to record MIDI data with a sequencer, it might make sense to turn the aftertouch-function off, (Sensitivity=Off), to avoid recording undesired MIDI data. As mentioned above, only the Virus kb offers the aftertouch functionality.

The Virus' keyboard can be transposed in semitones. Mind you the transposing takes place in the transmitter (the keyboard) and not in the "receiver" (the sound generator). The transpose parameter is called KEYBOARD Transpose (- 64...+63). The KEYBOARD Transpose can be switched in octaves by the TRANSPOSE buttons on the

user panel as well. By parameter KEYB TRANSPOSE Button you can choose if the TRANSPOSE buttons will switch the transpose of the SINGLE program (receiver position) or the Keyboard (transmitter position).

## **THE KEYBOARD-MODES**

You will be especially interested in the Virus' Keyboard-Mode-Function if you intend to use the Virus kb / Indigo as a Masterkeyboard in order to manage further connected MIDI sound generators. To explain it, we have to take a closer look: If you use the Virus in MULTI MODE, you can play several parts on different MIDI channels. You can also assign several parts to the same MIDI channel, but set so that one part is only played on the lower end of the keyboard, and a different one played on the higher end.

 This allows for a variety of split and layer variations. The lower half of the keyboard plays a bass, the higher end plays a pad sound that is mixed with brass - and so on. The parts are assigned to the keyboard areas in the Virus' Multi, where they are also saved - which means in the sound generator or in other words the receiver as mentioned in our "Three in One"-definition). The keyboard simply sends out the

data, and the various notes are distributed to the correlating parts in the sound generator.

With the help of the Keyboard-Mode-Parameter, we can turn the entire thing around. It can relocate the Multi's note assignment back to the transmitter side, i.e. the keyboard. The notes are checked and assigned in the keyboard and not in the sound generator. The idea behind this option is that it is an easy and elegant way to include external sound generators in the split and layer configurations.

The bass mentioned in the example above, was only activated by the lower half of the keyboard. Now the sound would no longer have to come from the Virus, any other MIDI controlled synthesizer would do. Selected keyboard ranges can be diverted at the MIDI-Out long before they reach the Virus' sound generator. During a live performance this enables you to tie in external sound generators by using the Virus as a masterkeyboard. This is not possible in normal MULTI MODE because the

organizing and assigning functions only apply to the internal sound generators.

The **Keyboard Mode** function enables you to select OneChannel or Multichannels and this is how it works:

If **Onechannel** is selected, the keyboard transmits on the MIDI channel of the selected part (or on the "Global Channel" in Single Mode) to the sound generator and to the MIDI-Out. This is the normal setting for all sequencer and standalone applications. If **MultiChannels** is selected, the keyboard signals are generally sent to all the Multiparts. All the active parts (PartEnable=On) are controlled by the keyboard, regardless of which MIDI channel has been set. Whether data is sent out via MIDI depends on the KeybToMidi parameter (Off, On) which can be found in the Part-Parameters in Multimode: If **KeybToMidi** is activated (On) for one or more parts, the keyboard transmits to MIDI-Out on each of the part's MIDI channels. It is hereby taken into consideration which keyboard area

the part has (LowKey, HighKey), and each individual part-transposition (PartTranspose).

The current bank and program numbers and the parts' volume settings are also transmitted via MIDI-Out. The parameter formerly activated on the receiving side can now be used on the transmitter side; the 16 Multi-Parts now at your disposal allow for very extensive control of external sound generators. The PartEnable parameter is also activated on the transmitter side, it determines if the keyboard plays the internal part (On) or not (Off). In other words PartEnable is the counterpart to the KeybToMidi parameter, and can be regarded as an individual Local-Off for each part.

Here once again the various applications:

#### **The** *passive Part*

PartEnable =Off KeybToMidi =Off: The Keyboard does not transmit data to either the MIDI-Out nor to the sound generator, and is consequently not activated on the transmitting side. The part does however receive data from the MIDI-In, and can be controlled on its MIDI channel by an external keyboard or sequencer.

#### **The** *internal keyboard zone*

PartEnable =On KeybToMidi =Off: The keyboard sends out its signals to the sound generator of the corresponding part, but not to MIDI-Out.

#### **The** *external keyboard zone*

PartEnable =Off KeybToMidi =On: The keyboard sends its signals to MIDI-Out, but not to the sound generator of the corresponding part. This enables you to control an external machine with the appropriate keyboard zone.

### **The** *internal + external keyboard zone*

PartEnable =Off KeybToMidi =On: The keyboard sends its signals to the sound generator and to MIDI-Out. In a single keyboard zone you can combine a Virus part and an external sound generator on the same MIDI channel.

Since PartEnable does not work on the receiving side when in Multi-Channels mode, the parts play the notes coming through MIDI-In on the corresponding MIDI channels! If this should create problems in your MIDI-Setup, it might be necessary to set different MIDI channels for transmitting and receiving on each machine. Alternatively a part can be "deactivated" if the LowKey and HighKey parameters are set to C-2. It would only respond to the lowest MIDI note C-2, which is rarely used in everyday situations.

Please remember that the KeybTo-Midi parameter is only visible if the KEYBOARD Mode is set to Multi-Channels.

Please notice the following: When set to OneChannel, playing the keys has the effect that the keyboard and the panel operate the selected part. The Part-Select when MultiChannels is set is valid only for the panel, not for the keyboard.

Here an overview of the keyboard version's special parameters:

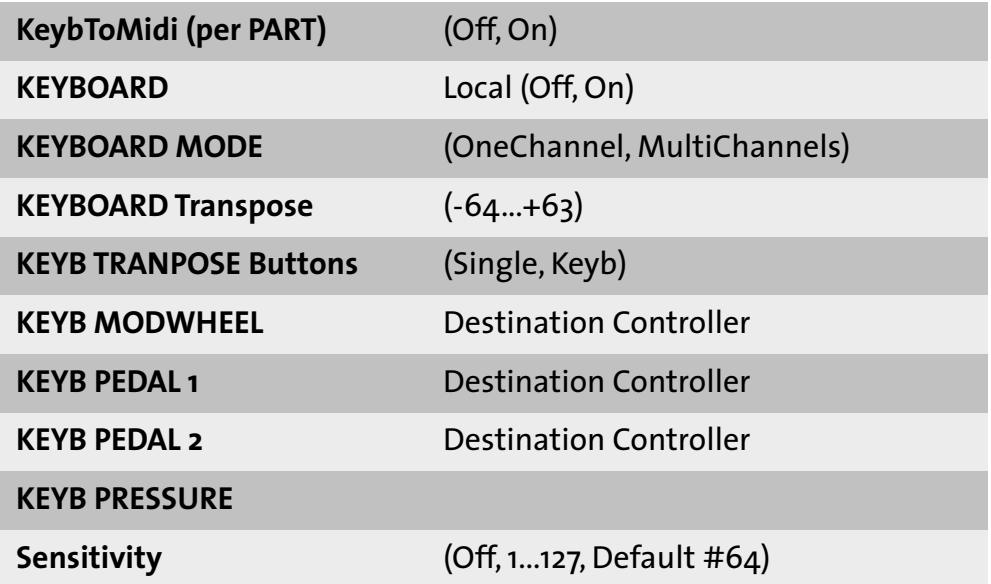

All these parameters exept Keyb-ToMidi are global parameters. These parameters are only visible in the keyboard version of the Virus.

## **200** CHAPTER 20

The keyboard versions of the Virus

# The Vocoder of the VIRUS

# **VOCODER**

Although vocoder sounds have seen a comeback in the recent time, many musicians do not specifically know how they work or even more importantly, how they sound! Various Vocoder presets are stored In the last section of SINGLE bank B (grammalogue "VOC"). These SINGLEs require an audio signal being fed to the external inputs. The keyboard also needs to be played on most of the presets. The Virus Vocoder is not necessarily easy to handle. You should always refer to an existing Vocoder preset for editing.

The Vocoder is one of the most complex sections of the Virus. For this reason, we recommend that you use factory sounds that use the Vocoder as your point of departure and edit these to create your own sounds. This means that you don't have to start from scratch and that the Vocoder's parameters are set to viable values, which will facilitate programming considerably.

A Vocoder creates a new sound by combining two signals. The timbre of the so called analysis signal (or modulator signal) forms the carrier signal. A typical example for a modulator signal is the human voice, another suitable carrier signal can be a steady tone with rich harmonics.

The sound characteristic is being rendered into the new sound by two cascades of bandpass filters: The modulator signal is being send through several parallel bandpass filters, which only pass through a certain part of the whole spectrum. Every bandpass filter is followed by an envelope follower which uses the level of the signal to create a control signal. This part of the vocoder is called a modulator bank.

The carrier signal is treated in a similar way. It is split into several bands by a chain of bandbass filters. Different to the technique used above, the bandpass filters are not followed by envelope followers. The circuit uses amplifiers which are levelled by the control signal output of the envelope fol-

lowers of the modulator banks. This part of the vocoder is called the carrier bank or synthesis part.

As soon as the modulator detects a signal in a certain frequency range, its envelope follower levels the corresponding band in the synthesis part. In other words: Just the frequency band of the carrier signal (the steady tone), which is a part of the modulator signal (the spoken voice) in this second, is being passed to the output. This is why the steady tone starts to speak. The pitch of the output signal depends on the carrier. If a cord, e.g. a polyphonic pad sound is being used instead on a single tone, you can listen to a typical vocoder choir. Of course, you can use a different Modulator than a spoken voice. Have a try with a drumloop!

All you need is the internal synthesizer of the Virus. It is also possible to process external signals. The feature set of the VIRUS includes 32 filter bands, shifting the frequency's relation of modulator and carrier, adjustable quality (Q-factor) of the filter bands and much more. By using a multi patch and

the auxiliary sends, sounds can be filtered or combined (see above). The vocoder substitutes the whole filter section of a single sound. Therefore, you can access the vocoder's parameters via the filter section on the front panel (see Filter Envelope Release and additional notes).

The VIRUS's vocoder consists of different sections which perform different tasks:

#### **The Modulator Bank**

This cascade of bandpass filters split the frequency spectrum of the modulator into slices, quite similar to the way a studio frequency analyser would.

#### **The Envelope Follower**

The level at the output of each bandbass filter is measured by the modulator bank. The resulting control signal can be modified by an *ATTACK* and *DECAY* parameter. These signals are no audio signals, as they contain the envelope of the signal being analysed.

#### **The Carrier Bank**

The signal is treated in a similar way to the signal which passes the modulator bank. In this case, the carrier signal is split by the bandpass filters. Each bandpass of the carrier bank corresponds to one of the modulator bank. Usually, both bandpasses use the same frequency slice. Similar to a synthesizer's envelope, the signal level being measured by the envelope followers of the modulator, is used to control the level of the carrier's filter. Last, but not least, the individually controlled signals of the carrier bank are reunified to create the vocoder's output sound.

## **THE PARAMETERS OF THE VIRUS VOCODER**

 *The Vocoder related parameters are located in the EFFECT Menu*

**Vocoder Mode** here you can enable the vocoder and choose the signal source for the carrier bank at the same time:

**OSC** This mode uses the whole oscillator section of the Virus, including the noise generator as the carrier signal. The oscillators can be played polyphonic which enables the amplifier envelope to work as usual. The difference is in the filter section. The oscillator signal does not pass the filter section, as this section is being used to control the vocoder. It is possible to feed the vocoder with a single sound which uses the whole filter section. Just use the aux-sends in the multimode to feed the vocoder's input with a single sound created within another multipart. Use this certain auxiliary send signal as the carrier signal within the vocoder.

**DISC-HOLD** This setting is identical to "OSC" although the holdmode (which also is available at COMMON/KeyMode) is activated.

 $\blacktriangleright$  NOISE **White noise is used as** the carrier. The oscillator section is disabled.

 $\blacktriangleright$  IN  $(L / ln L + R / ln R / Aux L ...)$ The analog inputs or the aux-sends are the carrier signal. If a stereo source, like L+R, is chosen, the left and right signal is mixed to create a mono signal.

**OSC VOL** (Default: 0 (middle)) *OSC VOL* adjusts the output level of the vocoder. This is independent of the signal source (which can be assigned using the vocoder mode parameter)

**INPUT SELECT** (in the Edit menu) While INPUT Select regularly assigns the input source for INPUT Mode, the modulator bank input is assigned here, when the vocoder is activated. Again, stereo sources like L+R are mixed to a monophonic signal.

**Vocoder Band Quantity** (Knob: *FIL-TER RELEASE*) It is possible to control the number of filter bands here between 1 and 32. This parameter changes the sonic complexity of the sound, by using more or less filter bands. Less filter bands result in a typical vocoder sound. More filter bands increase the quality of the signal's reproduction (e.g. how easily you can "understand" a vocoded voice). The Virus' polyphony might vary depending on the number of active filter bands.

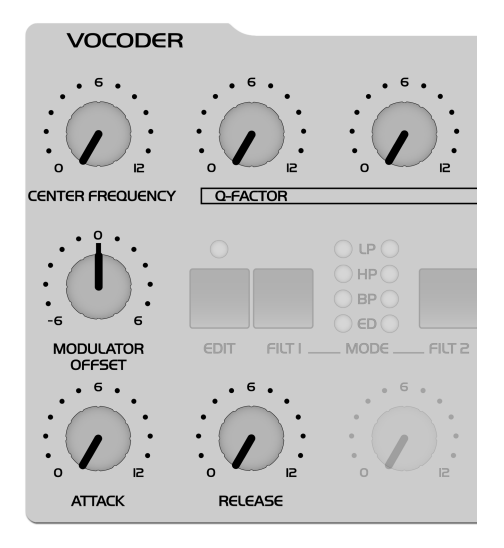

**Center Frequency** (Knob: *CUTOFF*, Default: 64 (middle)) The central frequency of the bandpass filters in the modulator- and carrier bank. Using a high Q (filter quality parameter, which is controlled using KEYFOLLOW) you can adjust the central frequency of the spectrum you edit.

**Frequency Spread** (Knob: KEYFOL-LOW, Default: +63 (right)) The spread of the filter bands used by the modulator and carrier bank. This parameter can adjust both banks together or separately. The mode depends on the setting of the filter select buttons. FILT1 is assigned to the carrier, FILT<sub>2</sub> controls the modulator. With maximum KEYFOLLOW (+63) the filters cover the whole frequency spectrum. Reducing the KEYFOLLOW results in narrower spread, whereby just a part of the frequency spectrum is covered. *CUT-OFF* 1+2 define the centre frequency. Linking FILT1 and FILT2 results in identical frequencies for the modulator and the carrier. If only the spread of the carrier bank is being reduced, the analysed spectrum is being rendered on a

part of the carrier signal. If you reduce the spread of the modulator bank (FILT2), just a part of the modulator signal is analysed but applied on the whole carrier signal. This leads to an increased spread of the spectrum. If one of the two KEYFOLLOW parameters has a negative amount, the modulator spectrum is applied on the carrier spectrum in a mirror symmetrical way. This causes a very interesting change in the bands. The modulator's treble frequencies control the carrier's bass frequencies and vice versa, for instance a human voice still has the sound of the human voice but it would be virtually impossible to understand anything. We want to encourage you to experiment with mirror symmetrical sounds using this function. It is definitely worth a try!

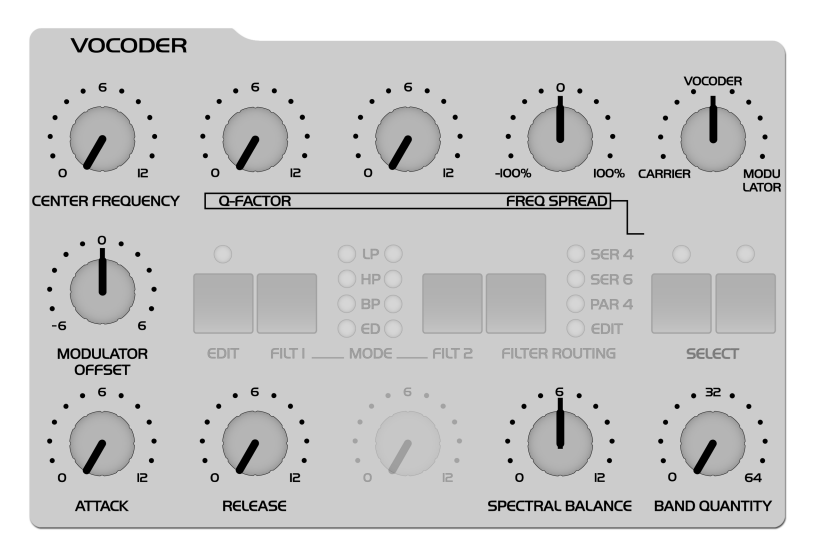

**This picture shows the filter section in vocoder mode.**

#### **Modulator Frequency Offset**

(Knob: *CUTOFF* 2, Default: 0 (middle)) A linear shift of the modulator bank's central frequencies against the carrier bank, results in pitch-shifting and "mickey mouse" effects. *CUTOFF*2 creates an offset of the modulator to the carrier bank.

**Q-Factor** (Knob: *RESONANCE*, Default: 0 (left) The resonance parameter controls the quality of the filter bands (like an equalizer's q-factor). Depending on the filter select setting, the banks are adjusted together or independently. FILT1 is assigned to the carrier, FILT2 controls the modulator. A low quality factor of the carrier bank leads to a fairly neutral reproduction of the carrier signal. A higher quality creates a higher resonance in the filter bands, which therefore make the overall sounds more artificial. The effect is less effective on the modulator bank. Here, the filter quality controls the "gab" in between the individual filters. Depending on the modulator signal, if you soften or tighten the

"gab," it could lead to interesting changes, although in most cases this will result in a rather subliminal change.

**Vocoder Attack** (Knob: *FILTER ATTACK*, Default: 0 (left) The attack time of the envelope follower. This parameter controls how fast the carrier bands react on a change of the modulator signal's frequency energy. Higher values result in a "flabby", lazy, even delayed response from the vocoder.

**Vocoder Release** (Knob: *FILTER DECAY*, Default: 0 (left) The release time of the envelope follower. This parameter controls how fast the carrier bands reflect if a certain frequency disappears from the spectrum of the modulator signal. Here, higher values result in a kind of sustain in the carrier bands. High attack and release times lead to less speech recognition,

although it is possible to create a really nice sounding synthesizer pads with.

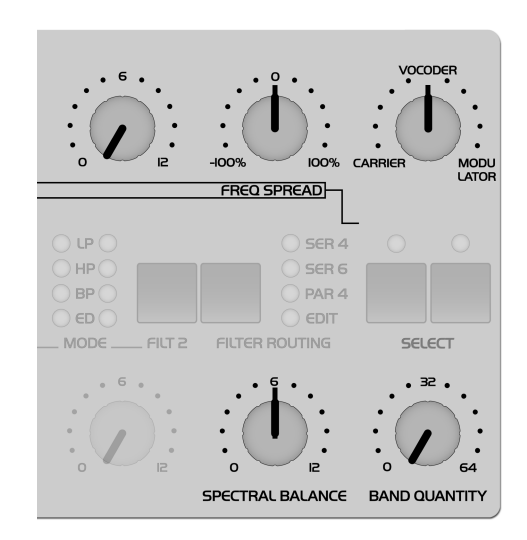

**Vocoder Source Balance** (Knob: *FIL-TER BALANCE*, Default: 0 (middle)) *FILTER BALANCE* creates a mixture of the vocoder signal and the modulator-respectively carrier signal. Turning *FILTER BALANCE* to the left adds a certain amount of the car-

rier signal to the vocoder signal. A turn to the right adds the modulator signal.

*Turning the FILTER BALANCE hard left or right can be used to monitor the vocoder's input signals only.* 

**Vocoder Spectral Balance** (Knob: *FILTER SUSTAIN TIME*, Default: 64 (middle)) Spectral balance between the higher and lower frequencies of the vocoder signal. This parameter works similar to a simple equalizer, which is e.g. capable to increase the quality of speech. The Spectral Balance highly influences the overall character of the vocoder.

Several vocoder related parameters can be modulated by LFO-1 and LFO-2

- **LFO 1 RESO 1+2** modulates the bandpass filter quality of the modulator and carrier bank.

- **LFO 2 FILT 1** modulates the bandpass filter frequency of the carrier bank.

- **LFO 2 FILT 2** modulates the bandpass filter frequency of the modulator bank.

## **NOTES ABOUT THE VOCODER:**

The vocoder can also be controlled by any part of the multimode. If more than one part of the multimode contains an activated vocoder, only the vocoder of the part with the lowest part number is active.

The vocoder takes a lot of computing power. This reduces the maximum number of voices dependent on the number of vocoder bands used. A vocoder with 32 bands takes approximately 4 voices away, although the vocoder only starts to reduce the number of voices when there is an audio signal at the vocoder input. 10 seconds after the signal is diminished, the VIRUS "frees" the voices again to get back the maximum polyphony.

As mentioned before, the whole filter section is exchanged to the vocoder, parameters, parameters like saturation or the filter routing are not available anymore.

If you would like to use the vocoder as an external effect device, choose one external input in the VOCODER MODE parameter page (modulator signal) and the carrier signal by the INPUT SELECT page.

A similar task has to be performed to use several multimode parts to feed the vocoder. Use OUTPUT SELECT (OutSel) within the desired multimode patches to route them to the auxiliary sends. Then select these auxiliary sends in the VOCODER MODE and INPUT page. Isn't that easy?

The auxiliary sends of more than one part are mixed automatically (similar to a mixing desk). Therefore, a whole drum track (which consists of several multiparts for several instruments) can be used at once to drive the vocoder's in. Using *FILTER BALANCE* you can balance the level of the original signal.

The effect section (chorus, delay) and the output selection can be used in a vocoder patch.

The vocoder is only active when an external signal is detected and switches itself off 10 seconds after the last input signal has ended. This assures that the Virus has all of its polyphony available while the vocoder is switched on but no input signal is applied.

#### **212** CHAPTER 21

The Vocoder of the VIRUS

# The Virus and Sequencers

## **PARAMETER CONTROL VIA MIDI**

Virtually all parameters of the Virus are accessible via MIDI so that, for example, you can manipulate knobs and buttons and record these movements to a sequencer. You may then route these commands back to the Virus, which will respond to these automated instructions automatically. MIDI controllers have proven effective for this external control option since these commands – in contrast to system exclusive data – are transported very swiftly. Beyond that, they're easy to edit graphically in all standard sequencer programs.

# **ORGANIZATIONAL INFORMATION**

In order to be able to record the movements of knobs and status changes of buttons on the Virus to a sequencer, you must connect the MIDI Out of the Virus to the MIDI In of the computer or sequencer. You also have to enable reception of MIDI controllers and MIDI polypressure commands in the sequencer so that this data is not subject to one-sided filtering. Whenever appropriate, you also have to enable reception of this automation data on the Virus. To this end, go to the Cntrl menu and take a look at the MIDI parameters. You'll find a parameter called Panel that offers the options Internal, Internal+Midi and MIDI. This is where you determine the destination to which the knobs and buttons send their data. Internal means that the knobs and buttons send data exclusively to the sound generator and not to MIDI. Therefore, select Internal+Midi or MIDI so that data is sent to the sequencer via MIDI. Note that the MIDI option disconnects the knobs and buttons from the Virus' inter-
nal sound generation system. When this setting is enabled, data generated by knobs and buttons is only acknowledged by the Virus when it is routed back in a roundabout way via the computer/ sequencer (the Virus must be selected as a track instrument in the sequencer and the "Thru" function of the sequencer must be activated).

Now scroll to the two parameters called LoPage and HiPage: LoPage should be set to Contr (MIDI controller), HiPage to PolyPrs (MIDI polypressure). There are only 128 controller numbers per MIDI channel, so that not all parameters of a Virus PART can be covered by controllers. On the Virus, this problem was solved by splitting up its parameters into three Parameter PAGEs for data transport purposes. Each of these three PAGEs can contain up to 128 parameters. A SIN-GLE program consists of the parameters of the two first PAGEs. Parameters of the first PAGE are assigned to the MIDI controllers, while the parameters of the second PAGE are sent and received by so-called polypressure data. This structure of this data type is identical to that of controllers; polypressure is also supported by sequencer programs. (This data type was initially created to allow the pressure exerted on keys to be transmitted polyphonically, but this required a special approach to playing that never really caught on. The Virus is the first instrument to exploit this data type in the interest of putting further controllers at your disposal.)

 *Please note that the Virus allows you to control several PARTs via the same MIDI channel. This means that an incoming controller would collectively address this parameter in all PARTs. This of course defeats the purpose of routing several of these PARTs via the same channel, which is to double up different sounds. For this reason, the convention in the Virus is that, when several of these PARTs are patched through a single MIDI channel, only the PART with the lowest PART number is addressed by incoming controllers; all other PARTs ignore this data. This applies solely to sound parameters and not to socalled performance controllers such as the modulation wheel.*

As an alternative to parameter control via controller and polypressure data, you have the conventional system exclusive control option available (see "MIDI Implementation" in the appendix, ["The](#page-214-0)  [Virus and Sequencers" on](#page-214-0)  [page 213](#page-214-0)). This system exclusive control option may be activated independently for the first two Parameter PAGEs (under MIDI in the CTRL menu), in which case this control mode is the only type of remote control option that is active – you get exclusively system exclusive control, as it were. The third parameter PAGE, in turn, lets you control the parameters of the current MULTI PROGRAM as well as global and/or system parameters. This third PAGE is addressed solely via system exclusive MIDI messages. The advantage of system exclusive control is that you can address PARTs individually irrespective of what their current MIDI channel assignments may be.

You'll find a list of all controller and polypressure assignments in the appendix.

# **HANDLING MIDI PARAMETER CONTROL**

If you have configured your MIDI system in accordance with the instructions in the previous section, you may activate the sequencer's recording mode and record the knob and button movements as you see fit. Check the Event or List editor of your sequencer to see if the recording operation was successful.

Good-to-know info: Do not record knob and button movements to the same track that contains the notes of any given passage. Instead, use a new track that sends its data to the same MIDI output and channel as the track containing the notes. Although the sequencer merges these two data streams internally, separating the two tracks makes it easier for you distinguish between the information that they contain. Besides, you're thus able to edit and copy the recording of t knob and button movements without affecting the actual notes on the other track.

If you wanted to take this an extreme, you could record the movements of every knob and button to a separate track. Although this sounds like a classic case of overkill, it can facilitate the process of editing the recorded sequences: Bear in mind that the sequencer doesn't indicate the parameters addressed via the control features of the Virus by their names; instead, it indicates merely the controller and/or polypressure numbers. If you split up these control features by recording them to different tracks and giving these tracks names that give you an idea of what they contain, you'll find it much easier to work with these tracks.

## **NOTES ON ADAPTIVE PARAMETER SMOOTH-ING**

We developed a feature called Adaptive Parameter Smoothing for the Virus that assures automated knob movements are carried out so that parameter changes are not audible in steps commonly called zipper noise.

This means that the Virus responds just as smoothly to your soundshaping actions as did the analog synthesizers of yore that were used before the devices that could store sounds were introduced. To this end, the response of the Virus is manipulated so that it smoothes changes in parameter value. Conveniently, this feature is dynamic, meaning that it takes into account the way these values change. However, smoothing is many cases undesirable. For example, left to its own devices, this feature would smooth deliberate, more radical knob movements where one value "jumps" to the next, thus creating unintentional "glitches". For example, this type of response would

defeat the purpose of effects generated by a step sequencer's controller messages as well as gater effects that you programmed in your sequencer.

You can adjust Adaptive Parameter Smoothing via a function called Control Smooth mode (in the EDIT menu; COMMON: SmoothMode) to accommodate different sonic situations:

**OFF** Adaptive Control Smoothing (parameter smoothing) is disabled.

 $\blacktriangleright$  Application: Parameter jumps are carried out without glitches. This option is ideal when you want to create gating and similar effects (e.g. via a step sequencer) where parameter values change abruptly.

-Side effect: Continuous parameter changes – be it movements controlled via automated knobs or via MIDI - are incremental, which means you'll have to take zipper noise into account.

**ON** Adaptive Control Smoothing is enabled.

-Application: Parameter changes are carried out continuously and smoothly.

-Side effect: Parameter jumps are also carried out continuously, meaning that glitches may be generated inadvertently.

**AUTO** Adaptive Control Smoothing analyzes the nature of incoming parameter changes and carries these out continuously or abruptly, as the case may be.

 $\blacktriangleright$  Application: Both continuous as well as sudden parameter changes may be implemented in the same sound.

-Side effect: This analysis of radical parameter changes can't cope with jumps that occur in rapid succession.

**NOTE** Adaptive Control Smoothing works continuously, but jumps when a new note is played.

-Application: Both continuous as well as sudden parameter changes may be implemented, whereby the jumps are always inserted at the beginning of a new note. Consequently, this option is well-suited when you want to control sounds via a step sequencer.

 $\blacktriangleright$ Side effect: When you're playing polyphonically, parameter jumps also affect notes that were played previously and are still sounding when a new note is played.

The Control Smooth mode parameter setting is considered a component part of a SINGLE sound and is thus stored with it.

 *Step sequencers let you assign a new cutoff value for every note. You can create the same effect on a conventional sequencer. To this end, all you have to do is program a cutoff controller in the sequencer for every note in the arrangement. However, be aware that conventional sequencers can throw a spanner in the works: If the timing of this type of controller coincides precisely with the timing of a note, the sequencer will first send the note command so that the overall timing is not skewed by controller commands. For the purposes of our example, this means that the new cutoff value doesn't arrive until just after the note has been played. This can generate incidental artifacts. We recommend that you record the controllers separately to a track other than the one containing the notes of a given sequence (make sure that the track addresses the same MIDI channel) and that to assign a touch of predelay to this track (e.g. set Track Delay to -1).* 

*Then the cutoff value is updated just before the new note arrives. Incidentally, this phenomenon is not unique to the Virus, it is a design-related "flaw" inherent in all synthesizers.*

## **PROBLEMS RELATED TO PARAMETER CONTROL**

If you enjoy experimenting with recording parameter changes, sooner or later, you will run into the following problem: When controller sequences are recorded to a sequencer, the last recorded value remains valid until another value is sent for this controller. For example, if you gradually open a filter for a sound in the middle of the song and record this parameter change, the filter will stay open until the end of the song if you not close it manually or close it via controllers. Moreover, when you start the song from the top, you'll again hear the sound with the filter open because the Virus hasn't received a command at the beginning of the song to close the filter. Not until the song arrives at the position where the recorded event begins does the Virus receive the first controller value for the filter. If, on the other hand, the song is started with the stored and unedited version of the filter sound, everything will be fine: The filter is closed and won't be opened until the recorded event tells the Virus to do just that.

If you understand this connection between recorded parameter changes and the current parameter status of the Virus, you'll find it easy to come up with solutions for these kinds of problems. Sticking with our example, you could send a controller value to the Virus that closes the filter again in a suitable position within the song, for instance, at some point after the filter opens or at the beginning of the song. However, this procedure can become tedious rather quickly if you have recorded many parameter changes – after all, what you're actually doing is literally copying the original values of different parameter in order to enter them into the sequencer. You could of course simply activate the sound at the beginning of the song via a program change message, which resets the parameters to their original stored values. What if, however, you change or replace the sound in the Virus at some point? The program change message in the song would call up the wrong sound. The more reliable and certainly more elegant solution would be to store the sound(s) in the song. The Virus then receives all settings for sounds at the

beginning the song, and you'd prevent hiccups such as the wrong sounds, "stuck" values and jumps from the get-go. In the next section, you'll find out just how you can do this.

# **DUMP: THE SOUND IN THE SONG**

Archiving all of the sounds used in a song is not only a good idea to prevent potential problems that may occur when parameters are controlled in real time. It also makes it easy for you to recall your work at some later point. Assuming that you've connected the MIDI Out of the Virus with a MIDI In of the computer, you can, for example, at any time send an individual sound or the content of the entire memory via MIDI in the form of something called a bulk dump to the sequencer and record this data there. This has an distinct advantage: all sound data can be stored together with the song and the status of the Virus required for this song can be restored at any time by simply sending the recorded data to the device. You'll find the menu for SysEx dumps by going to the CTRL menu and then MIDI DUMP TX.

When you opt to record a bulk dump to a sequencer, you can proceed in the same manner as you would when you record tracks con-

sisting of notes. For example, you can move a bulk dump to any position in the arrangement. To assure that the Virus plays the song back using the right sounds, we recommend that you position stored data prior to the song. Move all components of the actual song back so that you're left with enough room to accommodate the dump prior to the song's start position. Then when you start the sequencer on the first bar, soundrelated data is sent to the Virus before the actual song begins. An individual sound dump is very

short; a dump comprising a complete memory bank will extend over several bars.

 *During a bulk dump, the Virus sends MIDI SysEx data to the computer. If you encounter problems while recording a bulk dump, please check if your sequencer refuses to accept SysEx data due to one-sided filtering. You can check whether or not anything was recorded by taking a look at the Event or List editor of your sequencer. In this editor, MIDI data is displayed numerically instead of graphically; in a normal Note editor (Key Edit, Matrix Edit or the like) SysEx data is NOT visible. Once you've successfully recorded a dump, look for entries in the list that are labeled "SysEx".*

The Virus lets you to send the entire memory content or just parts thereof to the sequencer. The most reliable solution is to transfer the entire memory (MIDI DUMP RX: Total). There is, however, a catch: Since a great deal of data is being transmitted ("Total", after all, means all SINGLE programs, all MULTIs, and so forth), the dump is

very extensive and takes quite some time. Alternatively, you can also send just individual sounds, MULTIs or so-called "arrangements".

The other truly reliable option for archiving sounds is dumping an arrangement (MIDI DUMP RX: Arrangement). In this case, the current MULTI is transmitted. Since a MULTI contains the addresses of SINGLE sounds used in the arrangement rather than the actual SINGLEs, the sounds of all active PARTs are sent separately (for more info on this, see the section on MULTIMODE). This option is convenient and fast, but has an inherent drawback: this type of arrangement dump does not take into account that your song uses program change messages to change sounds in the MULTI. Only the eight sounds to which the MULTI refers in the arrangement are sent, which is to be expected when you consider that the Virus can't anticipate that you intend to change these at some point during playback.

Dumping an arrangement is a great option when you're able to make do with the sixteen sounds to which the MULTI refers. If you want to or are compelled to change sounds, you should record the entire memory content to the sequencer. Sending individual MULTIs for the purpose of archiving sounds is pointless because they don't contain the actual sounds. Sending individual sounds, in turn, is only a viable proposition if you are operating

#### ACCESS VIRUS OS4 **225** DUMP: The Sound in the Song

the Virus in SINGLE mode and have opted not to use program change messages in the song.

 *Proceed with extreme caution when you're working with SysEx data! If you send anything other than individual SINGLE sounds or individual MULTIs from the sequencer to the Virus, the CORRE-SPONDING DATA IN THE VIRUS WILL BE IRREVOCABLY OVERWRITTEN! So before you dump, for example, a bank to the Virus, you should make a backup of the user banks stored in the Virus (the RAM banks) by dumping them to the sequencer, provided of course that you care to preserve the sounds that they contain. Incidentally, it can't hurt to regularly dump all data stored in the Virus for backup purposes.*

You'll find a summary of all dump options and an explanation of these in the comprehensive overview of parameters, specifically, under the global parameters.

#### **226** CHAPTER 22

The Virus and Sequencers

# **MULTI SINGLE MODE**

In MULTI mode, the EDIT and CTRL menus are responsible for administering the 16 PARTs. Consequently, you can't access SINGLE program parameters directly here. Beyond that, you're unable to change the SINGLE programs directly, which would admittedly be a handy option when you're working with a sequencer. This is why the Virus features MULTI SIN-GLE mode, which, strictly speaking, is more an alternative view of MULTI mode rather than a further mode in its own right. Activate MULTI SINGLE mode by pressing the MULTI and SINGLE buttons simultaneously.

Please bear in mind that MULTI SINGLE mode is really just another view of the normal MULTI mode and that it always works with the MULTI program that is currently selected in normal MULTI mode.

When you're working with a sequencer, start with a MULTI program that features neutral settings for its "administrative" parameters, for example, the

MULTI program M0 Sequencer. Here the PART numbers are identical to the MIDI channels of the PARTs. Now when you work in MULTI SINGLE mode, the Virus responds as if it were in SINGLE mode, except that you have 16 sounds available simultaneously on 16 MIDI channels. Use the PART buttons to select these sounds.

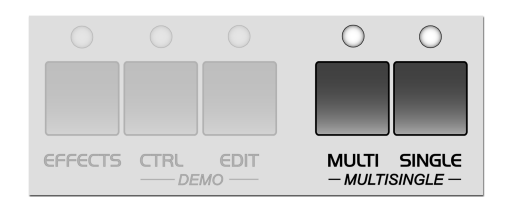

# **VALUE BUTTONS**

When you press the two VALUE buttons simultaneously, the parameter is reset to its original value. You can increase the rate at which parameter values change by pressing and holding one VALUE button and simultaneously pressing the other VALUE button. If you release the first VALUE button while holding the other down, the parameter is set to its maximum or minimum value.

# PART **PARAMETER** VALUE

# **ALL ABOUTS INPUTS**

### **Audio Inputs and Audio Routing**

The Virus is equipped with two inputs for external signals. You can route these to its sound generating components and use them as carrier or modulator signals for the Vocoder.

### **OSC VOL / Input**

When one of the two INPUT modes is activated, the OSC VOL knob rather than the oscillators controls the level of the input signal patched into the Filter section and of course also the gain of the SATURATION stage. In INPUT Dynamic mode, the level can increase surprisingly swiftly when you play several voices polyphonically. The reason for this is that, in contrast to when you're dealing with several oscillator signals, the voices are correlated because they are receiving an identical input signal. In the event that the Virus generates distortion when you're

dealing with this type of signal routing set-up, be sure to back off the input level a tad via the OSC VOL knob.

#### **Input Level Indicator**

Alternatively, the RATE LEDs of LFO 1 and 2 can also serve as level indicators for the left and right external audio inputs. To this end, go to the CTRL menu, select the menu item SYSTEM, and set the Parameter LED mode to Input. When the parameter is set to Auto, the Virus automatically activates this level indicator mode when the selected SINGLE program accesses the external audio inputs. The LEDs will flash rapidly to indicate that the inputs are being overloaded.

Signals within the Virus may also be overloaded and may distort when their levels are too high. Inherently, a virtual analog synthesizer's resonating filters and high level of polyphony lend signal levels considerable dynamic potential. We could only rule out this type of distortion entirely by lowering the fundamental output of the device significantly or by limiting specific parameters. However, this type of problem occurs only in a very few, very specific scenarios. Since the problem is so contextrelated, we chose not to lower the device's output power or limit its parameters. Instead, we recommend that you simply lower signal levels (Patch Volume, etc.) to prevent undesirable distortion.

To help you keep an eye on signal levels, you can activate LED mode to visually monitor the levels and amount of distortion of the three audio outputs and two aux buses.

# **ABOUT THE DELAY/ REVERB**

### **DELAY/REVERB Effect Send**

The Effect Send parameter works like a classic aux send knob on a mixer (post-fader), i.e. it adjusts the level of the global DELAY/ REVERB effect signal without influencing the dry signal. However, the dry signal is faded out in the final third of the control range so that you can also patch just the pure effect signal of a MULTI Part through as you would it you were using a conventional dry/wet effect knob.

01111111111111111112 1 DELAY EffectSend 73≤ 61111111111111111154

### **DELAY/REVERB Output Select**

The DELAY/REVERB Output Select function lets you send the DELAY/ REVERB section's output signal to any mono or stereo outputs. If you

patch the DELAY/REVERB signal to a virtual aux bus, it can be processed further by means of a MULTI Part that taps into this aux bus (INPUT Select), and even routed back into the into the DELAY or REVERB via the same PART's effect send loop, which generates feedback. With this feedback circuit, you can filter and trigger the DELAY/REVERB signal, modulate its volume and even lay chorus over it. When you're working with feedback, be sure to keep a watchful eye on the signal level. The DELAY/REVERB section's level can easily rise to an intolerable volume (e.g. when the level is cranked up by a filter resonance) when the amount of feedback that you have dialed in is too great.

# **THE VIRUS AS AN EFFECT DEVICE**

You're free to install the Virus into your studio environment and use it as an effect device or signal processor. For example, simply connect its external inputs to any available aux send bus or effect send on your mixer or to the individual outputs of a sampler or other sound generator. This setup lets you mix sundry signals outside the Virus and patch the mixed signals into the Virus for further processing.

#### **.. and Vice Versa**

SECOND OUTPUT Balance lets you create a separate mix in the Virus itself. This signal may then be patched out via the selected output (SECOND OUTPUT Select) to a mixer or directly to a connected effect device, where it can be processed further.

Alternatively, this mix can also be routed to another PART of the Virus, where, for example, it can be filtered or distorted. For this purpose, be sure to select the same

aux bus for SECOND OUTPUT Select and for the INPUT Select of the given PART.

# **ENVELOPE FOLLOWER**

This function of the Virus is a special delicacy. It really upgrades the process of filtering (or any other processing) of an external audio signal. What we have here is a so called Envelope Follower that can evaluate the volume envelope of an external audio signal with a selectable speed or inertia and then creates an appropriate modulation signal. This signal can be used to control any Virus parameter via the Modulation Matrix. In UNISON Mode the Envelope Follower works in true stereo, you can find the parameters in the effects menu under INPUT. One example for its application: A drumloop serves as the external signal; the Envelope Follower controls the filters cutoff frequency and creates a typical "Autowah" effect, whereby the filter is opened according to the drumloop's volume (respectively its beats). In addition to this, or as an alternative, you can control other parameters. Of course you can also use the external signal as the modulation source without processing it in the Virus at all.

When the Envelope Follower is activated it replaces the filter envelope, so that when Env Amount is turned up, it directly affects the filter frequencies. Any other parameter can be modulated with the Envelope Follower via the Modulation Matrix (ASSIGN). Select FiltEnv as the modulation source

Three filter envelope knobs are used to control the envelope follower when it is active:

#### **Envelope Follower Attack**

**Knob: FILTER ATTACK** It controls the attack rate of the envelope follower. With this parameter, you can determine how fast the envelope follower will respond to the rise in signal level. Higher values slow the envelope follower down and delay its response.

#### **Envelope Follower Release:**

**Knob: FILTER DECAY** It controls the decay time of the envelope follower. With this parameter, you can determine how swiftly the envelope follower will respond to a decrease in signal level. Higher values let the Follower linger.

#### **Envelope Follower Gain:**

**Knob: FILTER SUSTAIN** It controls the input level of the envelope follower directly. The nominal value is the center position (64).

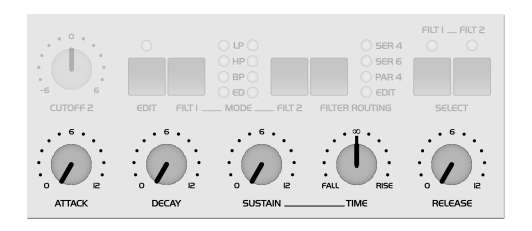

# **OSCILLATORS**

#### **Pulse Width Modulation**

Pulse width modulation is a very effective method for producing beat oscillations without having to resort to several detuned oscillators.

Dial OSC BALANCE to the far left so that only OSC1 is audible, then select the waveform Pulse for this oscillator (OSC1 Shape to the right). Slowly turn the Pulse Width (PW) knob back and forth. As you change its pulse width, you'll hear movement in the sound itself. When its pulse width remains fixed, the sound will remain static. This to-and-fro pulse width modulation can be automated by means of an LFO. Select PWM for LFO1 Amount and set a relatively high modulation amount. You can vary the intensity of the modulation via LFO Rate.

Now when you play different sounds, you'll will find that the intensity of the modulation is considerably greater with low-fre-

quency sounds than it is with higher-frequency sounds. This is due to the fact that the LFO frequency does not follow the pitch. You can compensate for this effect by activating and adjusting the function LFO1 KEYFOLLOW. When you set LFO1 KEYFOLLOW to a value of 127, the LFO rate will follow whatever pitch you play precisely (in octaves).

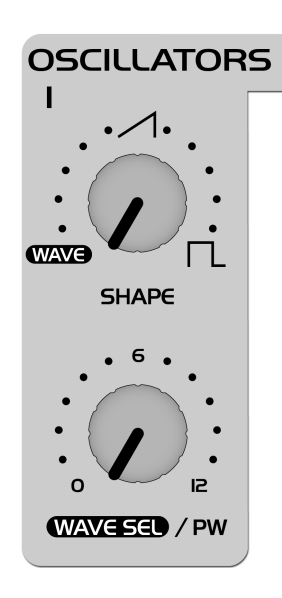

To come up with a fatter sound, you should also dial in the second oscillator (set OSC BALANCE to the center position) and use DETUNE to do just that to its pitch (relative to the first oscillator).

Next to LFO1, LFO3 is also able to generate pulse width modulation. However, unlike LFO1, LFO3's modulation algorithm was tweaked specifically to deliver what we consider hip pulse width modulations. Note that LFO3 PWM often delivers smoother results, particular a softer, tighter sound for pads. Another advantage of LFO3 is that it frees up LFO1 so that you can use it for other sonic chores. By the way, KEYFOLLOW should also be activated for LFO3.

### **Oscillator Sync/FM**

On the Virus, Oscillator 1 is always the component that determines the frequency for the two functions oscillator synchronization (SYNC) and frequency modulation (FM). This means that you can use both of these options at the same time. With frequency modulation, you can create extremely complex spectra, whereby inharmonic frequency components are filtered out (so to speak) in the course of

synchronization. An infinite number of new harmonic spectra can be thus generated with the parameters FM AMOUNT and OSC2 SEMI-TONE. Moreover, these spectra can be modulated continuously via envelopes and LFOs. FM and SYNC will of course also work with the 64 digital waveforms.

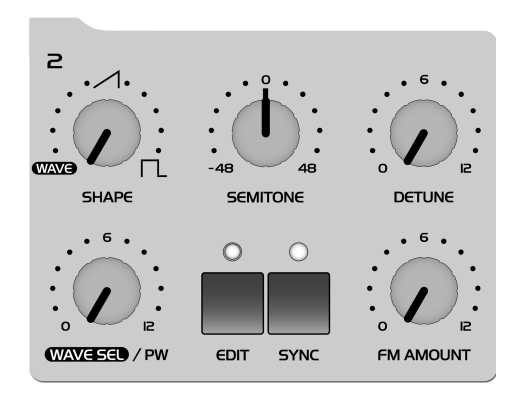

### **OSCILLATOR 3**

The Virus offers a third master oscillator per voice that you can activate whenever you need it. It lets you come up with even more complex sounds by adding more oscillations and spectra to the signal. When Oscillator 3 is switched on, (i.e. OSCILLATOR 3 mode is not set to the OFF position), the

polyphony of the Virus decreases by up to six voices, depending on how many voices use the third oscillator in MULTI mode.

The second position of OSCILLATOR 3 mode is called SLAVE. Here Oscillator  $3$  is active, but  $-$  just like when it is set to the OFF position – no further parameters are available and visible. In this operating mode, Oscillator 3 is the "twin" of Oscillator 2. It adds further oscillations, thus making the sound fatter and more animated. Oscillator 2 and 3 are handled collectively using Oscillator 2's control features just as if the two were a single oscillator. All settings that you dial in for Oscillator 2 apply to Oscillator 3, with one exception – DETUNE. This parameter runs counter to that of Oscillator 2.

You can select the waveshapes individually for Oscillator 3 via the following OSCILLATOR 3 mode options: sawtooth, square (pulse width modulation), sine, triangle and all further spectral waveshapes. You have three further parameters available once you set Oscillator 3 to an individual waveshape. These are explained further

below. All other parameters as well as the settings for the oscillator modulations (LFO pulse width modulation and so forth) are dictated by Oscillator 2. This doesn't limit the functionality of the third oscillator by much (if at all), but it certainly facilitates intuitive handling. The FM, Sync and Ring Modulator functions are not available for the third oscillator.

Like all other oscillators, the level of Oscillator 3 is controlled via OSC VOL.

# **FILTERS**

### **24-dB Filter Variations**

You have two options for using the 24-dB filters of the Virus.

1. You can cascade the two 12-dB filters in SER 4 mode.

2. You can use Filter-1 as a 24-dB filter in SER 6 mode, whereby Filter-2 is faded out via FILT BALANCE (to the left). If you want to create a sound with resonance, you should try out both options. When you do, you'll find that the sound of the resonance is different despite the fact that filters have the same slope. The cascading option (SER 4) gives you a higher Q factor with a lower resonance peak. For direct A/ B comparison, you can store both versions in consecutive SINGLE memory slots and switch back and forth between them at will.

#### **Filter Balance**

The filter section of the Virus puts slopes of 12, 24 and 36 dB/oct. at your disposal. In addition, the FILT BALANCE knob lets you morph smoothly from slope to another, which effectively makes it infinitely variable. Set the filter routing option to SER 6 and both filters to low-pass (LP). This gives you a serial setup comprised of a 24-dB and a 12-dB filter. When you set the FILT BALANCE knob to the center position, you end up with a filter that has a slope of 36 dB/oct. As you turn the knob to the left, you're fading Filter-2 out and consequently steadily reducing the slope until you arrive at 24 dB/oct. You can morph from 24 decibels to 12 decibels by using the filter routing option SER 4. In this configuration, both filters have a slope of 12

#### dB/oct., so it doesn't matter in which direction you dial the FILT BALANCE knob.

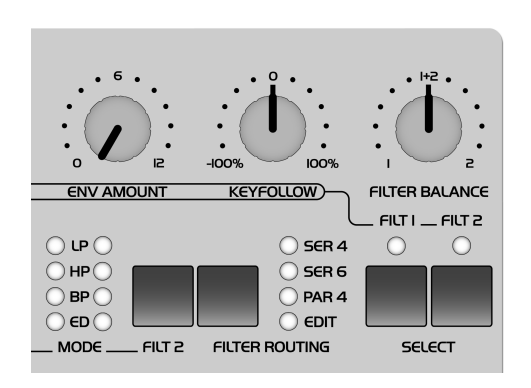

### **Filter Routing: SPLIT**

In Filter SPLIT mode, each of the two oscillators sends its signal into one of the two filters. Each filtered signal, in turn, is sent into a separate VCA. The two VCAs can be spread in the panorama via the UNISON Pan Spread parameter. The difference to UNISON mode is that you only have one oscillator and one filter available for each side, although each with the full complement of voices.

# **SATURATION FOR ADDED GRIT AND DIRT**

### **SATURATION and OSC VOL**

In serial filter modes, the SATURA-TION unit is located between the filters. This configuration gives you the option of first filtering the oscillator signal in the conventional manner, then distorting it, and finally sending the distorted signal to a second filter, where it can be processed again as you see fit.

Next to serving as a volume control for the OSCILLATOR section, in the right half of its control range, the OSC VOL knob lets you control the gain level of the distortion module (SATURATION) within a wide range of 12 decibels, , without increasing the volume level. At 24 decibels, the control range of the "Digital" SATURATION Curve is even greater. The OSC VOL knob retains its function as a volume control in Input mode as well as in Vocoder mode.

### **SATURATION Curve: Shaper**

The Shaper's saturation response differs from that of the other SAT-URATION Curves. Its characteristic curve is a sine wave with several cycles. The Shaper lets you radically bend signals, whereby the results are at times reminiscent of the spectra of linear frequency modulation. The response of the Shaper depends largely on the input signal. This means that the Filter-1 settings have a profound impact on the outcome. You should use Filter-2 independently of Filter-1 in order to further process the raw output signal of the Shaper. As is the case with the other SATURA-TION Curves, the OSC VOL knob is used to tweak the characteristics that shape its timbre . In particular in the case of the Shaper, this knob influences the complexity of the generated sound to a considerable degree.

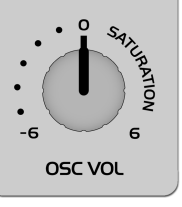

# **LFOS**

### **LFO Env Mode**

In addition to their standard function as low frequency oscillators, LFO 1 and 2 can also serve as additional, albeit simple, envelopes. When you activate ENV mode, the selected LFO waveform will cycle through just once when you play a note. This lets you use a sawtooth wave to create a ramp, the shape of which you can vary from linear to exponential by means of LFO Curve in the LFO EDIT menu. The polarity of the respective AMOUNTs determines if you end up with an ascending or a descending ramp. If, on the other hand, you choose a triangle for your waveform, you will end up with an ascending phase (attack) and a descending phase (decay). The LFO Curve parameter also lets you determine the relative rates of the attack and decay phases. The

absolute rate of the envelope is determined with the LFO RATE knob.

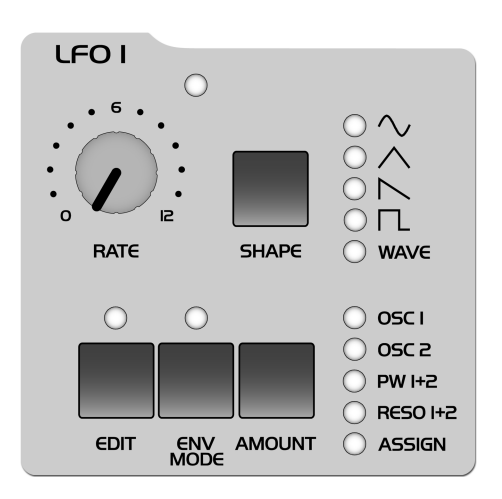

### **LFO Mode**

## **LFO Mode**

You can set the LFO Mode parameter so that the LFOs are polyphonic or monophonic. In Poly mode, the LFOs of several voices have different phase positions. This lets you create complex modulations for pad-like sounds, and puts an end to the sonic monotony of a "wobbly" monophonic LFO. In SINGLE

mode, one LFO controls several voices so that the modulation will affect several voices in the same way. This which will make the effect stand out in the mix.

01<del>11111111111111111111111</del>

61111111111111111154

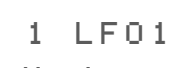

Mode Poly≤

### **LFO Trig Phase**

When this function is activate, the given LFO will no longer oscillate freely; instead, it restarts its wave cycle at the beginning of each note.

Next to the obligatory OFF position, this parameter has 127 further increments. These let you chose different positions within the wave cycle at which the LFO will start oscillating at the start of each note.

In contrast to ENV mode (which is available independently of KEY TRIG PHASE), an LFO with KEY TRIG PHASE will continue to oscillate

once it has been triggered. In other words, in behaves like a "real" LFO rather than an envelope.

This triggering option will also work when the LFO is synced up to the master clock. This means that synced LFOs can be triggered via note-on messages. The LFO rate, however, is still determined via the master clock and/or MIDI clock.

 1 LFO 1 TrigPhase Off≤ 61111111111111111154

0<del>11111111111111111111111</del>

### **External LFO Trigger**

You can also trigger an LFO at any time by means of a controller, in other words, restart its waveform cycle via remote control. LFO1 mode (Ctr #70), LFO2 mode (Ctr #82) and LFO3 mode provision controllers that you can use for this purpose (Parameter B 9, see the parameter documentation in the ["Appendix" on page 251\)](#page-252-0).

#### **FILT GAIN**

LFO1 lets you modulate the volume of a voice. You'll find this function under LFO1 Amount FILT GAIN in the LFO 1 menu. We deliberately positioned the point of modulation prior to the filter section, so that the degree of distortion can be modulated at the same time when you have activated the SAT-URATION unit. Beyond that, you can use fast LFO cycles to elicit brief impulses from the oscillator signal (transients) in order to excite resonance in the filters. In this case, the filters will fade out freely since their output signals are not affected by the FILT GAIN volume modulation.

01111111111111111112 1 LFO 1 FiltGain +2≤ 61111111111111111154

# **VOLUME CONTROL**

Next to the Oscillator Volume knob, the Virus features four other volume stages for every SINGLE or PART:

Patch VolumeVolume level of the sound program. Use Patch Volume to balance out the fundamental differences in levels between the different sound programs. The Patch Volume is stored along with the sound program. The unit value is 100.

Part VolumeVolume level of the MULTI-PART. Use Part Volume to balance out the different levels within a MULTI program. Part Volume is stored along with the MULTI program. The unit value is zero since Part Volume is a bipolar, relative parameter.

### **Channel Volume**

and ExpressionThese two performance controllers (Ctr. #7 and #11) can be used in order to make temporary changes in signal level via a sequencer or volume pedal. Like all

performance controllers, these are not stored with the sound program. The unit value is 127. A double-click on the two Transpose buttons (Panic function) resets Channel Volume and Expression to this unit value.

# **ASSIGN AND THE DEFINABLE KNOBS**

The ASSIGN section in the EDIT menu lets you control up to six freely selectable parameters via up to three modulation sources. The modulation sources can be MIDI controllers such as the modulation wheel as well as internal, voicerelated modulation sources such as envelopes and LFOs. In addition, LFO 1 and LFO 2 each offer a further, freely selectable modulation destination when they're set to the ASSIGN position (use the AMOUNT buttons for this purpose).

The obvious thing to do would be to use one of the DEFINABLE knob as a modulation source for one or several ASSIGN units. However, we deliberately chose not to create a direct, fixed link between the DEFINABLE knobs and the ASSIGN units since, by definition, neither the output of the DEFINABLE knobs nor the inputs of the ASSIGN units have a fixed controller number.

Instead, you are free to select one of the possible controllers as an ASSIGN source (e.g. the modulation wheel or Controller #12). All you have to do is enter this controller as the parameter for the DEFIN-ABLE knob. This configuration is identical to that of a conventional parameter that has a dedicated controller number and knob. The knob movements are sent to the selected MIDI Out via the selected controller and on to the sequencer where they can be recorded and sent back to the Virus. Reasonably enough, you should set the controller number for the DEFINABLE knob under DEFINABLE Single because this setting (like the ASSIGN settings) is stored with the SINGLE program and doesn't apply to all SINGLEs (as is the case with the DEFINABLE Global setting).

# **ARPEGGIATOR**

In AsPlayed mode, notes are played in the same sequence in which the Arpeggiator receives them. As a rule, the Arpeggiator is able to store up to 16 notes. At first glance, it wouldn't seem possible to play a pattern in which several notes have the same pitch. To do this, you would have to release a key before you can play it again, and when you release a key, the corresponding note is deleted from the Arpeggiator pattern. You can circumvent this problem by pressing a sustain or hold pedal that is connected to your keyboard while you enter notes to the Arpeggiator. These will be held for as long as you hold the sustain pedal down.

# **MIDI**

### **MIDI DUMP RX**

The Virus lets you audition sound banks that are available as MIDI dumps on a sequencer individually rather than loading them directly to the banks of the Virus, where they would delete that the sounds that you have stored there.

Set the MIDI DUMP RX parameter to **Force To Edit Buffer**. With this option, sounds that would otherwise be loaded directly to a sound bank via MIDI are instead loaded to the Edit buffer. The name of the given sound is shown in the display and can be played straightaway. When additional sounds are sent via MIDI, the sounds that were sent previously are overwritten in the Edit buffer. If you set the tempo of the sequencer that is sending sounds to a very slow speed, you can load individual sounds and store them to the desired memory slot by pressing the STORE button.

The two **Force To Bank A** and "Force To Bank B" options send an incoming sound dump to the respective bank irrespective of which bank the sounds were originally stored in.

The **Verify** option compares a MIDI dump to the memory content of the Virus. It checks if a dump was recorded properly on the sequencer and if it can be played back correctly. Load data from the sequencer into the Virus while "Verify" is enabled. The Virus' display will indicate if the device is actually receiving data and it will call your attention to any transmission errors that may occur. Data stored in the Virus remains unaffected by this operation.

 1 MIDI DUMP TX Arrangement≤ 61111111111111111154

01<del>11111111111111111111111111</del>

### **Expression Controller**

The Virus is able to handle Expression Controller (Controller #11) commands. Expression is a volume

#### **246** CHAPTER 23

Tips, tricks and other Words of Wisdom

controller similar to Channel Volume that can be used independently as a volume control or to create gate effects (Controller #7). It is also reset by Controller Reset (double click on PANIC). The default setting is 127.

### **Bank/Program Change via SysEx**

A bank or program change can be initiated via a SysEx command. These commands are independent of MIDI channels as well as all other SysEx parameter changes. SysEx program changes are always carried out irrespective of whether or not the normal program change is disabled.

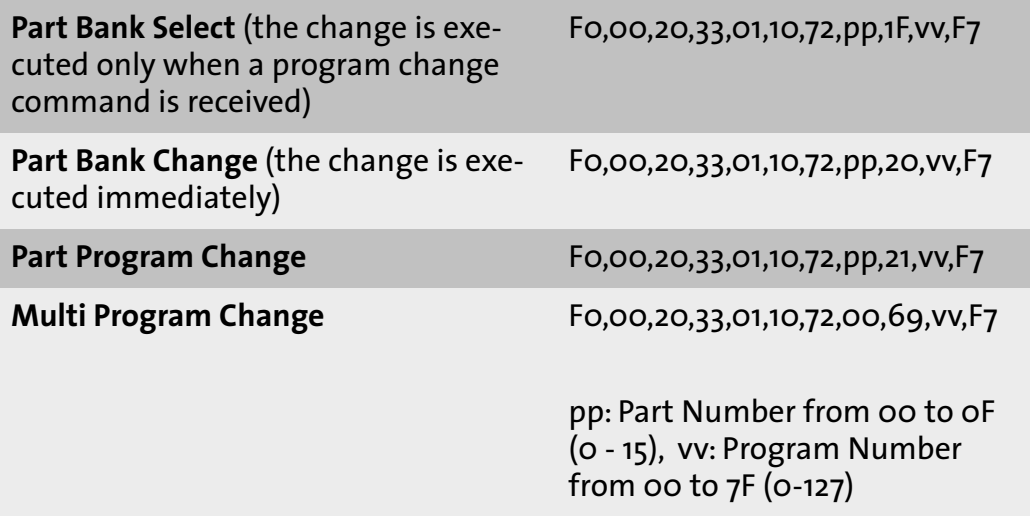

# **PRIORITY**

This parameter lets you control how the Virus"steals notes when its polyphonic performance is maxed out. In the first position, "LOW", the voices of all PARTs have the same priority when one voice is switched off to accommodate a new voice. When you set the Priority of a PART to "High", the Virus will not "steal" any notes from the voices of this PART. Use this parameter sparingly. In other words, if you set all Parts to High, you're defeating the purpose of this parameter. In this case, it wouldn't have any effect since the priority of all voices is the same.

 1 A0 OvertureCK Priority Low≤

61111111111111111154

01111111111111111112

# **INSTALLING AN OPER-ATING SYSTEM UPDATE**

The Virus b, kb and Indigo use an identical operating system. The differences in hardware is detected automatically.

1 Load the MIDI file into your sequencer and make sure you have chosen the right MIDI channel and port settings. The MIDI file contains the new software for the Virus, packed in MIDI Sysex data.

2 Ensure that the MIDI clock option is disabled (mixing SysEx data and the MIDI clock can lead to malfunctions of your MIDI interface).

3 Start your sequencer to playback the MIDI-file.

At this stage, you should be able to watch the VIRUS counting up the received blocks. If the display shows "RECEPTION FAILED," then a transmission error has occurred. This can be caused by a buffer overrun of the MIDI interface. In this case, you will need to upload the entire file again. Lower the tempo of your sequencer before uploading (e.g. 60 bpm). To pro-

ceed, press any key followed by STORE which will again enable the receive mode. In case that the load procedure simply stops at a certain position, the sequencer you use is not able to playback the file correctly. In this case, you need to use another sequencer.

After a successful upload, press STORE to burn the new operating system into the flash-ROM. Never switch off the VIRUS while burning the data! Please ensure stable power conditions during this procedure which should take approximately 30 seconds. Now, when the Virus has reseted itself, you can use the new operating system!

There's no danger of a flawed MIDI transmission burning faulty software into the Virus' memory. When the device receives MIDI data, this information is first buffered in the delay memory of the Virus, where it is checked for errors. If the device finds an error, the loading routine is aborted and it will generate an error message. Then you can try repeating the process. The old operating system will remain unharmed. Only when you actually initiate a burn operation will the old operating system be deleted and overwritten with new data.

### **LOADING THE OPERAT-ING SYSTEM FROM ONE VIRUS TO ANOTHER**

1 Connect the sending Virus' (Virus 1) MIDI Out port to the receiving Virus' (Virus 2) MIDI In port.

2 Switch on Virus 1 while you're holding the [Store] button pressed. The display will read SYSTEM UPDATE.

 SYSTEM UPDATE [STORE] Receive≤ 61111111111111111154

01111111111111111112

3 Then press the [Value  $+$ ], [Store], [Store] buttons in this sequence.

4 Ensure that Virus 2 is connected and then press Virus 1's [Value +] button to launch the operation.

5 The operating system will be loaded to Virus 2. You'll see that this is the case by the fact the both devices will indicate high numbers in their displays.

6 Once the loading process is completed, please press [Store] on Virus 2; the software will now be burned to the Flash Rom.

# **SOFTWARE UPDATES**

Access is known for their policy of free software updates. Simply download the latest Virus operating system from our web site and enjoy new Virus features. Maybe you are in need of some fresh sounds? In either way here's the place you'll find what you need:

<http://www.access-music.de>

Click to **Check Access Website**
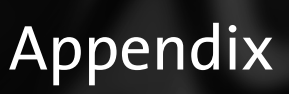

# **SYSTEM EXCLUSIVE DATA**

### **VIRUS MIDI SYSTEM EXCLU-SIVE IMPLEMENTATION**

The Parameters of the VIRUS are organized in three so-called pages A, B and C. Each page contains 128 parameters, addressed by numbers from 0 to 127. Each parameter is represented by one byte with a maximum value of 127. All parameters are individually accessible by SysEx-Parameterchange.

The pages A and B represent a Single-Program, thus a Single-Program contains 256 Bytes.

Page A (LowPage) contains Single parameters that are usefull for MIDI automation. The parameters of this page are additionally controllable by MIDI Control Change. The sending and reception of MIDI Control Change can be enabled or disabled by MIDI CONTROL Low-Page (CTRL menu). When disabled (*LowPage=SysEx*), the VIRUS only sends and receives SysEx Parameter Change on Page A. When

enabled (*LowPage=Contr*), the VIRUS sends MIDI Control Change on parameter movement,

and receives both MIDI Control Change and SysEx-Parameterchange on Page A.

#### **The default setting is Low-Page=Contr.**

The remaining Single parameters in Page B (HiPage) are additionally controllable by MIDI Polyphonic Pressure (!). The send and reception of MIDI Poly Pressure can be enabled or disabled by MIDI CON-TROL HiPage (CTRL menu).

When disabled (HiPage=SysEx), the VIRUS only sends and receives SysEx Parameter Change on Page B. When enabled (HiPage=PolyPrs), the VIRUS sends MIDI Poly Pressure on parameter movements, and receives both MIDI Poly Pressure and SysEx Parameter Change on Page B. This feature should not be used in connection with a keyboard that sends Polyphonic Pressure.

**The default setting is HiPage=SysEx.**

Page C contains Multi parameters and Global parameters. These parameters are sent and received only by SysEx Parameter Change.

In the following, all bytes are shown in hexadecimal representation.

## **Control Change message (only Page A)**

- Bc Status byte, c=MIDI channel
- nn Parameter Number 0..127 (see parameter list Page A)
- vv Parameter Value 0..127 see parameter list Page A)

 *The Control Change messages are defined as Performance Controller (e.g. Modulation Wheel or Hold Pedal) or Sound Parameters (e.g. Cutoff or Patch Volume). The Performance Controllers are not stored with a Single-Sound. If more than one Multi Part is set to the same MIDI channel, all Parts on this MIDI channel receive the same Performance Controllers. The Sound Parameters are stored with a Single Sound. If more than one Multi Part is set to the same MIDI channel, the Sound Parameter is receiced only by the Multi Part with the lowest part number.*

Example: B0,21,40 Set oscillator balance (21 hex =  $33$  dec) on MIDI channel 1 to the middle position  $(40 \text{ hex} = 64 \text{ dec}).$ 

## **Polyphonic Pressure message (only Page B)**

- Ac Status byte, c=MIDI channel
- nn Parameter Number 0..127 (see parameter list Page B)
- vv :Parameter Value 0..127 see parameter list Page B)

Example: A2,07,25 Control LFO3 Rate on MIDI channel 3 (!).

## **System-Exclusive-Message**

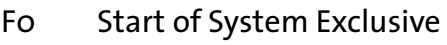

- 00 Manufacturer ID 1 Access Music Electronics
- 20 Manufacturer ID 2 Access Music Electronics
- 33 Manufacturer ID 3 Access Music Electronics
- o<sub>1</sub> Product ID (Virus)<br>dd Device ID
- Device ID
- 00..0F individual; 10: omni.
- ... [message]
- **End of System Exclusive**

# **SysEx Parameterchange**

[message]=

- 7x Parameterchange 70:page A; 71:page B; 72:page
- C pp Part number 00..0F Multi part 1..16; 40: Single
- nn Parameter Number 0..127 (see parameter list)
- vv Parameter Valueo..127 (see parameter list)

{F0,00,20,33,01,dd,7x,pp,nn,vv,F7}

 *The SysEx Parameterchange affects one of the sixteen single edit buffer in Multi Mode addressed by the part number (00..0F) or the Single buffer in Single Mode (part number 40). If a global parameter or a Multi parameter is accessed, which is not part-sensitive (e.g. Input Boost or Multi Delay Time), the part number is ignored.*

Example: F0,00,20,33,01,10,70,05,28,5F,F7 Set Cutoff on Part 6 to decimal value 95. (10: device ID omni; 70: page A, 05: part 6; 28: parameter Cutoff, 5F: decimal value 95)

Checksum is the sum (DeviceID + 10 + BankNumber + ProgramNumber + [256 single bytes]) AND 7F. A dump with a wrong checksum will be received, but an error message will appear on the display.

### **Single Dump**

[message]= 10 Single Dump<br>bb Bank Number **Bank Number** 00 Single Edit buffer 01..04: Single Bank A..D ss Program Number 0..127 [256 single bytes] cs Checksum optional

{F0,00,20,33,01,dd,10,bb,ss,[256 single bytes],cs,F7}

 *When bank number is set to 00, the program number is the part number that addresses one of the sixteen Single Edit buffer in Multi Mode (00..0F) or the Single buffer in Single Mode (40).*

[256 single bytes] contains the Single parameter pages A and B, each 128 bytes long.

### **Multi Dump**

- [message]=
- 11 Multi Dump<br>bb Bank Numbe
- **Bank Number** 00 Multi Edit buffer; 01 multi bank
- mm Program Number 0..127 [256 multi bytes]
- cs Checksum optional

{F0,00,20,33,01,dd,11,bb,mm,[256 multi bytes],cs,F7}

 *When bank number 00, the dump destination is the Multi Edit buffer. In this case the program number is ignored.*

[256 multi bytes] contains the Multi parameters in a special succession. See Multi Dump Table.

Checksum is the sum (DeviceID + 11 + BankNumber + ProgramNumber + [256 multi bytes]) AND 7F. A dump with a wrong checksum will be received, but an error message will appear on the display.

# **Single Request**

[message]=

- 30 Single Request<br>bb Bank Number
- **Bank Number** 00: Single Edit buffer 01..04: Single Bank A..D
- ss Program Number 0..127

{F0,00,20,33,01,dd,30,bb,ss,F7}

 *When bank number is set to 00, the program number is the part number that addresses one of the sixteen Single Edit buffer in Multi Mode (00..0F) or the Single buffer in Single Mode (40).*

### **Multi Request**

[message]=

- 31 Multi Request
- **Bank Number** 00:Multi Edit buffer; 01:Multi Bank
- mm Program Number 0..127

{F0,00,20,33,01,dd,31,bb,mm,F7}

 *When bank number 00, the dump destination is the Multi Edit buffer. In this case the program number is ignored.*

### **Single Bank Request**

[message]=

- 32 Single Bank Request<br>bb Bank Number
- **Bank Number** 01..04: Single Bank A..D

{F0,00,20,33,01,dd,32,bb,F7}

### **Multi Bank Request**

[message]=

- 33 Multi Bank Request
- **Bank Number** 01:Multi Bank

{F0,00,20,33,01,dd,33,bb,F7}

# **Controller Dump Request**

[message]=

- 37 Controller Dump Request<br>00 Bank Number
- **Bank Number** (always zero)
- ss Part Number

{F0,00,20,33,01,dd,37,00,ss,F7}

### **Arrangement Request**

[message]= 34 Arrangement Request

{F0,00,20,33,01,dd,34,F7}

 *The Part number addresses one of the sixteen Single Edit buffer in Multi Mode (00..0F) or the Single buffer in Single Mode (40).*

# **Global Request**

[message]= 35 Global Request

{F0,00,20,33,01,dd,35,F7}

## **Total Request**

[message]= 36 Total Request

{F0,00,20,33,01,dd,36,F7}

# **PARAMETERS DESCRIBTION**

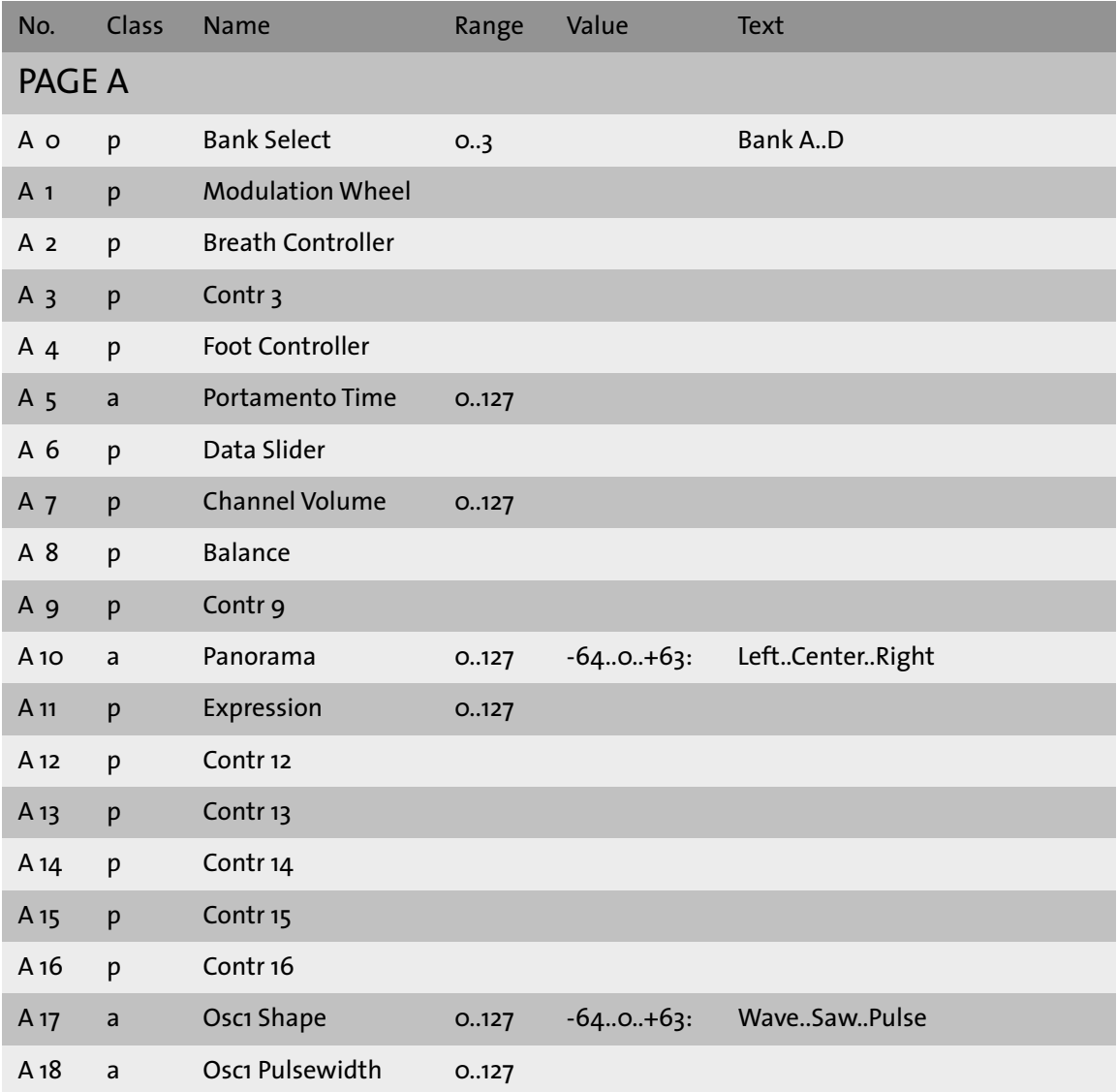

#### ACCESS VIRUS OS4 **259** Parameters Describtion

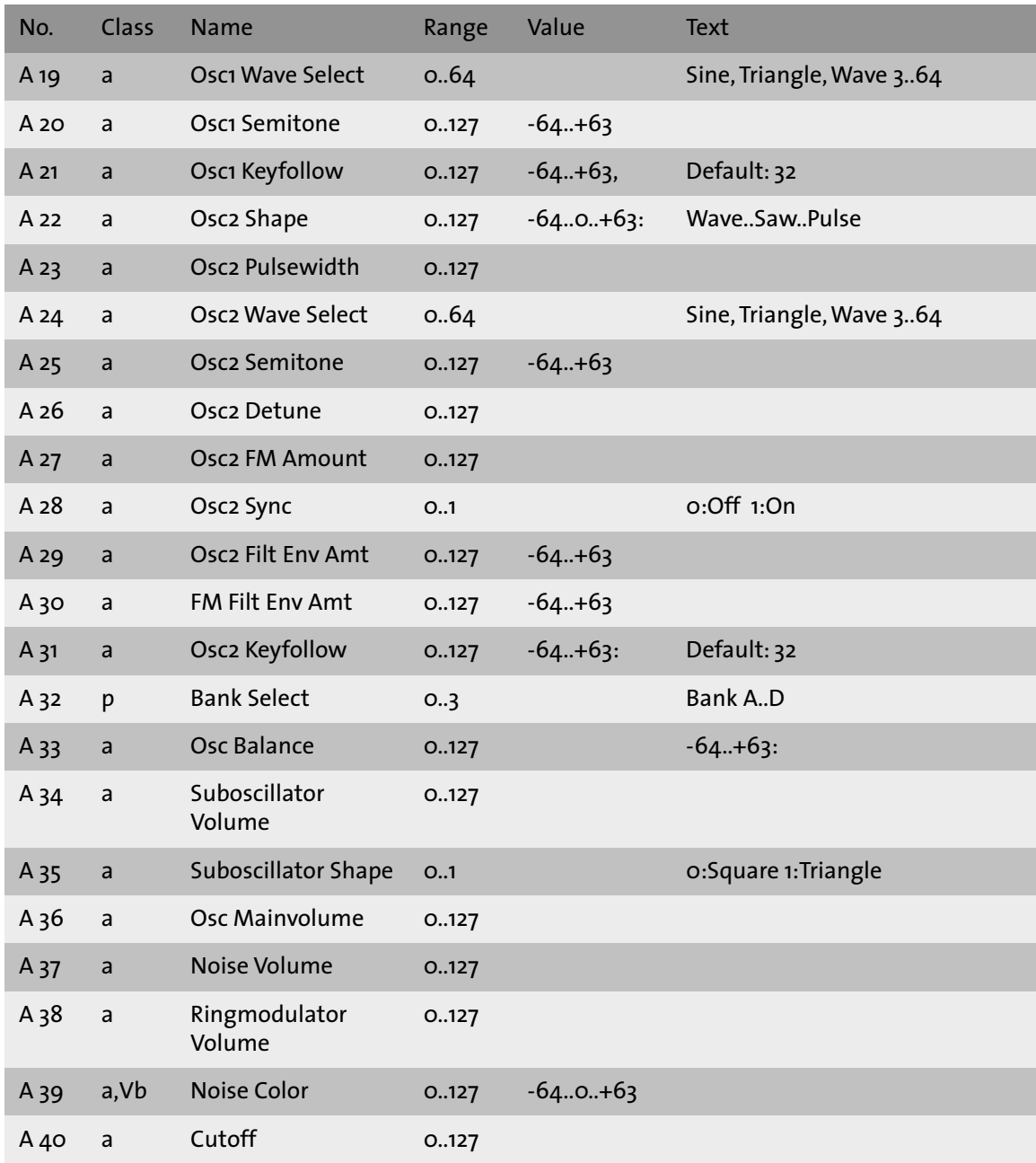

#### **260** CHAPTER 24

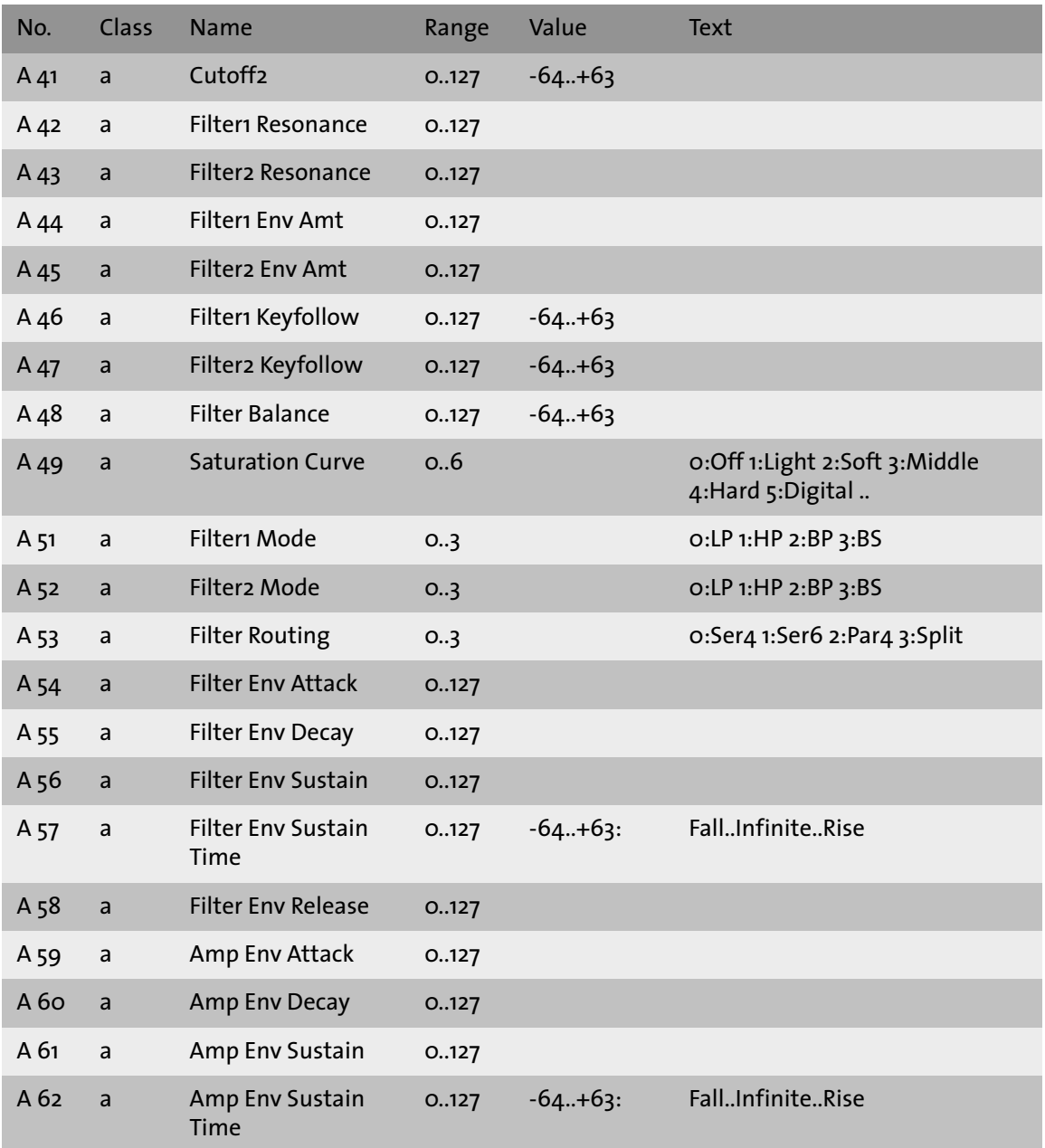

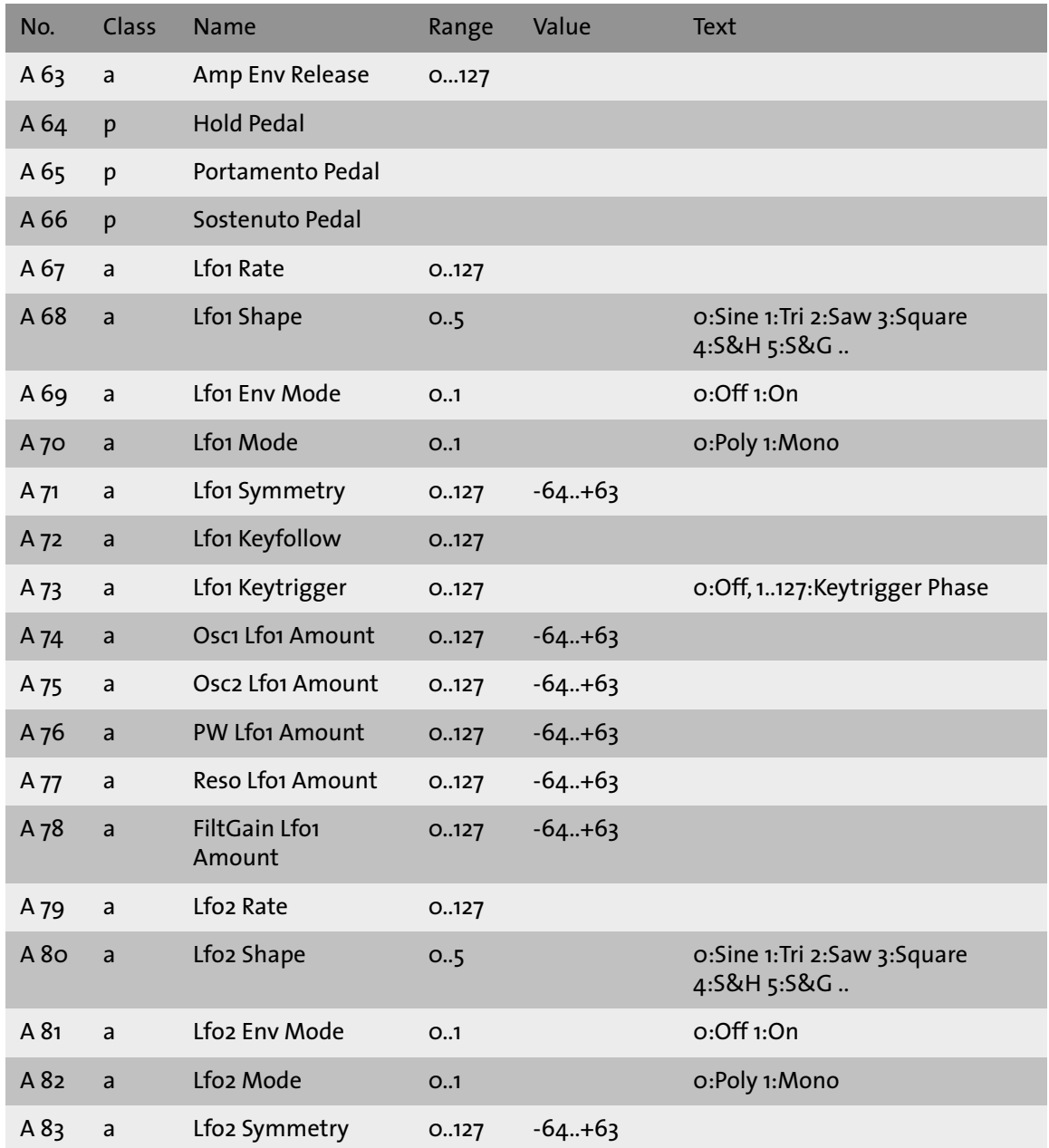

#### **262** CHAPTER 24

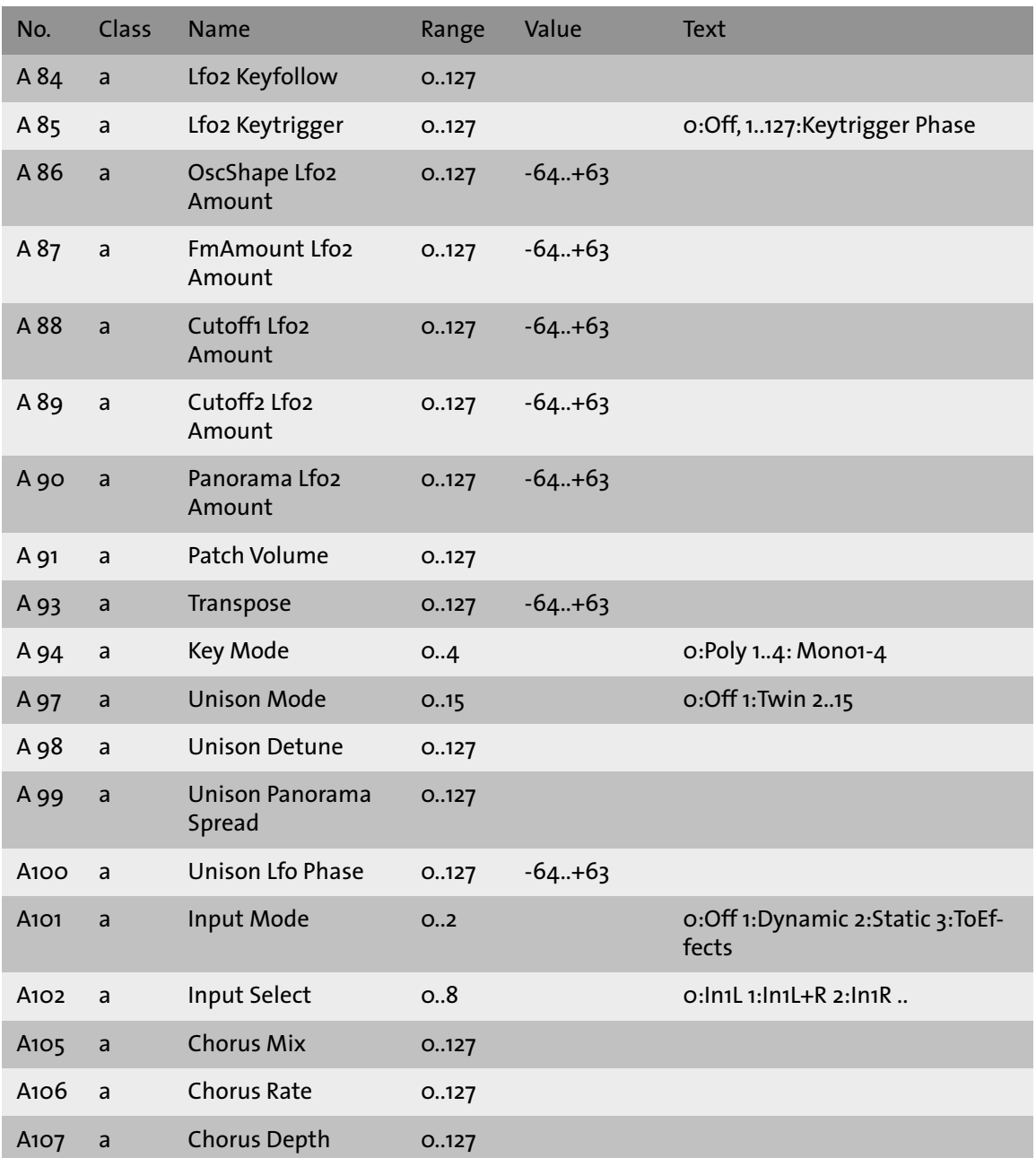

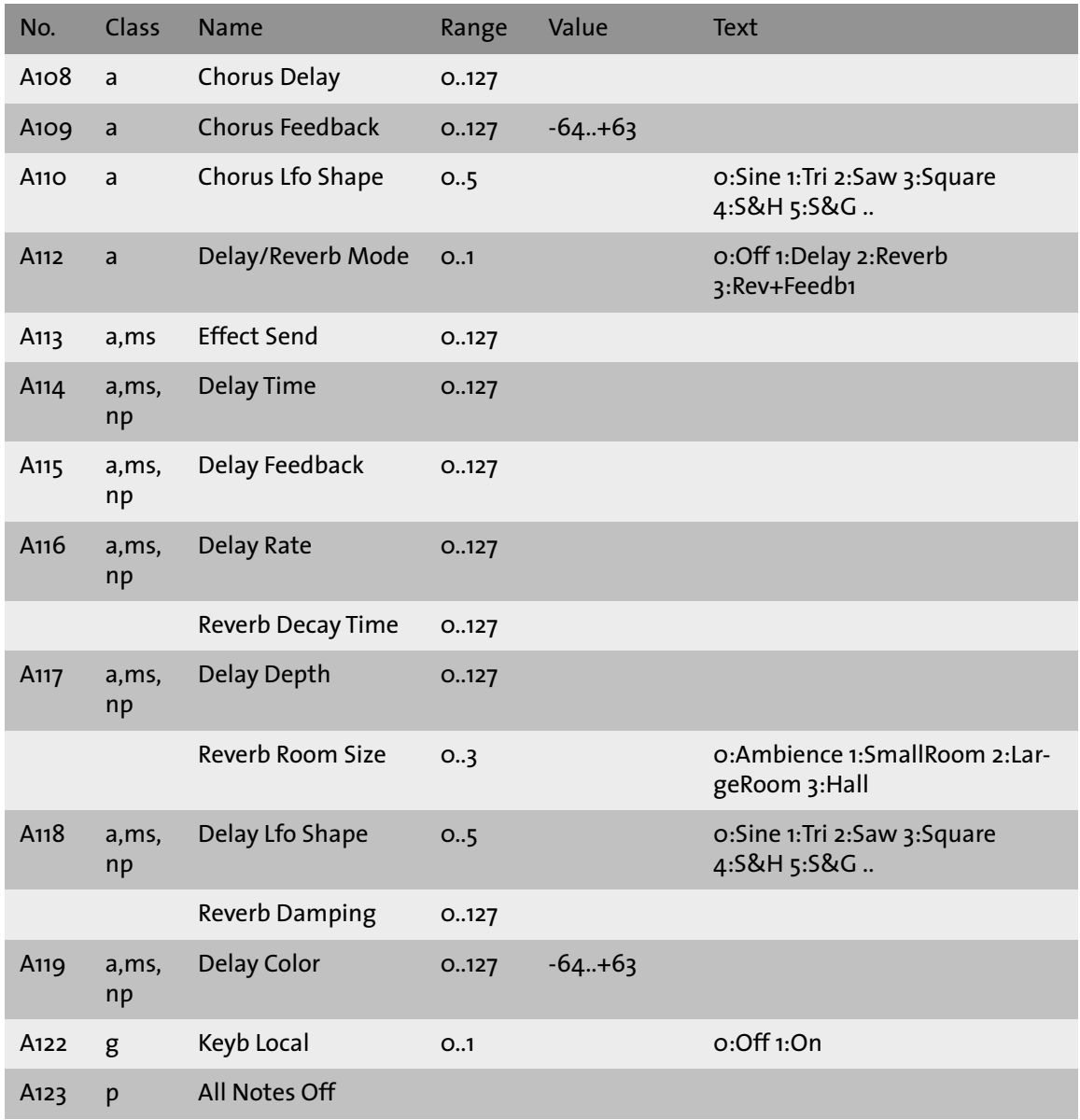

**264** CHAPTER 24 Appendix

> PAGE B B 1 b Arp Mode 0..6 0..6 0:Off 1:Up 2:Down 3:Up&Down 4:AsPlayed 5:Random 6:Chord B 2 b Arp Pattern Select 0..31 B 3 b Arp Octave Range 0..3 B 4 b Arp Hold Enable 0..1 0:Off 1:On B 5 b Arp Note Length 0..127 -64..+63c B 6 b Arp Swing 0..127 50%..75% B 7 b Lfo3 Rate 0..127 B 8 b Lfo3 Shape 0..5 0..5 0:Sine 1:Tri 2:Saw 3:Square 4:S&H 5:S&G .. B 9 b Lfo3 Mode 0..1 0..1 0:Poly 1:Mono B 10 b Lfo3 Keyfollow 0..127 B 11 b Lfo3 Destination 0..5 0:Osc1 1:Osc1+2 2:Osc2 3:PW1 4:PW1+2 5:PW2 B 12 b Osc Lfo3 Amount 0..127 B 13 b Lfo3 Fade-In Time 0..127 B 16 b Clock Tempo 0..127 63..190 BPM B 17 b Arp Clock 1..17 1/64..1/1 B 18 b Lfo1 Clock 0..19 Off, 1/64..4/1 B 19 b Lfo2 Clock 0..19 Off, 1/64..4/1 B 20 b,ms, np Delay Clock 0..16 Off, 1/64..3/4 B 21 b Lfo3 Clock 0..19 0.19 0ff, 1/64..4/1 No. Class Name Range Value Text

#### ACCESS VIRUS OS4 **265** Parameters Describtion

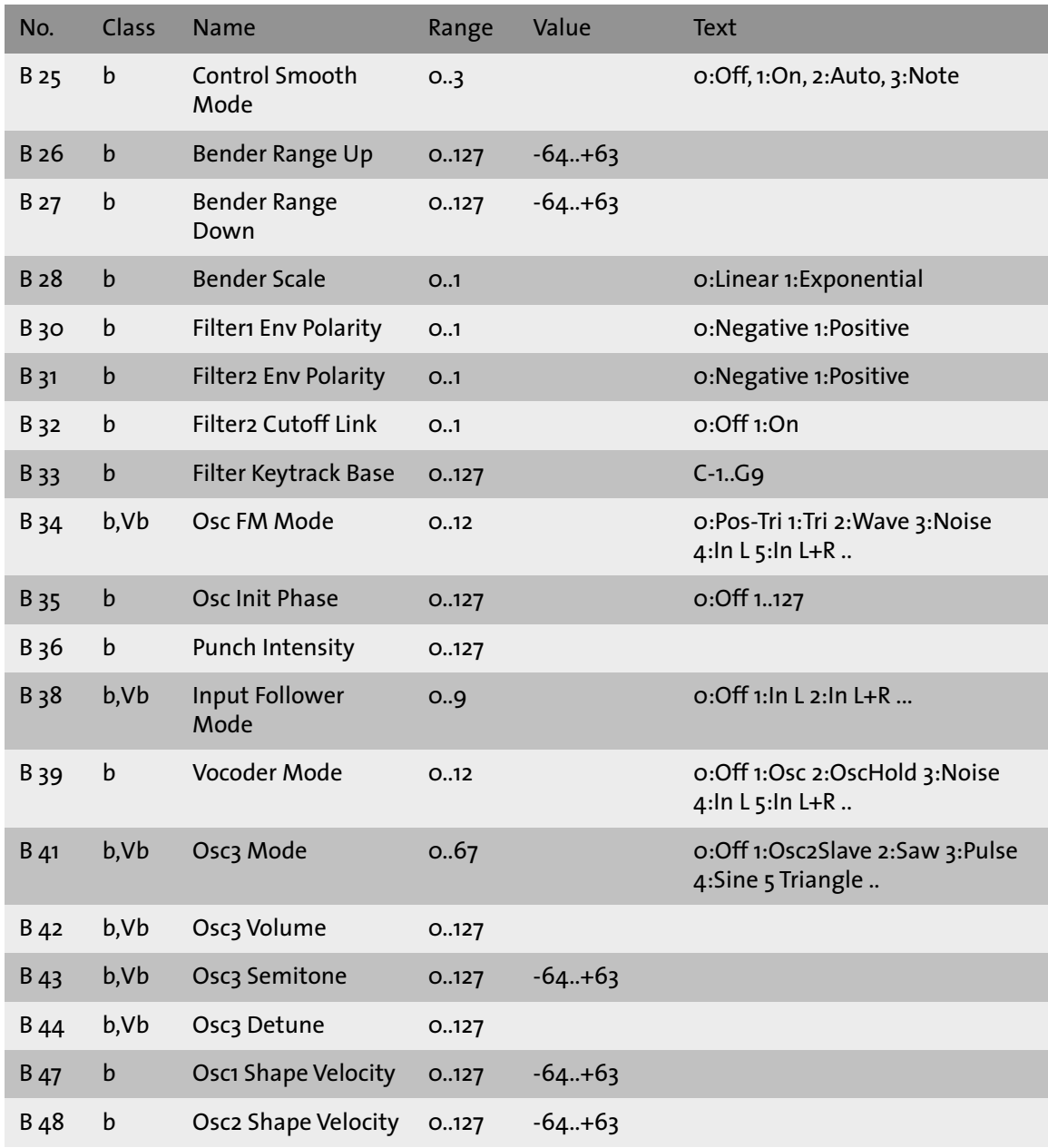

# **266** CHAPTER 24

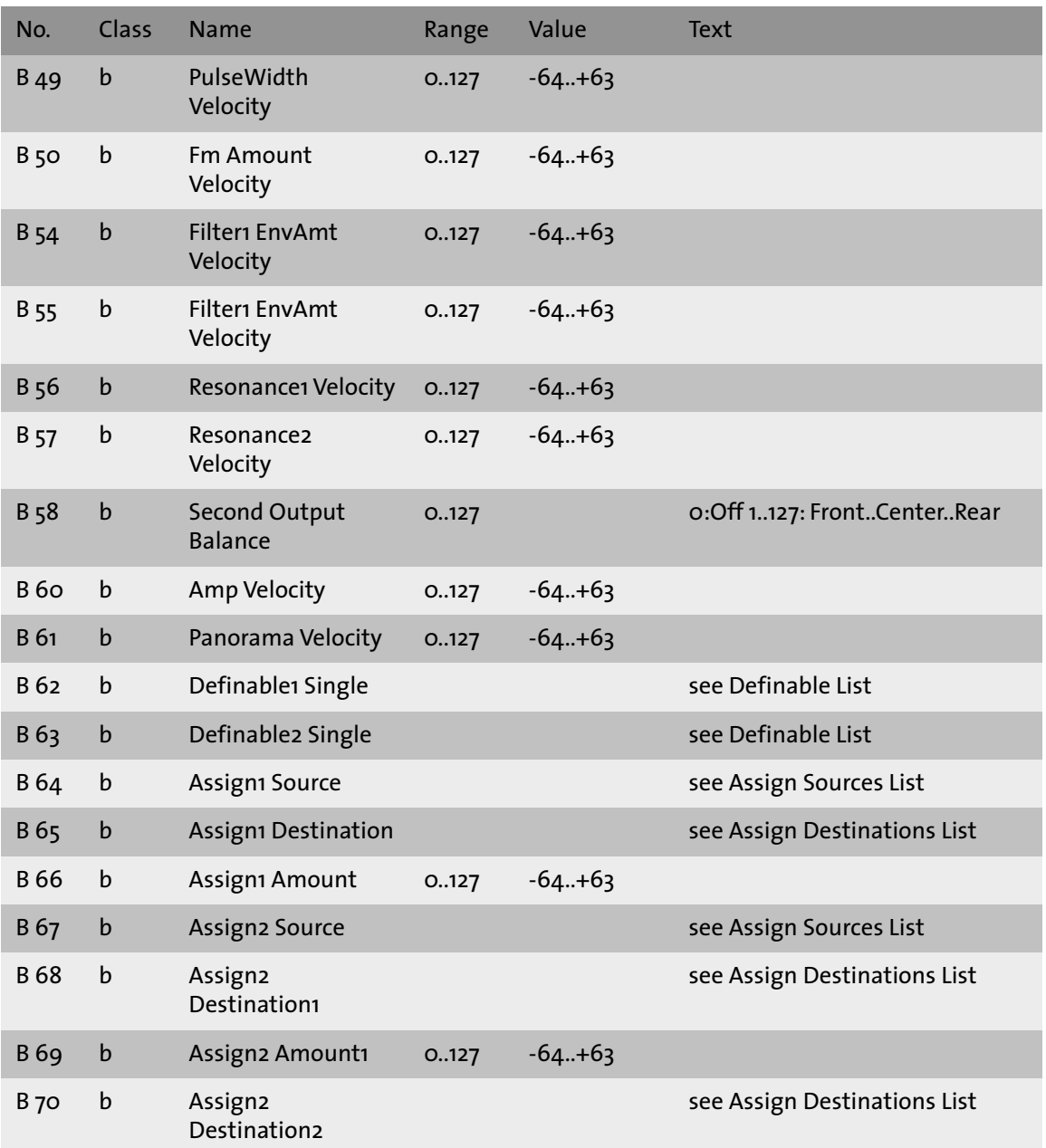

#### ACCESS VIRUS OS4 **267** Parameters Describtion

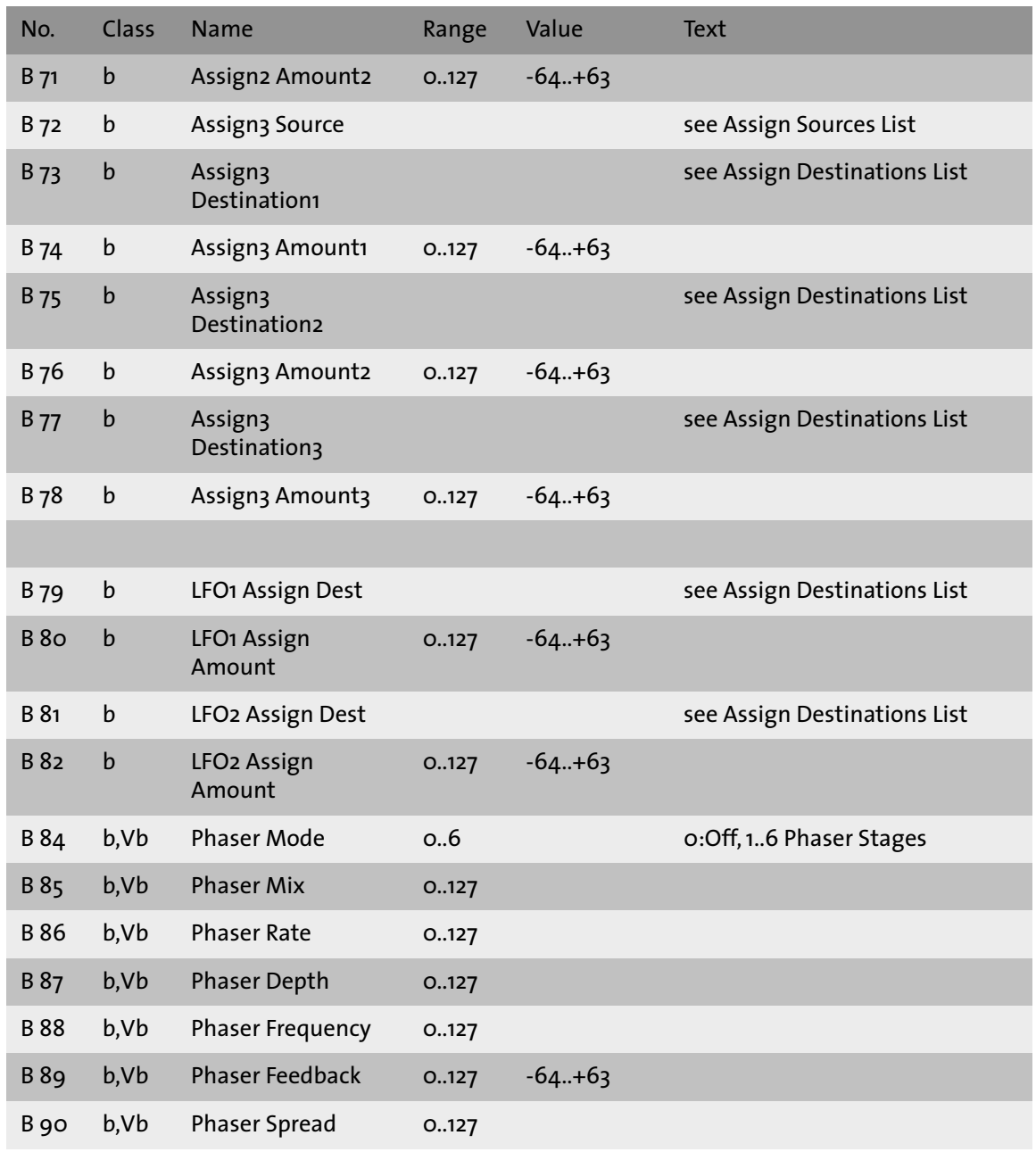

#### **268** CHAPTER 24

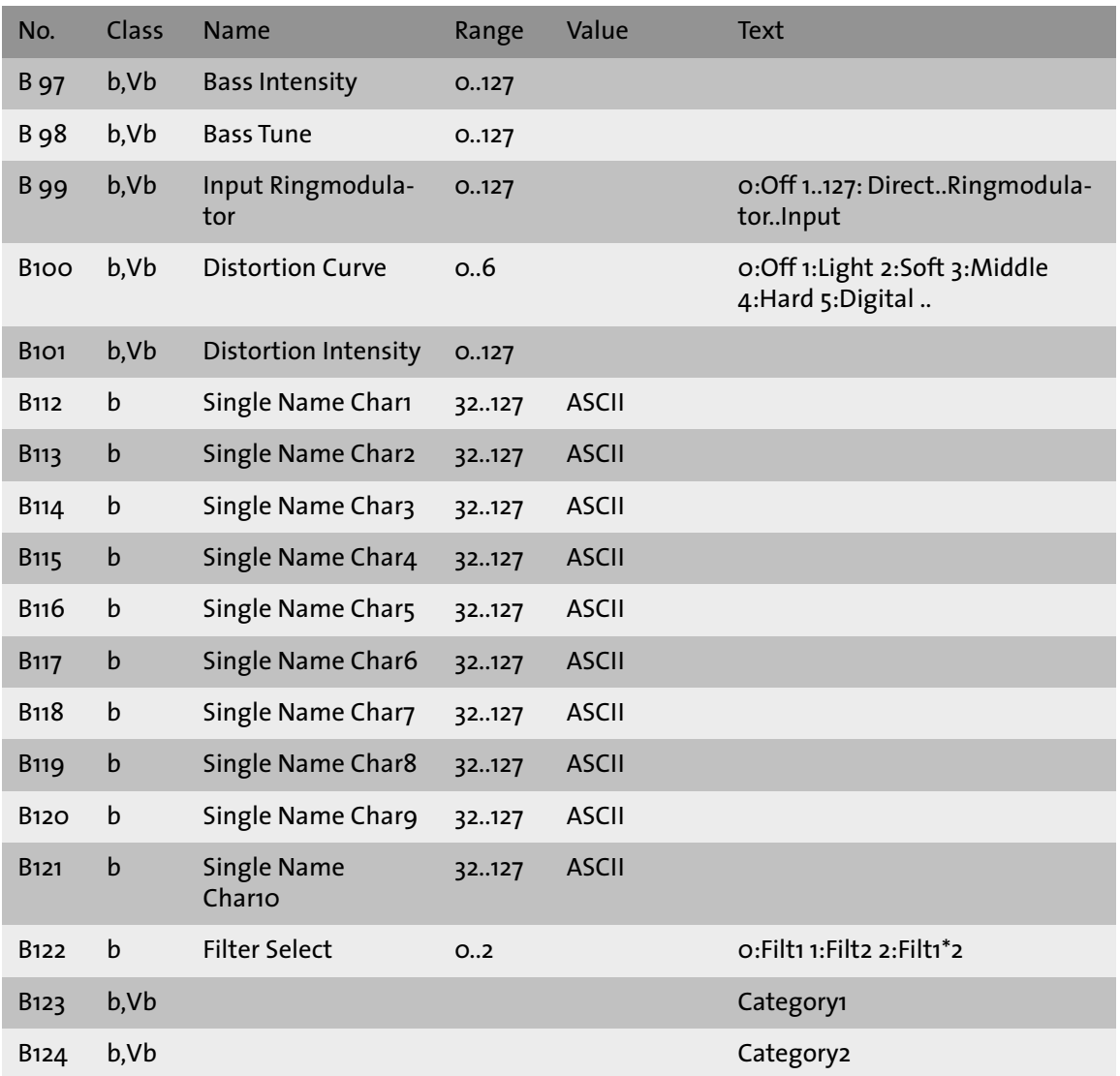

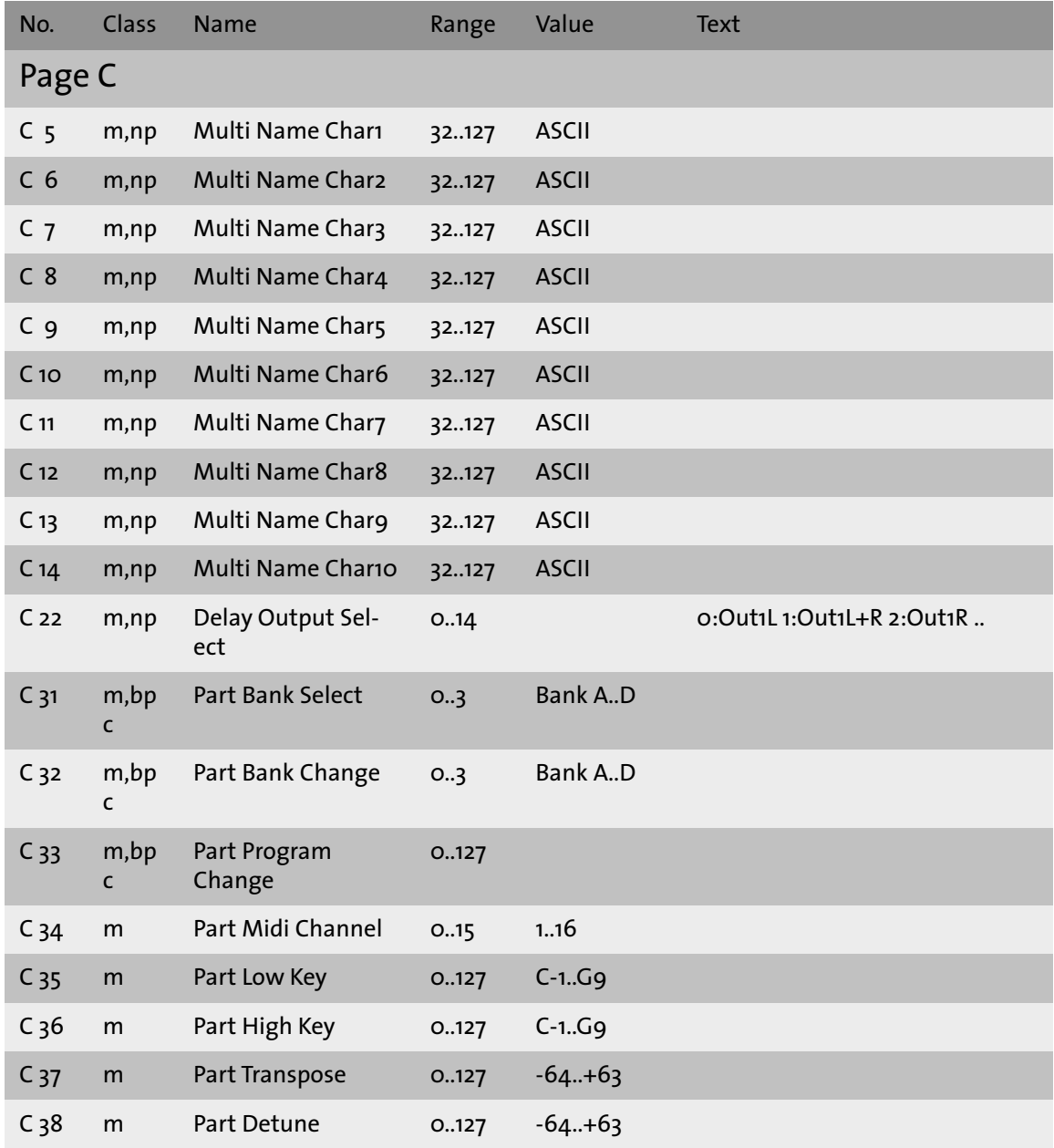

**270** CHAPTER 24

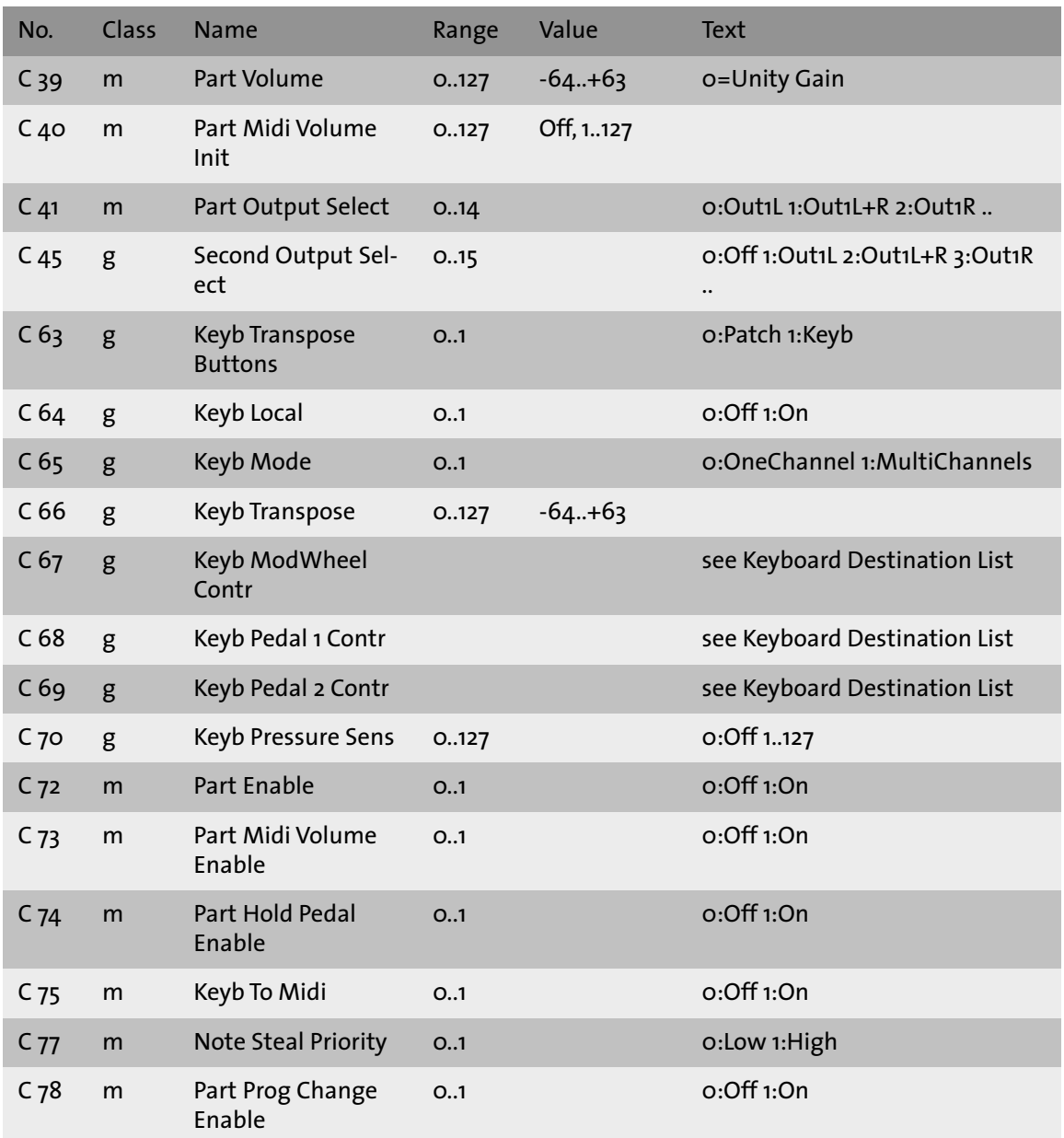

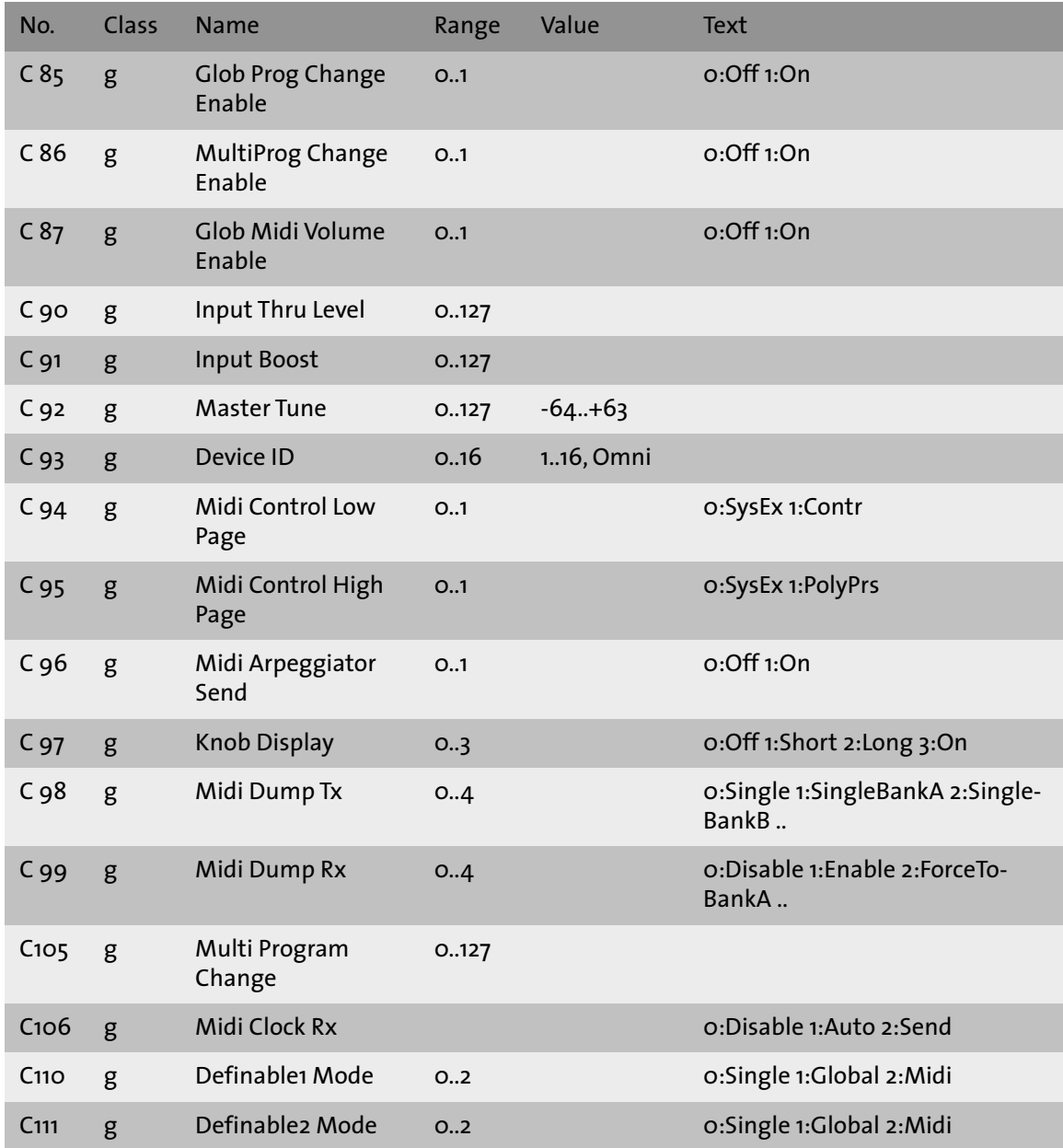

# **272** CHAPTER 24

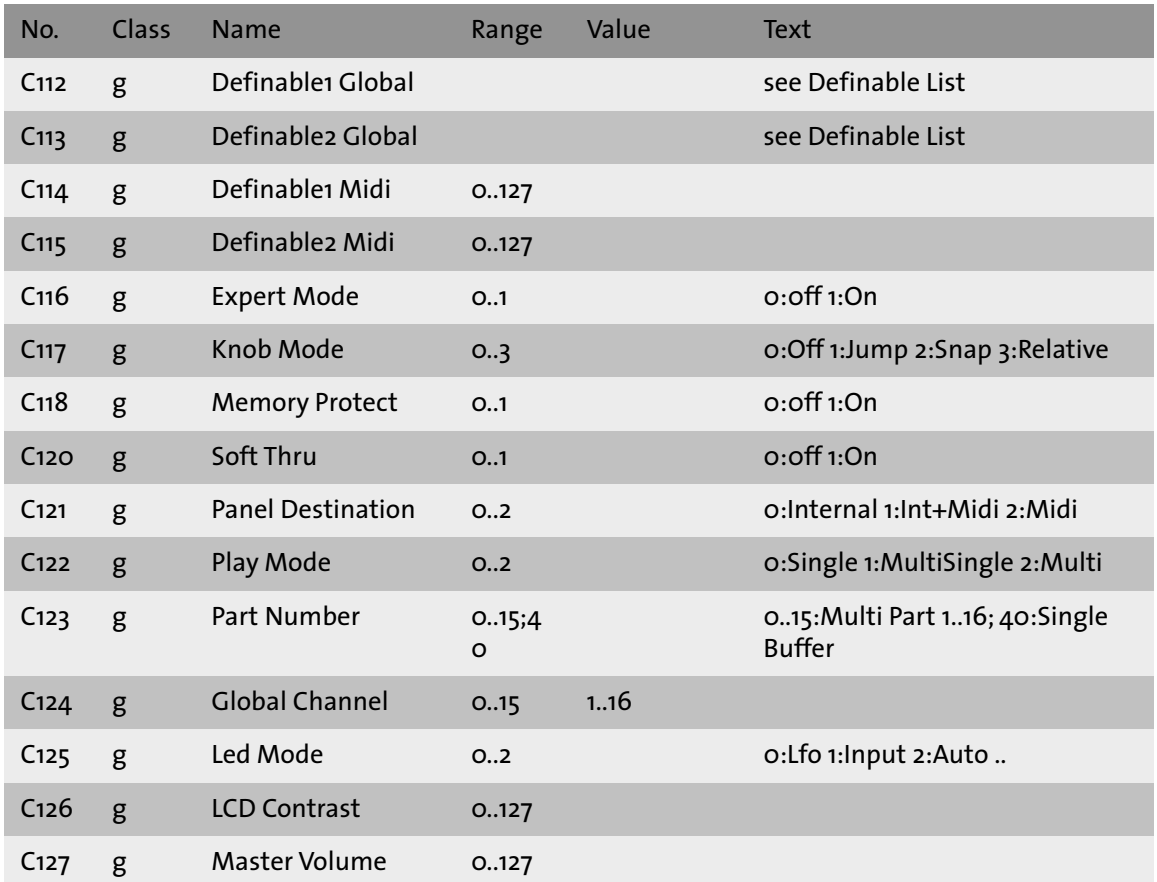

# **MULTI DUMP TABLE**

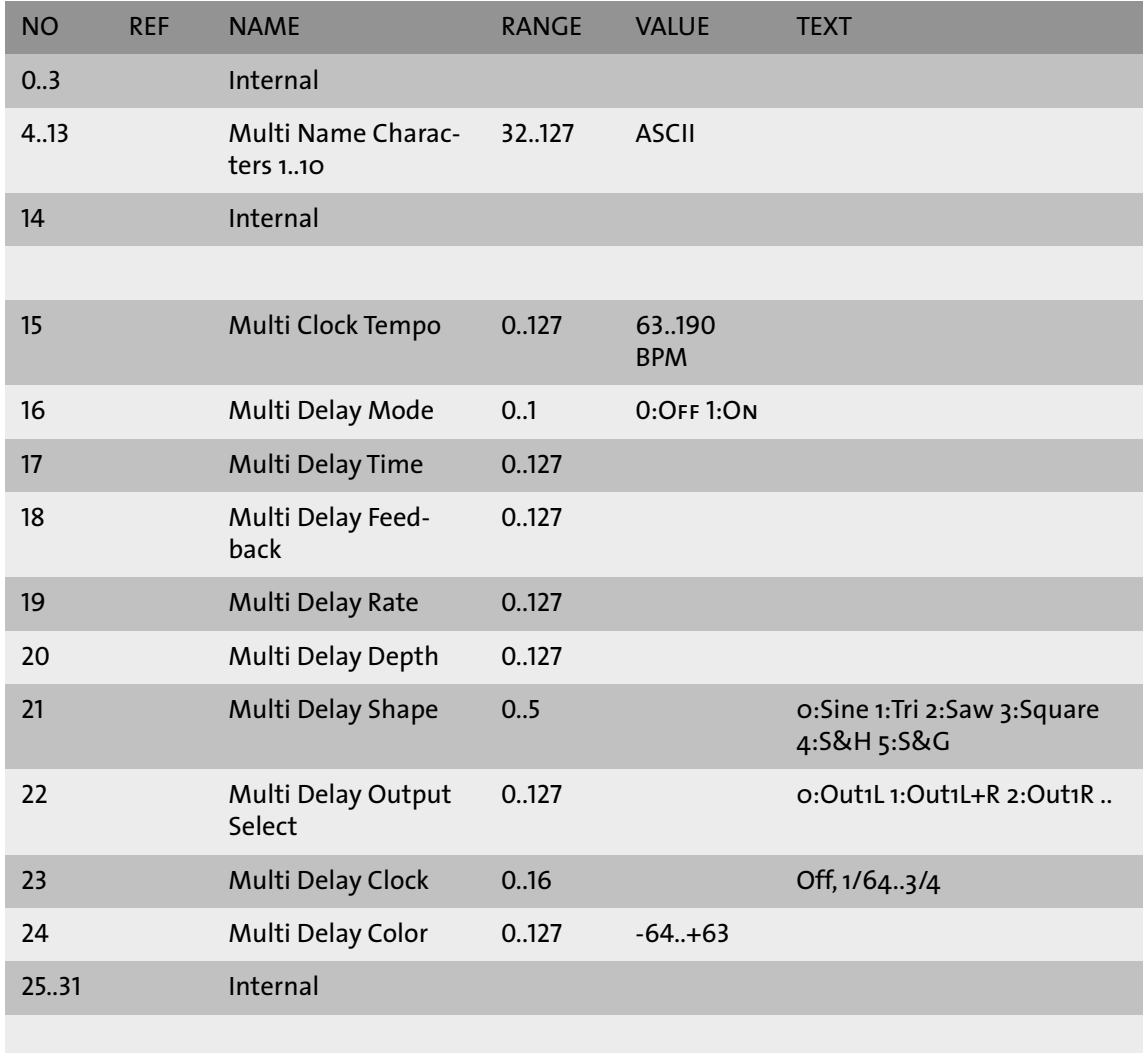

**274** CHAPTER 24

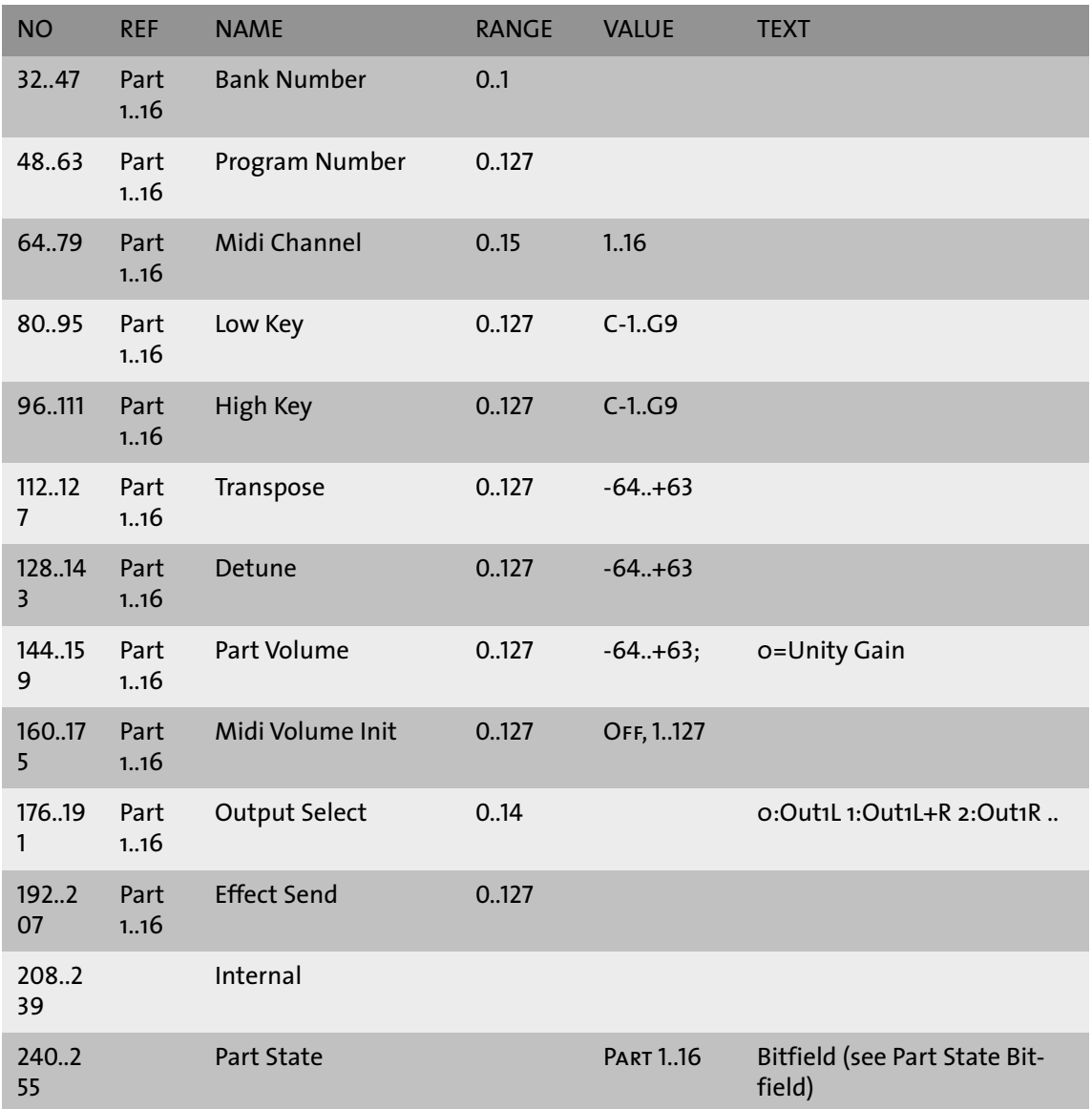

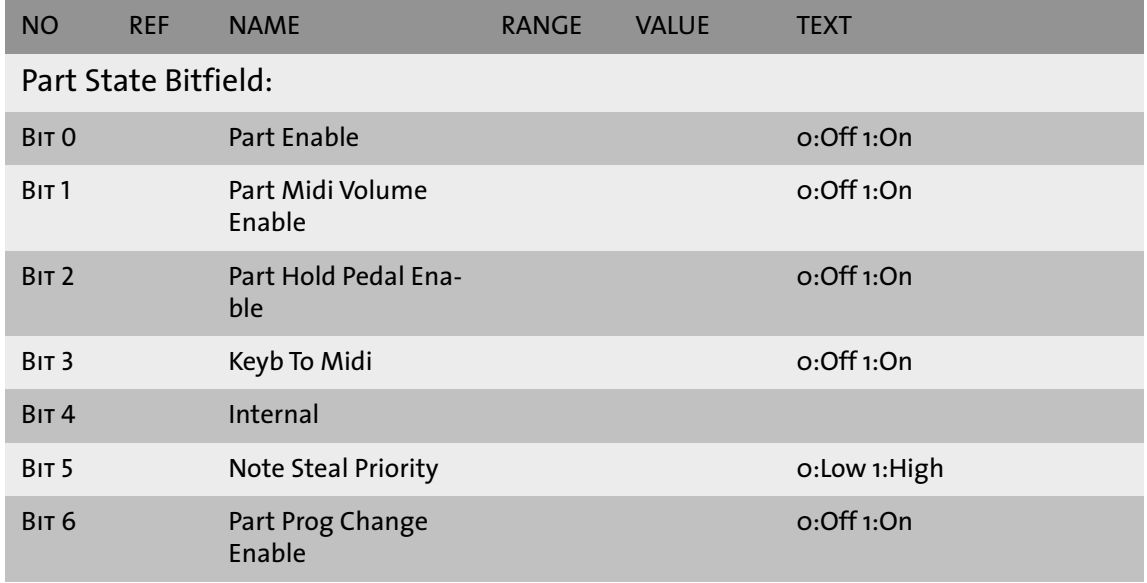

 *All bytes are shown in decimal representation.*

# **CLASSES**

### **Classes**

**p: Performance Controller** Accessible by Control message. Performance Controllers are not stored with a Single-Sound. If more than one Multi Part is set to the same MIDI channel, all Parts on this MIDI channel receive the same Performance Controllers.

#### **a: Sound Parameter of Bank A**

Accessible by Control message, SysEx-Parameterchange and Single-Dump.The Sound Parameters are stored with a Single Sound. When received as Control Message, the Sound Parameter is received only by the Multi Part with the lowest part number, if more than one Multi Part is set to the same MIDI channel. When received as SysEx-Parameterchange or Single-Dump, the part is addressed by the part number irrespective of the actual MIDI channel setting.

#### **b: Sound Parameter of Bank B**

Accessible by MIDI Polyphonic Pressure, SysEx-Parameterchange and Single-Dump.The Sound Parameters are stored with a Single Sound. When received as Polyphonic Pressure, the Sound Parameter is received only by the Multi Part with the lowest part number, if more than one Multi Part is set to the same MIDI channel. When received as SysEx-Parameterchange or Single-Dump, the part is addressed by the part number irrespective of the actual MIDI channel setting.

**m: Multi Parameter** Accessible by SysEx-Parameterchange and Multi-Dump The Multi Parameters are stored with a Multi Patch.

**ms: Multi/Single Parameter** When in Single Mode, the parameter is received and stored with the Single Sound.When in Multi Mode, the parameter is received and stored with the Multi Patch. In Multi Mode the Single Sound settings are ignored while the corresponding Multi Patch settings are active.

**np: Non-part-sensitive Sound Parameter** When in Multi Mode, the parameter affects all Multi **Parts** 

**bpc: Bank/Program-Change Parameter Bank Select** selects the Single bank accessed by a subsequent Program Change, similar to the regular Bank Select.Bank Change directly changes the Single program to the requested bank, without changing the program number. Program Change directly changes the Single program to the requested program number, without changing the bank number; similar to the regular Program Change. Part number \$40 will address the Single buffer in Single Mode.

**g: Global Parameter** The Global Parameters are independend of Single Sounds or Multi Patches and non-part sensitive.

**Vb: Virus b Parameter** These parameters are only available on Virus b and Virus kb/Indigo in Version 3.0 and followers. Virus b parameter changes are ignored by Virus a

 *On non-part-sensitive parameters the part number is ignored, but must still be sent as any value.*

 *The Virus can be switched between Multi Mode and Single Mode by parameter C123 Part Number.*

 *Remarks for editor/librarian programs Not all 256 bytes of a Single or Multi Dump are defined as a parameter. Some of them are defined for internal use or reserved for future applications. In a bulk dump these byte should not be changed, they should be sent to the Virus on the same value as they were received in the dump.*

 *One of the internal parameter (Page A #0) is the Sound Version Number. On future Virus system updates new parameters will be defined. When the Virus receives an older sound, the new parameters will be set to default values in the edit buffer and the version number will be updated automatically. The Virus update algorithm can be used from outside just by sending a* 

*dump and requesting it back. To prevent incompatibilites and confusion, the Sound Version Number should not be changed by any other device that the Virus itself. When sounds are imported into a software library, they should be automatically pathed through the Virus first, before allowing a change of parameters. Otherwise the Virus might reset new parameters, when the sound is loaded into the Virus, after editing parameters.* 

ACCESS VIRUS OS4 **279** Classes

# **MOD MATRIX SOURCES**

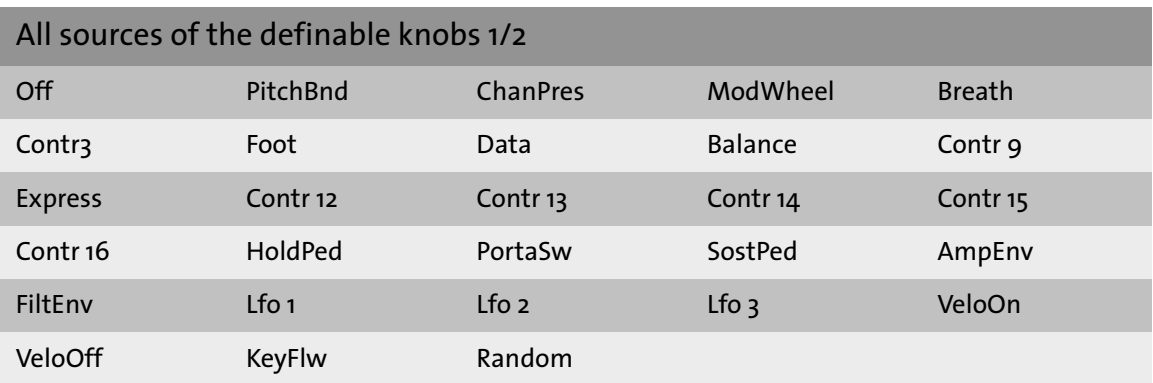

# **MOD MATRIX DESTI-NATIONS**

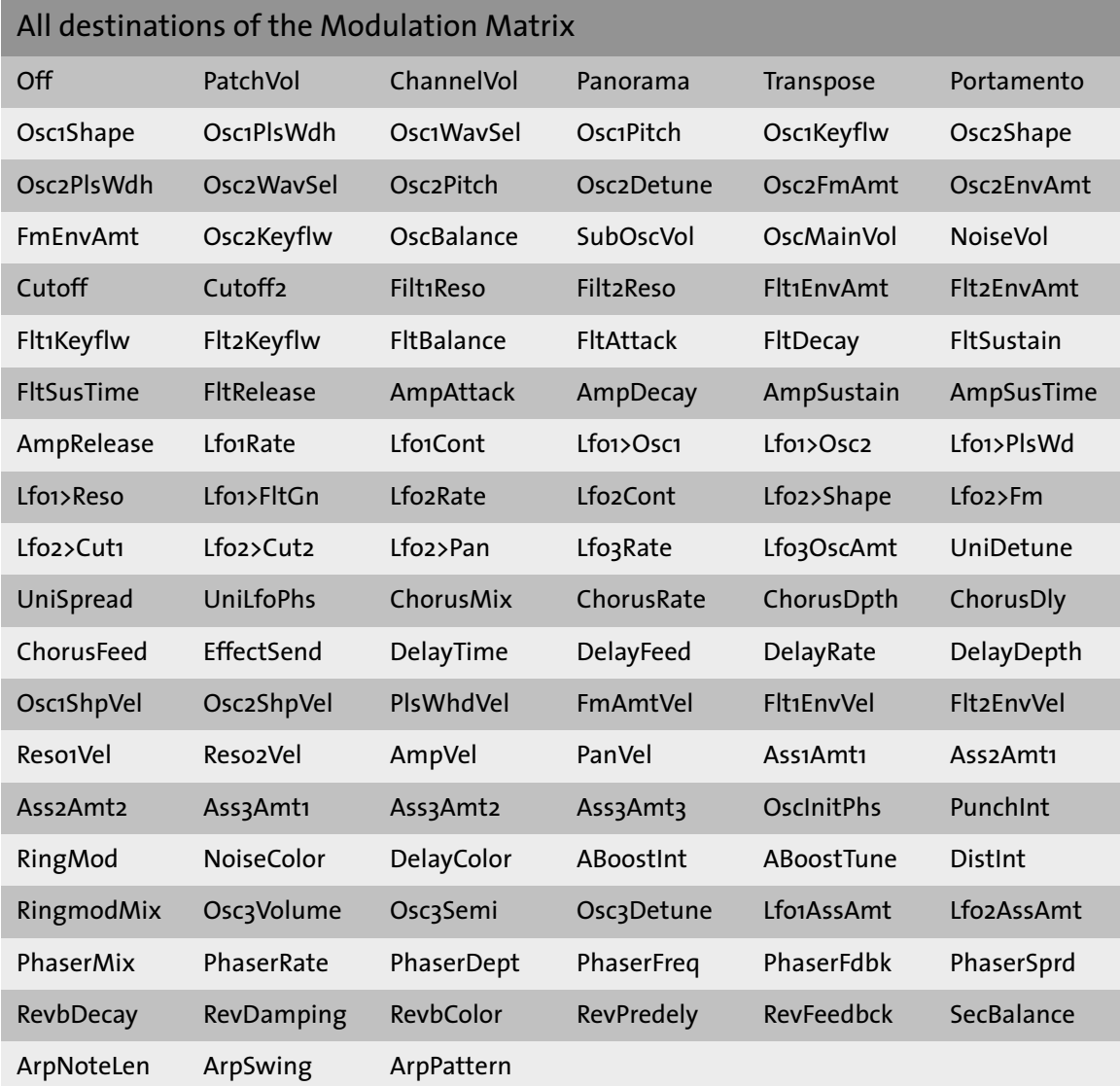

# **DEFINABLE KNOBS DESTINATIONS**

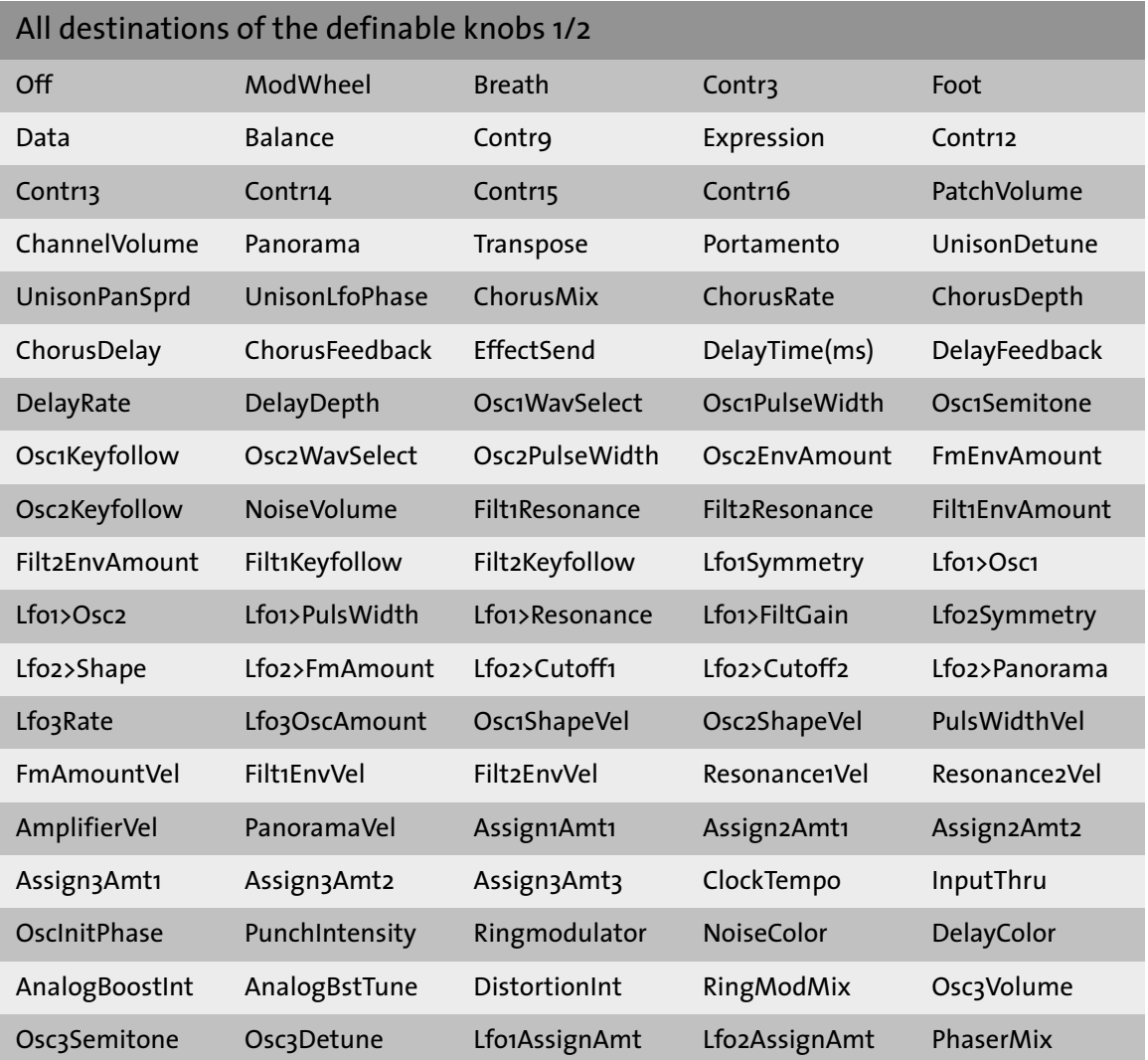

#### ACCESS VIRUS OS4 **283** Definable Knobs Destinations

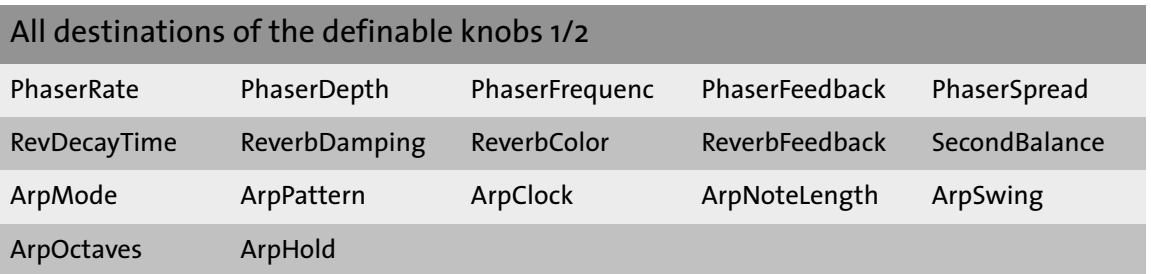

# **MIDI IMPLEMENTA-TION CHART**

Model: Access VIRUS Synthesizer-Version: 4.0

#### Date: 6.9.2000

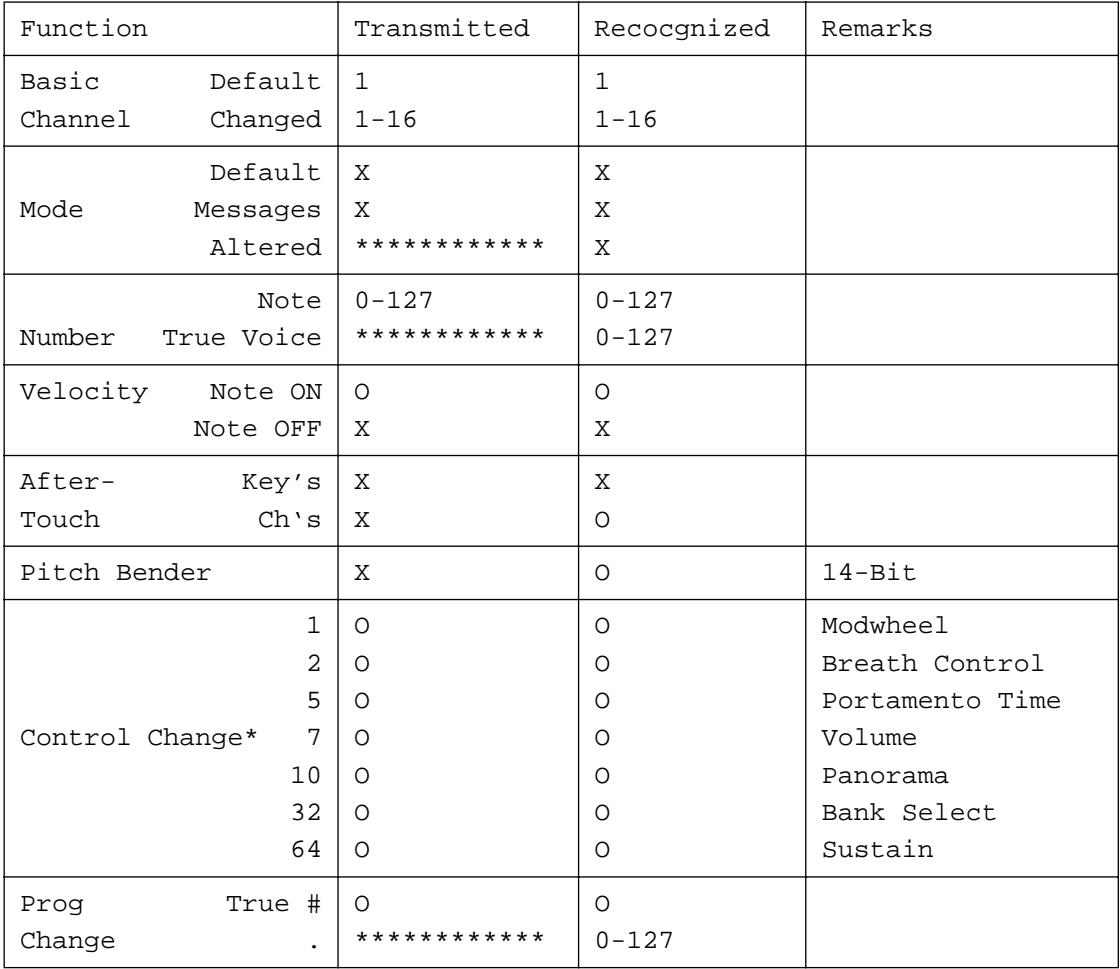

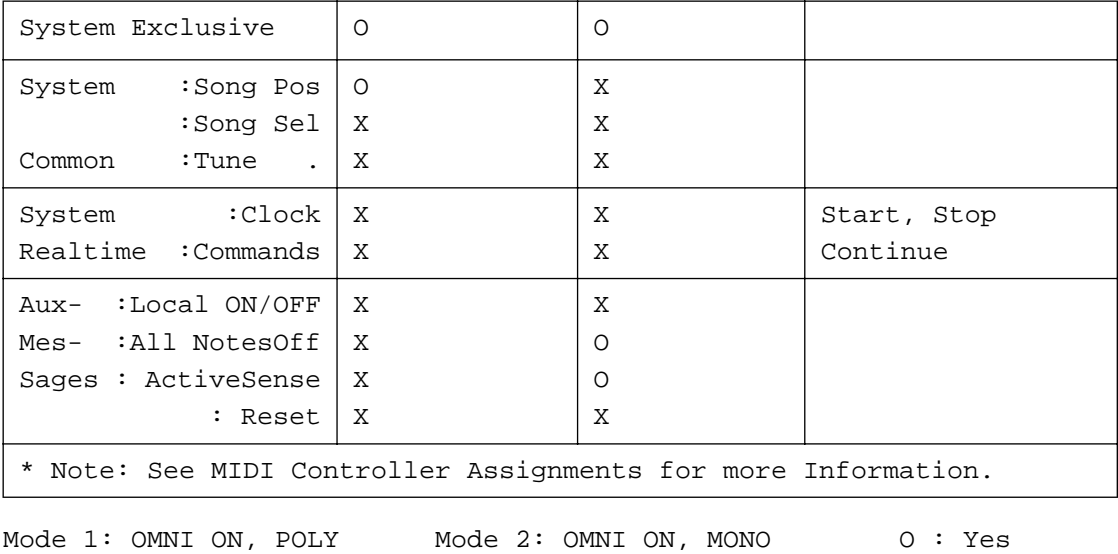

Mode 3: OMNI OFF, POLY Mode 4: OMNI OFF, MONO X: No

# **FCC INFORMATION (U.S.A)**

IMPORTANT NOTICE: DO NOT MODIFY THIS UNIT! This product, when installed as indicated in the instructions contained in this manual, meets FCC requirements. Modifications not expressly approved by ACCESS MUSIC ELECTRONICS may void your authority, granted by the FCC, to use this product.

IMPORTANT: When connecting this product to accessories and/or another product use only high quality shielded cables. Cable/s supplied with this product MUST be used. Follow all installation instructions. Failure to follow instructions could void your FCC authorisation to use this product in the USA.

NOTE: This product has been tested and found to comply with the requirements listed in FCC Regulations, Part 15 for Class "B" digital devices. Compliance with these requirements provides a reasonable level of assurance that your use of this product in residental environment will not result in harmful interference with other electronic devices. This equipment generates/uses radio frequencies and, if not installed and used according to the instructions found in the user manual, may cause interference harmful to the operation of other electronic devices, Compliance with FCC regulations does not guarantee that interference will not occur in all installations. If this product is found to be the source of interference, which can be determinated by turning the unit "OFF" and "ON", please try to eliminate the problem by using one of the following measures:

Relocate either this product or the device that is being affected by the interference.

Utilise power outlets that are on branch (Circuit breaker or fuse) circuits or install AC line filter/s.
In the case of radio or TV interference, relocate/reorient the antenna. If the antenna lead-in is 300 ohm ribbon lead, change the lead-in to co-axial type cable.

If these corrective measures do not produce satisfactory results, please contact the local retailer authorised to distribute this type of product.

The statements above apply ONLY to products distributed in the USA.

# **FCC INFORMATION (CANADA)**

The digital section of this apparatus does not exceed the ..Class B" limits for radio noise emmissions from digital apparatus set out in the radio interference regulation of the Canadian Department of Communications.

Le present appareil numerique n'emet pas de bruit radioelectriques depassant les limites applicables aux appareils numerique de la "Class B" prescrites dans la reglement sur le brouillage radioelectrique edicte par le Ministre Des Communication du Canada.

This only applies to products distributed in Canada.

Ceci ne s'applique qu'aux produits distribues dans Canada.

# **OTHER STANDARDS (REST OF WORLD)**

This product complies with the radio frequency interference requirements of the Council Directive 89/336/EC.

Cet appareil est conforme aux prescriptions de la directive communautaire 89/336/EC.

Dette apparat overholder det gaeldenda EF-direktiv vedrorendareadiostoj.

Diese Geräte entsprechen der EG-Richtlinie 89/336/EC.

## **DECLARATION OF CONFORMITY**

### **EG-Konformitätserklärung**

Für das folgend bezeichnete Erzeugnis/ For the following named product

#### **Access VIRUS Synthesizer**

**Model b / kb / Indigo**

Wird hiermit bestätigt, daß es den Schutzanforderungen entspricht, die in der Richtlinie 89/336/FWG des Rates zur Angleichung der Rechtsvorschriften der Mitgliedstaaten über die elektromagnetische Verträglichkeit festgelegt sind; außerdem entspricht es den Vorschriften des Gesetzes über die elektromagnetische Verträglichkeit von Geräten (EMVG) vom 30. August 1995.

Will hereby declared that it conforms to the requirements of the Council Directive 89/336/FWG for radio frequency interference. It also complies with the regulations about radio interference of electronic devices dated on August  $30^{th}$ , 1995.

Zur Beurteilung des Erzeugnisses hinsichtlich der elektromagnetischen Verträglichkeit wurden folgende harmonisierte Normen herangezogen:

The following standards have been used to declare conformity:

EM 50 082-1 : 1992 , EN 50 081-1 : 1992 , EN 60065 : 1993

Diese Erklärung wird verantwortlich für den Hersteller abgegeben:

This declaration has been given responsibly to the manufacturer:

Access Music Electronics Trimburgstraße 11 36039 Fulda

Fulda, 1.9.2000

ido Hise

Guido Kirsch, Geschäftsführer Guido Kirsch, Managing Director

Clarkement

Christoph Kemper, Geschäftsführer Christoph Kemper Managing Director

### **GARANTIE BESTIM-MUNG**

access Music Electronics leistet Garantie für alle nachweisbaren Material- und Fertigungsfehler für eine Dauer von 6 Monaten ab Verkauf oder Aushändigung an den Endverbraucher.

Von der Garantie ausgenommen sind alle Schäden, die durch falsche oder unsachgemäße Bedienung, durch falsche Verbindungen mit anderen Geräten oder durch nicht bestimmungsgemäße Verwendung des Gerätes entstehen.

Außerdem erlischt jeder Garantieanspruch bei Fremdeingriffen oder eigenmächtigen Änderungen am Gerät.

Voraussetzung für die Garantieleistung ist die Rücksendung der ausgefüllten Garantiekarte mit Serien-Nr., Verkaufsdatum, Firmenstempel, Unterschrift des authorisierten Fachhändlers, Name und Anschrift des Käufers sowie eine Kopie des Kaufbelegs.

Wenn Defekte innerhalb der Garantiezeit auftreten sollten, senden Sie das Gerät nach vorheriger Absprache an:

**TSI Neustraße 9-12 D-53498 Waldorf Tel. 02636/976464 Fax 02636/976499 info@tsi-gmbh.de**

Ferner müssen folgende Voraussetzungen erfüllt sein:

- Das Gerät befindet sich in der Originalverpackung oder zumindest gleichwertiger Verpackung.

- Dem Gerät liegt eine genaue Fehlerbeschreibung und eine Kopie des Kaufbelegs bei.

### **WARRANTY**

The access music electronics warranty covers all defects in material and workmanship for a period of six months from the date of original purchase.

This warranty does not cover defects due to abuse, faulty connections or operation under other than specified conditions.

Warranty coverage is also voided when the device is repaired by unauthorized persons or tampered with in any way.

To ensure the warranty is valid, fill out the warranty card completely, including serial no., date of sale, company stamp, signature of the authorized dealer, as well as your name an adress and return it to the adress given below.

If a defect occurs during the warranty period, contact the following adress before sending the device:

**TSI Neustraße 9-12 D-53498 Waldorf Germany Phone [0049] 2636/976464 Fax [0049] 2636/976499 email: info@tsi-gmbh.de**

The following stipulations also apply:

- Ensure the unit is sent in its original package or one of equal quality.

- Include a detailed description of the defect and a copy of the purchase receipt.

**294** CHAPTER 24 Appendix